#### **UNIVERSIDADE FEDERAL DOS VALES DO JEQUITINHONHA E MUCURI Mestrado Profissional em Matemática em Rede Nacional - PROFMAT**

**Nicson Nongelle Gomes Pinheiro**

#### **O USO DO** *SOFTWARE* **GEOGEBRA COMO MECANISMO PARA PRODUÇÃO DE MATERIAL DIDÁTICO E ESTUDO DE OBJETOS DO COTIDIANO DOS ALUNOS**

**Teófilo Otoni 2017**

**Nicson Nongelle Gomes Pinheiro**

### **O USO DO** *SOFTWARE* **GEOGEBRA COMO MECANISMO PARA PRODUÇÃO DE MATERIAL DIDÁTICO E ESTUDO DE OBJETOS DO COTIDIANO DOS ALUNOS**

Dissertação apresentada ao programa de Pós-Graduação em Matemática em Rede Nacional da Universidade Federal dos Vales do Jequitinhonha e Mucuri, como requisito para obtenção do título de Mestre.

Orientador: Prof. Me. Luiz Cláudio Mesquita de Aquino

Ficha Catalográfica Preparada pelo Serviço de Biblioteca/UFVJM Bibliotecária responsável: Graziela Lopes da Costa – CRB6 nº 2807

P654u Pinheiro, Nicson Nongelle Gomes.

2017 O uso do software GeoGebra como mecanismo para produção de material didático e estudo de objetos do cotidiano dos alunos. / Nicson Nongelle Gomes Pinheiro. Teófilo Otoni: UFVJM, 2017. 131 p.

> Dissertação (Mestrado) – Universidade Federal dos Vales do Jequitinhonha e Mucuri. Programa de Pós-Graduação em Matemática, 2017.

Orientador: Prof. MsC. Luiz Cláudio Mesquita de Aquino.

1. GeoGebra 2. Educação 3. Geometria 4. Modelagem 5. Atividades I. Título.

 **CDD: 371.3**

### **O USO DO** *SOFTWARE* **GEOGEBRA COMO MECANISMO PARA PRODUÇÃO DE MATERIAL DIDÁTICO E ESTUDO DE OBJETOS DO COTIDIANO DOS ALUNOS**

Dissertação apresentada ao programa de Pós-Graduação em Matemática em Rede Nacional da Universidade Federal dos Vales do Jequitinhonha e Mucuri, como requisito para obtenção do título de Mestre.

Orientador: Prof. Me. Luiz Cláudio Mesquita de Aquino

Data de aprovação 24/04/2017.

Profa. Dra. Sílvia Swain Canôas Universidade Federal dos Vales do Jequitinhonha e Mucuri – UFVJM

Prof. Dr. Mauro Lúcio Franco Universidade Federal dos Vales do Jequitinhonha e Mucuri – UFVJM

Prof. Dr. Wederson Marcos Alves Universidade Federal dos Vales do Jequitinhonha e Mucuri – UFVJM

**Teófilo Otoni** 

Dedicado a todos que contribuíram para tornar este trabalho possível.

#### **AGRADECIMENTOS**

Ao professor Me. Luiz Cláudio Mesquita de Aquino, pela confiança demonstrada, amizade e valiosa orientação.

Ao corpo docente do programa pela dedicação no ensino e coordenação.

Aos companheiros de caminhada pela amizade, pelos momentos de estudo e descontração.

Aos meus pais e irmão pelo amor, carinho e incentivo.

E a Deus por tudo.

As pessoas veem nas outras aquilo que lhes são peculiares. (Nicson Nongelle Gomes Pinheiro).

#### **RESUMO**

Ao serem considerados a capacidade ilustrativa das tecnologias digitais e o ganho pedagógico proporcionado por atividades contextualizadas ao cotidiano dos alunos, fica evidente a viabilidade de se trabalhar conteúdos curriculares usando ferramentas que exploram essas possibilidades didáticas. No entanto, para alguns pesquisadores a falta de recursos e preparo de profissionais da educação muitas vezes impedem que atividades escolares sejam exercidas seguindo esses preceitos. Buscando colaborar para mudar esse cenário, a presente pesquisa tem a proposta de usar como aporte recursos tecnológicos do GeoGebra, concepções científicas sobre modelagem matemática e idealizações constantes nos Parâmetros Curriculares Nacionais dos Ensinos Fundamental e Médio para produzir materiais didáticos com potencial de trabalhar conteúdos da disciplina Geometria a partir de objetos do cotidiano dos alunos. Para tanto, é usada como principal metodologia a pesquisa bibliográfica, de modo que é adotado como marco referencial, para as etapas de concepção, construção, avaliação, reformulação e validação técnica do material produzido, os Parâmetros Curriculares Nacionais do Ensino Fundamental e Médio. Destarte, suas etapas obedecem a seguinte ordem de execução: Primeira etapa - estudos bibliográficos pertinentes a matéria em estudo, com ênfase em conteúdos relacionados a ideias contemporâneas sobre educação, a Tecnologias da Informação e Comunicação e a orientações contidas nos Parâmetros Curriculares Nacionais do Ensino Fundamental e Médio sobre habilidades e competências a serem desenvolvidas pelos alunos nesses níveis de ensino; Segunda etapa - análise seletiva das bibliografias estudadas e planejamento de ferramentas educativas com potencial para trabalhar a Geometria associando elementos do mundo real, da matemática formal e da tecnologia; Terceira etapa - construção das atividades planejadas durante a etapa anterior e a avaliação preliminar dos resultados obtidos; Quarta etapa reformulação das atividades carentes de ajustes, análise final e validação dos resultados obtidos. Com os procedimentos descritos, buscou-se produzir duas atividades complexas compatíveis com várias das orientações estabelecidas nos Parâmetros Curriculares Nacionais para os Ensinos Fundamental e Médio e nas Diretrizes Curriculares Nacionais para o Ensino Básico, discutir aspectos relacionados à inclusão da tecnologia em sala de aula e apresentar técnicas matemáticas e pedagógicas concernentes ao ensino da Geometria e sua associação a outras disciplinas nesses níveis de ensino.

**Palavras-chave**: GeoGebra. Educação. Geometria. Modelagem. Atividades.

#### **ABSTRACT**

When considering the illustrative capacity of digital technologies and the pedagogical gain provided by activities contextualized to students' daily life, it is evident the feasibility of working curricular contents using tools that exploit these didactic possibilities. However, for some researchers, the lack of resources and training of education professionals often prevent school activities from being pursued according to these precepts. Seeking to collaborate to change this scenario, the present research has the proposal to use as a contribution GeoGebra technological resources, scientific conceptions about mathematical modeling and constant idealizations in the National Curricular Parameters of Elementary and Middle Education to produce didactic materials with potential to work contents of the discipline Geometry from everyday objects of students. To do so, the bibliographical research is used as the main methodology, so that the National Curricular Parameters of Elementary and Middle Education are adopted as reference framework for the design, construction, evaluation, reformulation and technical validation of the material produced. Thus, its steps follow the following order of execution: The first stage - bibliographic studies pertinent to the object under study, with emphasis on contents related to contemporary ideas about education, Information and Communication Technologies and the guidelines contained in the National Curricular Parameters of Elementary Education and Middle on skills and competences to be developed by students at these levels of education; Second stage - selective analysis of the bibliographies studied and planning of educational tools with potential to work the geometry associating elements of the real world, formal mathematics and technology; Third stage construction of planned activities during the previous stage and preliminary evaluation of the results obtained; Fourth stage - reformulation of activities lacking adjustments, final analysis and validation of the results obtained. With the procedures described, we tried to produce two complex activities compatible with several of the guidelines established in the National Curricular Parameters for Elementary and Secondary Education and in the National Curricular Guidelines for Basic Education, to discuss aspects related to the inclusion of technology in the classroom and to present mathematical and pedagogical techniques concerning the teaching of Geometry and its association with other disciplines at these levels of education.

**Keywords:** GeoGebra. Education. Geometry. Modeling. Activities.

# **LISTA DE ILUSTRAÇÕES**

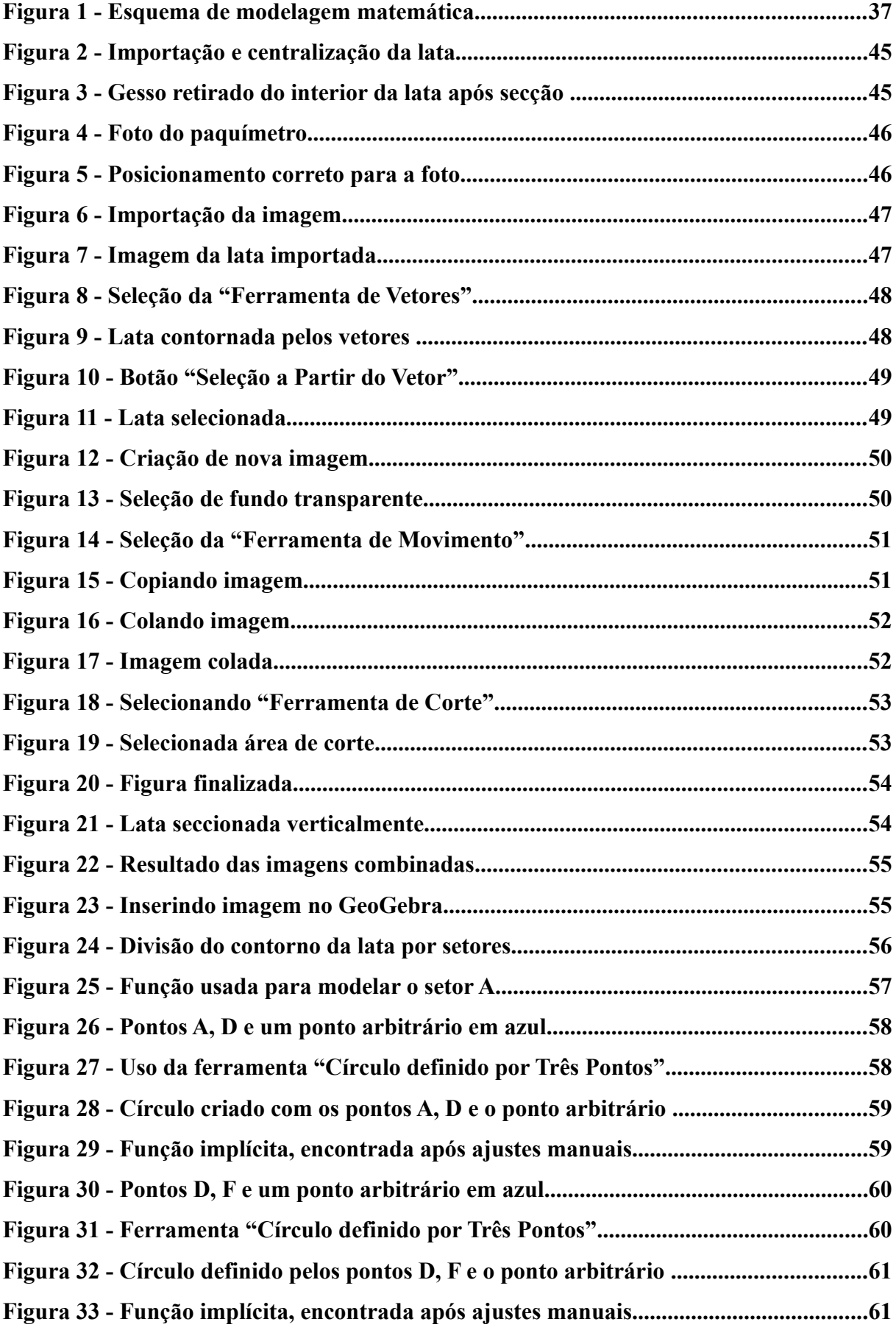

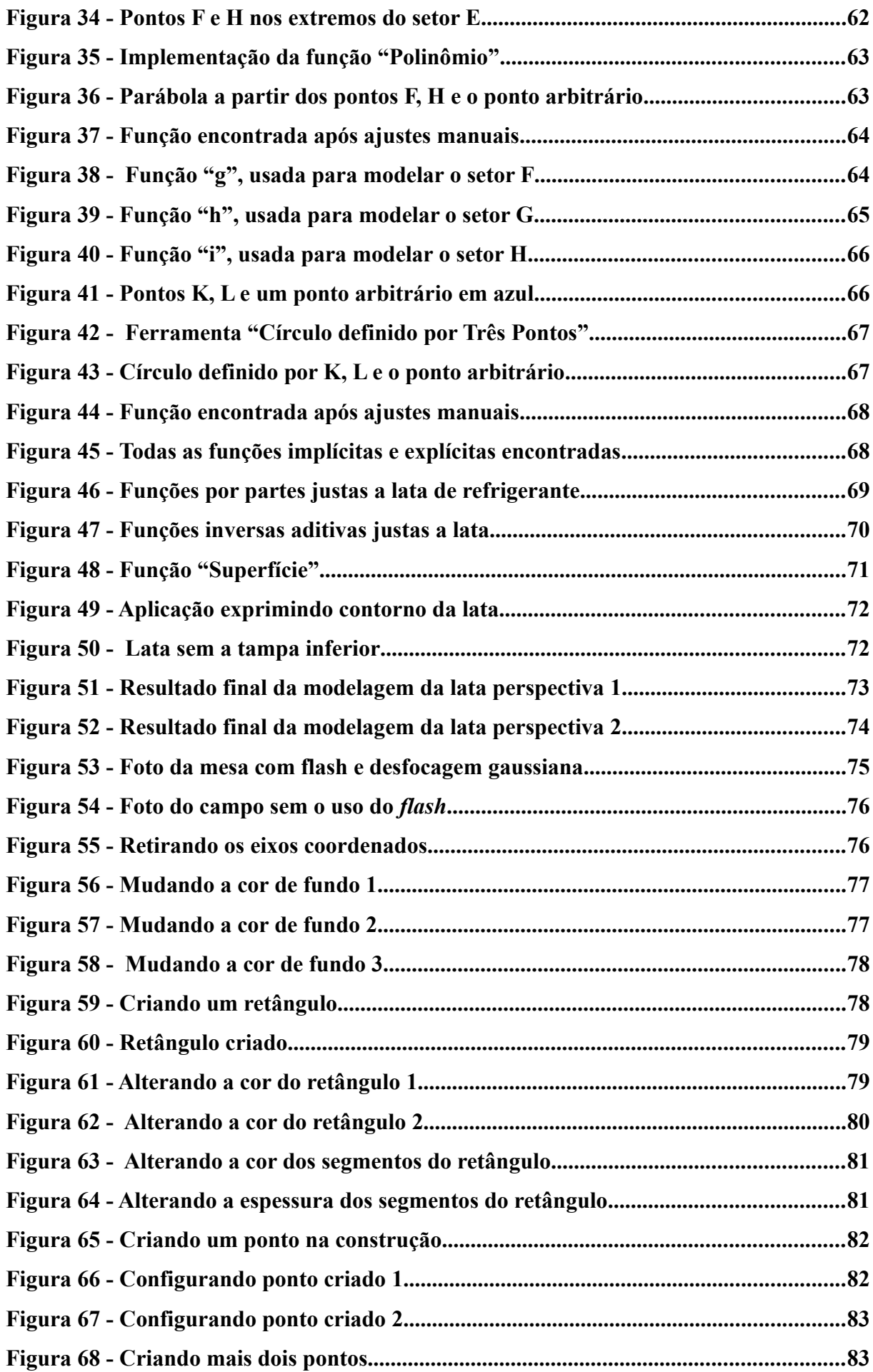

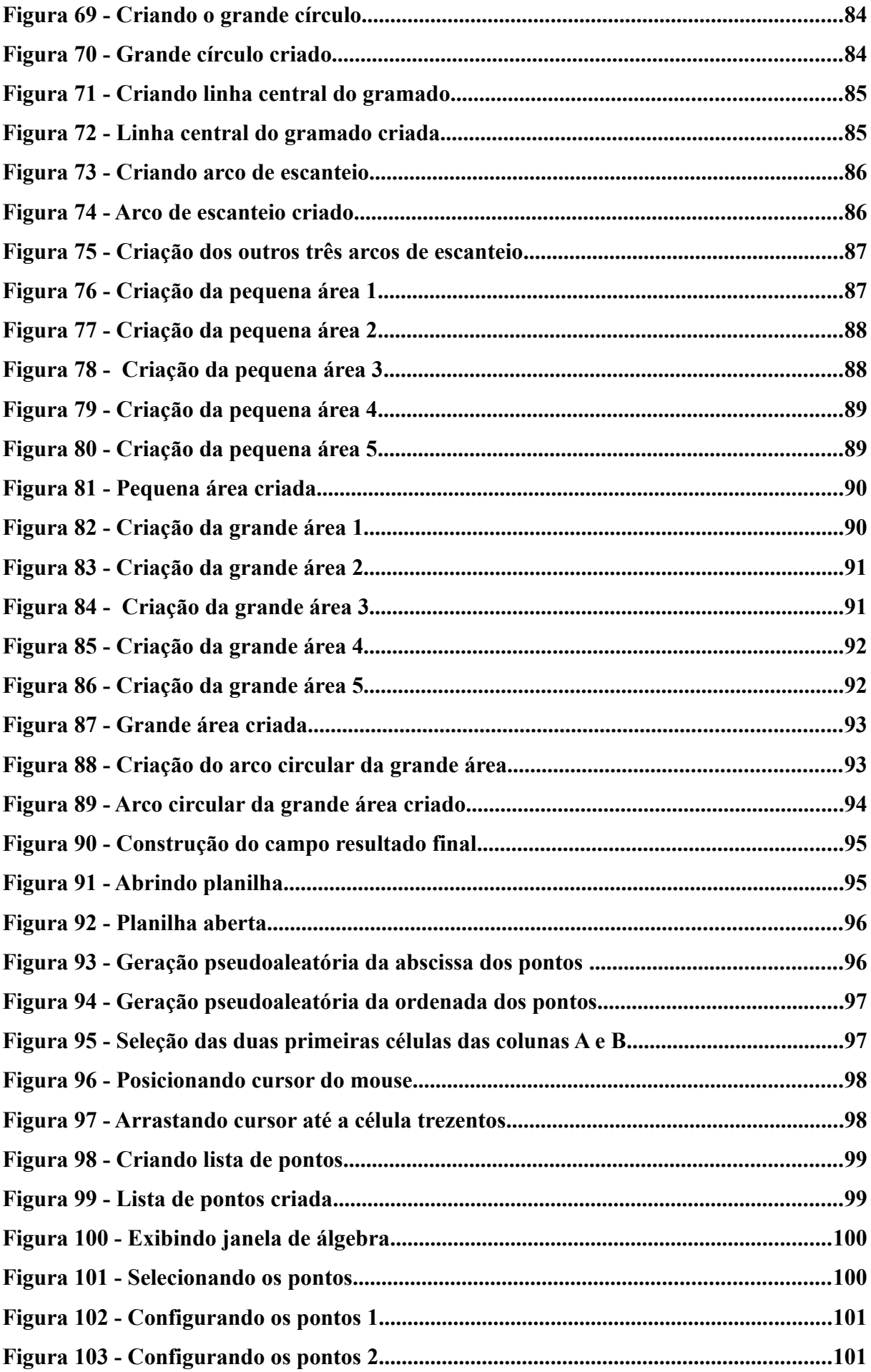

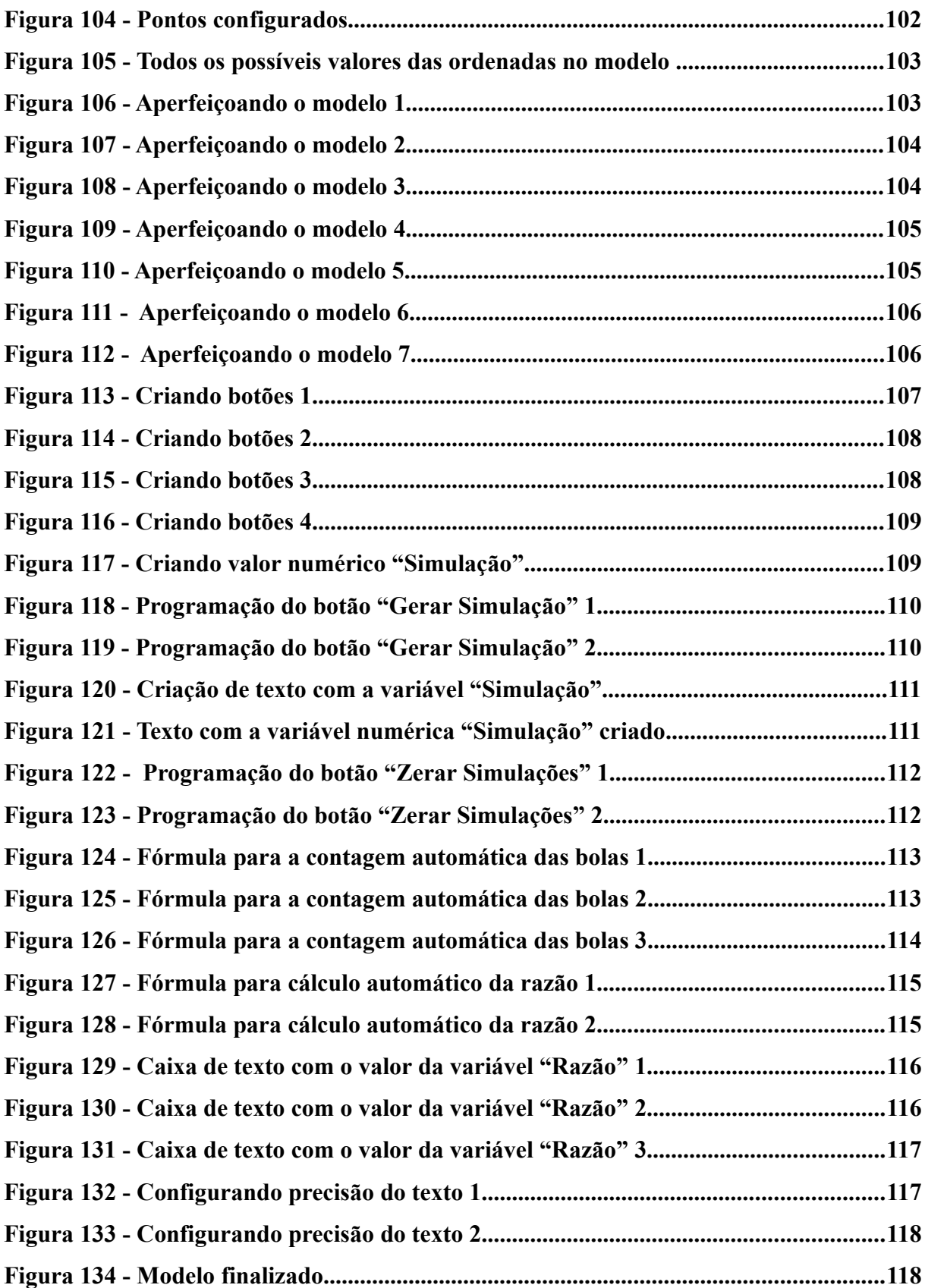

### **LISTA DE TABELAS**

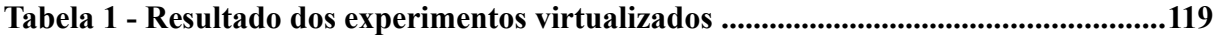

#### **LISTA DE ABREVIATURAS E SIGLAS**

CF - Constituição Federal CBF - Confederação Brasileira de Futebol FIFA - Federação Internacional de Futebol Associação LDBEN - Lei de Diretrizes e Bases da Educação Nacional PCNEF - Parâmetros Curriculares Nacionais para o Ensino Fundamental PCNEM - Parâmetros Curriculares Nacionais para o Ensino Médio PCNEFM - Parâmetros Curriculares Nacionais para o Ensino Fundamental e Médio PCNs - Parâmetros Curriculares Nacionais TICs - Tecnologias da Informação e Comunicação

## **LISTA DE SÍMBOLOS**

®: Marca registrada;

# **SUMÁRIO**

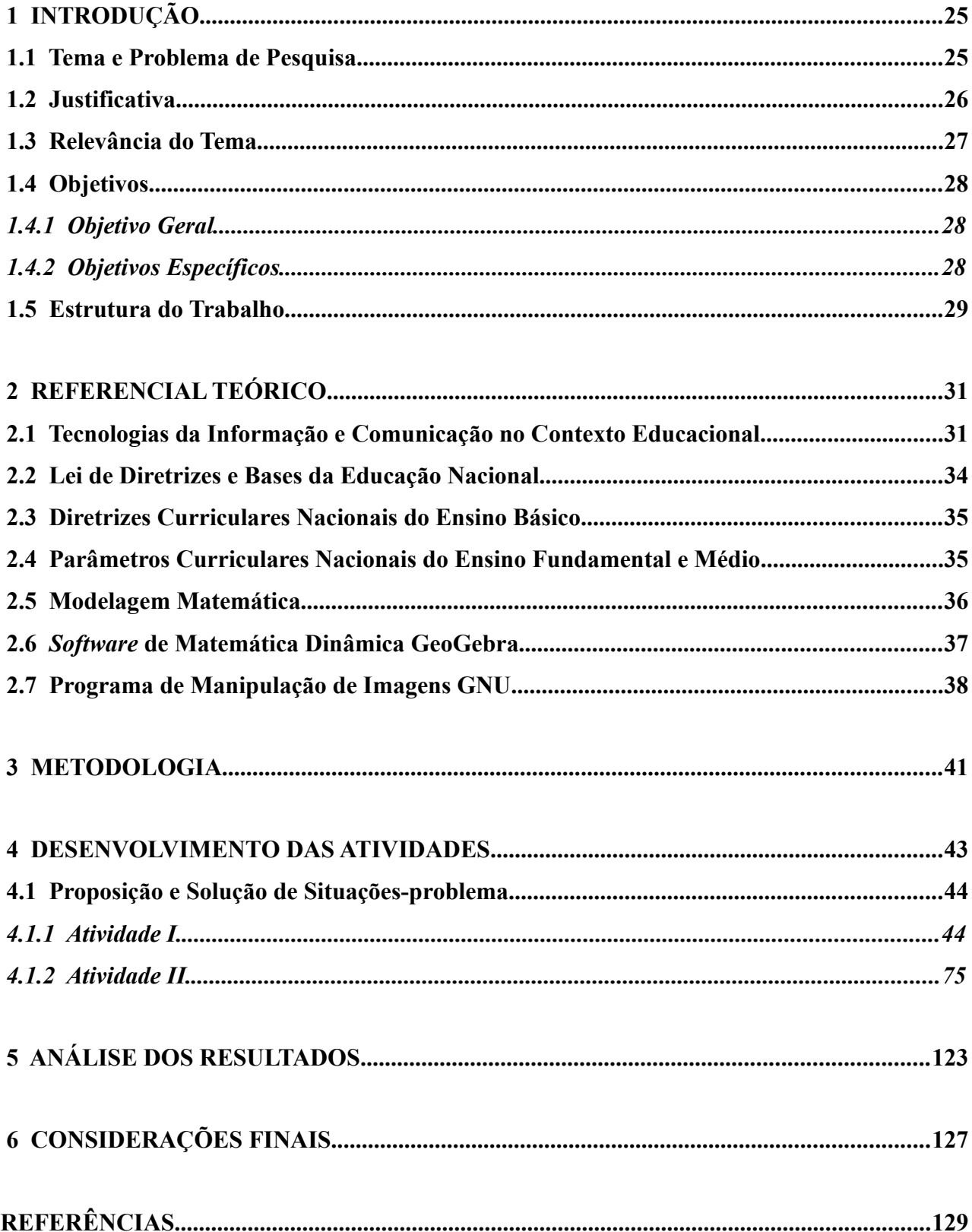

#### <span id="page-28-0"></span> **1 INTRODUÇÃO**

Nesta seção serão discutidos o tema, o problema de pesquisa, a justificativa, a relevância, os objetivos e a estrutura do presente trabalho. Para melhor compreensão do leitor, os assuntos foram separados em tópicos e discutidos com linguagem própria dos profissionais da educação que utilizam, pretendem utilizar ou se interessam pela tecnologia como mecanismo de ensino, que tecnicamente são o público-alvo deste trabalho.

#### <span id="page-28-1"></span> **1.1 Tema e Problema de Pesquisa**

Buscando colaborar para melhoria da prática docente quanto ao ensino da Geometria e sua associação a outras disciplinas, é inicialmente proposto na presente pesquisa estudar as orientações constantes nos Parâmetros Curriculares Nacionais do Ensino Fundamental e Médio para o ensino da Matemática, e em especial da Geometria, no que concerne as habilidades e competências a serem desenvolvidas pelos alunos nesses níveis de ensino.

Para, a partir desses estudos, conceber, construir, avaliar, reformular e validar tecnicamente atividades contextualizadas ao cotidiano dos alunos, que permitam trabalhar conteúdos da Geometria unindo aspectos da tecnologia, do mundo real e da matemática formal. E, de forma paralela, estimular discussões sobre nuances relacionadas ao ensino da Geometria e sua associação a outras disciplinas.

Para tanto, as ações do trabalho têm como foco principal o seguinte problema de pesquisa:

 **– Como utilizar recursos do** *software* **de matemática dinâmica GeoGebra para produzir materiais didáticos a partir do estudo de objetos do cotidiano dos alunos, de forma consoante a idealizações constantes nos Parâmetros Curriculares Nacionais dos Ensinos Fundamental e Médio?**

Vale ressaltar que para a execução das ações da pesquisa, são adotados como marco referencial para a concepção, construção, avaliação, reformulação e validação técnica das atividades produzidas com o presente trabalho os Parâmetros Curriculares Nacionais dos Ensinos Fundamental e Médio (PCNEFM), em virtude das seguintes características constantes em Brasil (1998) e Brasil (2000):

- A confecção dos PCNEFM contou com a participação, estudos e experiências de vários educadores brasileiros, de diferentes regiões do país;
- Foram produzidos no contexto de discussões pedagógicas vigentes;

• Passaram por análises preliminares e debates, incluindo educadores que atuam em diferentes graus de ensino e especialistas de outras áreas do conhecimento;

• Também participaram dos processos de análise e debate instituições governamentais e não-governamentais;

• Foram programados para serem avaliados e revisados periodicamente, visando a manutenção de sua viabilidade, consistindo, em tese, em instrumentos atualizados;

• Foram idealizados com o objetivo de servirem como instrumentos norteadores da educação nacional;

• Têm como bases legais as Diretrizes Curriculares Nacionais da Educação Básica e a Lei de Diretrizes e Bases da Educação Nacional.

Assim, visto que foram produzidos sob características democráticas, participativas, técnicas e consensuais, os PCNEFM consistem inegavelmente em uma das principais, provavelmente a principal, referência nacional para os propósitos da pesquisa, pois englobam ideias abrangentes, coletivamente discutidas, sob diferentes perspectivas e com consistente representatividade científica, política e sociocultural em um único instrumento.

Além da menção ao marco referencial, cabe esclarecer que são utilizadas como aparato técnico as concepções de Bassanezi (2000) sobre modelagem matemática e como principal tecnologia educacional de suporte o programa de matemática dinâmica GeoGebra para a concepção e construção das mencionadas atividades.

#### <span id="page-29-0"></span> **1.2 Justificativa**

Ao observar um objeto do cotidiano do aluno, muitas vezes não é perceptível de imediato toda a potencialidade para estudo científico existente no mesmo. No entanto, uma singela borracha, frequentemente usada durante as aulas para apagar a escrita feita por lápis, pode se tornar um fantástico objeto de exploração pedagógica, em especial para o estudo da Geometria.

Corroborando essa ideia, é possível exemplificar que numa borracha podem ser estudados: sua natureza geométrica, sua flutuabilidade em determinado líquido, sua condutividade elétrica, a relação existente entre seu desgaste e seu uso, a expectativa média de duração da mesma, sua deformação sob a ação de alguma força, a forma de sua superfície após secções, o tempo para reação com algum solvente, sua densidade, sua eficácia na retirada do grafite do papel, sua resistência ao calor, a forma que adquire após certo tempo de uso, seu coeficiente de atrito com certos tipos de superfície, dentre numerosos outros aspectos.

Entretanto, apesar desse vasto universo de possibilidades didáticas, muitas vezes o

professor não consegue desenvolver toda a capacidade do aluno por não possuir as habilidades necessárias para apresentar os conceitos geométricos formais de modo vinculado à realidade do aluno. Nessa linha de pensamento, Passos (2000) revela que frequentemente nas escolas as ideias geométricas são desenvolvidas de modo a não aproveitar o conhecimento que o aluno adquiriu através da exploração espontânea dos objetos de seu cotidiano e do espaço onde está inserido.

Não bastasse esse cenário adverso, para Nascimento (2012) vários professores da área pesquisada não possuem a preparação necessária para conciliar o conhecimento da Geometria com as Tecnologias da Informação e Comunicação (TICs), o que também pode trazer prejuízos para a formação do discente, principalmente aos pertencentes a uma geração que tem as tecnologias digitais preponderando como um dos principais veículos de interação social.

Diante desse contexto, é perceptível que, mediante um olhar técnico especializado, até o mais simples dos objetos do cotidiano dos alunos pode servir como suporte para o ensino contextualizado das disciplinas em sala de aula. O que torna necessária a produção técnica e material para subsidiar a prática docente nesse processo, principalmente no que concerne ao ensino-aprendizagem da Geometria de forma conciliada a aspectos da tecnologia, do mundo real e da Matemática formal.

Sendo assim, é justificável as ações da presente pesquisa, tanto em suas intenções primordiais, qual seja produção material, como em seus objetivos secundários que visam a promoção de discussões relacionadas ao ensino da Geometria e sua associação a outras disciplinas, estimulando reflexão sobre a prática docente.

#### <span id="page-30-0"></span> **1.3 Relevância do Tema**

Segundo Brasil (2017), em uma pesquisa realizada pelo Comitê Gestor da Internet no Brasil (CGI.br), no ano de 2015, em 1486 escolas dos Ensinos Fundamental e Médio do Brasil, sendo 289 da região Centro-Oeste, 268 do Norte, 301 do Nordeste, 335 do Sudeste e 293 do Sul e destas 374 Municipais, 537 Estaduais e 575 Particulares, verificou-se, quanto à percepção sobre o uso de Tecnologias da Informação e Comunicação (TICs) nas atividades de ensino e aprendizagem, que para 79% do total de alunos participantes da pesquisa as aulas ficam mais legais, para 71% as aulas ficam mais fáceis e para 69% o uso das tecnologias fazem com que as aulas se tornem mais atrativas.

Essa mesma pesquisa aponta ainda que 83% das escolas públicas pesquisadas possuem laboratórios de informática e 79% têm instalados em seus laboratórios computadores de mesa. Contudo, 91% dos professores afirmaram ter aprendido e se atualizado sobre o uso do computador e da Internet sozinhos e 70% por intermédio de contatos informais com outros professores.

Com base nesses dados é fácil perceber que o uso das TICs para fins educacionais é bem-visto aos olhos dos alunos e que grande parte das escolas públicas têm suporte para sua adoção como mecanismo de ensino. Por outro lado, parece haver uma carência quanto a oferta de capacitação, ou, ao menos, de materiais instrutivos de qualidade para os professores dos Ensinos Fundamental e Médio, que necessitam buscar conhecimento sobre o tema por conta própria.

Assim, a produção material de conhecimentos e técnicas relacionados as Tecnologias da Informação e Comunicação tem papel importante na atual conjuntura educacional. Pois, podem viabilizar a instrução necessária aos profissionais da educação e oferecerem suporte didático compatível com as demandas da sociedade contemporânea, movida pelas tecnologias digitais.

Desse modo, considerando que a presente pesquisa se propõe a produzir materiais didáticos contextualizados ao cotidiano dos alunos, usando como principais ferramentas educacionais de suporte tecnologias digitais e que, para essa produção, estuda aspectos concernentes ao papel da educação na sociedade atual, pode-se dizer que se apresenta como relevante e produtiva.

### <span id="page-31-2"></span> **1.4 Objetivos**

Os objetivos foram divididos em Geral e Específicos.

#### <span id="page-31-1"></span> *1.4.1 Objetivo Geral*

• Usar como aporte recursos tecnológicos do GeoGebra, concepções científicas sobre modelagem matemática e idealizações constantes nos Parâmetros Curriculares Nacionais dos Ensinos Fundamental e Médio para produzir materiais didáticos que permitam trabalhar a Geometria unindo elementos do mundo real, da tecnologia e da matemática formal.

#### <span id="page-31-0"></span> *1.4.2 Objetivos Específicos*

• Realizar estudos bibliográficos relacionados à Lei de Diretrizes e Bases da Educação Nacional, às Diretrizes Curriculares Nacionais do Ensino Básico, aos Parâmetros Curriculares Nacionais do Ensino Fundamental e Médio e a outras bibliografias pertinentes;

- Aprender, através do estudo bibliográfico e aperfeiçoamento manual de técnicas, funcionalidades do *software* de matemática dinâmica GeoGebra, do programa de manipulação de imagens digitais GNU e procedimentos para a modelagem matemática de objetos;
- Identificar habilidades e competências a serem desenvolvidas pelos alunos do Ensino Básico, segundo idealizações constantes nos Parâmetros Curriculares Nacionais do Ensino Fundamental e Médio, tal como outras orientações relacionadas ao ensino-aprendizagem da Matemática, e em especial da Geometria, nesses níveis;
- Desenvolver, reformular e validar usando como aparato o *software* de matemática dinâmica GeoGebra, a modelagem matemática e idealizações constantes nos Parâmetros Curriculares Nacionais do Ensino Fundamental e Médio, ferramentas que permitam trabalhar a Geometria unindo elementos do mundo real, da tecnologia e da matemática formal.

#### <span id="page-32-0"></span> **1.5 Estrutura do Trabalho**

A estrutura do trabalho foi dividida em seções, as quais seguem a seguinte ordem de apresentação: Introdução – na qual são discutidos o tema, o problema de pesquisa, a justificativa, a relevância, os objetivos e a estrutura da pesquisa; Referencial Teórico – onde é realizado um aprofundamento técnico metodológico relacionado aos tópicos abordados no texto; Metodologia – na qual é caracterizado o gênero da pesquisa e descritos o método e suas etapas de execução; Desenvolvimento das Atividades – onde são definidos os moldes em que foram pensadas, criadas e reformuladas as atividades oriundas da pesquisa, tal como feita a descrição minuciosa de suas resoluções e das especificidades matemáticas, computacionais e procedimentais pertinentes; Análise dos Resultados – na qual são analisadas tecnicamente e validadas, usando como marco referencial as idealizações constantes nos Parâmetros Curriculares Nacionais, as atividades desenvolvidas com a pesquisa; Considerações Finais – onde é feito um apanhado geral de tudo o que foi realizado com a pesquisa, de modo que a exposição segue acompanhada de considerações pontuais de aspectos relevantes para o total entendimento das etapas da pesquisa.

#### <span id="page-34-1"></span> **2 REFERENCIAL TEÓRICO**

Esta seção é destinada a fundamentação teórica, na qual será realizado um aprofundamento técnico metodológico pertinente aos tópicos abordados no texto. De antemão cabe ressaltar que, embora traga várias discussões e descrição detalhada das ferramentas usadas nas questões, é aconselhável um bom conhecimento do leitor sobre o *software* GeoGebra, utilizado como aporte para a concepção e construção das situações-problema constantes nesta obra, ao menos com relação as construções básicas, para a total compreensão do conteúdo expresso no desenvolvimento das atividades.

Assim, é recomendável *a priori* um primeiro contato com o GeoGebra, de modo a estabelecer certa afinidade com a distribuição de suas ferramentas e funções, além de permitir a familiarização com sua interface, com os códigos de comando e as várias janelas de visualização disponíveis para o usuário. Pois, como em qualquer outra sujeição a novas experiências, a manipulação efetiva do GeoGebra depende de uma curva de aprendizagem, que se desrespeitada, no sentido de evoluir abruptamente o grau de dificuldade das construções feitas com o *software*, pode trazer transtornos ao usuário e desestimular seu uso de maneira precoce.

Desse modo, é veementemente indicada a visita aos sítios eletrônicos "O GeoGebra", cujo endereço é <http://ogeogebra.com.br/site/>, acesso em 17/02/2017 e "LCMAquino", no endereço <http://www.lcmaquino.org/category/geogebra/>, acesso em 17/02/2017, nos quais poderão ser encontradas gratuitamente videoaulas, apostilas e demais aparatos de qualidade, necessários para subsidiar a introdução ao *software* e promover o desenvolvimento de habilidades para realizar construções básicas com o GeoGebra. Sendo válido, evidentemente, qualquer outro meio que forneça o necessário para o entendimento fundamental da utilização do programa.

#### <span id="page-34-0"></span> **2.1 Tecnologias da Informação e Comunicação no Contexto Educacional**

Para Cruz (1997, p.160) Tecnologia da Informação e Comunicação (TIC): "é o conjunto de dispositivos individuais, como hardware, e *software*, telecomunicações ou qualquer outra tecnologia que faça parte ou gere tratamento da informação, ou ainda, que a contenha.". Partindo da análise dessa definição, é de fácil percepção que o contexto de abrangência das TICs é extremamente vasto, não se restringindo as tecnologias digitais, apesar de inegavelmente estas preponderarem atualmente como mecanismo de contenção e tratamento da informação.

Contudo, ainda que consideradas apenas as mídias digitais, as TICs são de grande importância na manutenção do estilo de vida da sociedade moderna. Segundo Giraldo, Caetano e Mattos (2015, p. 3): "Hoje, as tecnologias estão cada vez mais presentes em praticamente todos os

setores da atividade humana[...]". Assim, seja na economia, ao subsidiarem as atividades bancárias, na cultura, onde através da internet permitem a troca quase que instantânea de informação e, consequentemente, o intercâmbio cultural entre os povos, ou ainda na educação, ao oferecerem ferramentas interativas com grande potencial ilustrativo e educativo, as TICs se incorporaram a vida cotidiana e desempenham papel protagonizante na evolução social.

Porém, a história de influência das TICs na sociedade não é recente. Para Santaella (2003) as Tecnologias de Informação e Comunicação englobam os principais meios pelos quais os seres humanos transmitem o conhecimento pelas gerações e, em virtude disso, moldam a história da cultura humana e a subdivide em seis períodos evolutivos, que às vezes se entrelaçam e se confundem: Período da Cultura Oral, Período da Cultura Escrita, Período da Cultura Impressa, Período da Cultura de Massas, Período da Cultura das Mídias e Período da Cultura Digital.

> Pautada na convicção de que os meios de comunicação, desde o aparelho fonador até as redes digitais atuais, embora, efetivamente, não passem de meros canais para a transmissão de informação, os tipos de signos que por eles circulam, os tipos de mensagens que engendram e os tipos de comunicação que possibilitam, são capazes não só de moldar o pensamento e a sensibilidade dos seres humanos, mas também de propiciar o surgimento de novos ambientes socioculturais. (SANTAELLA, 2003, p.13)

Diante das ideias de Santaella, fica evidenciado que a evolução humana foi caracterizada por saltos evolutivos nos mecanismos de transmissão da informação e que esses saltos estão intimamente ligados à tecnologia, haja vista que o crescimento da tecnologia coaduna com a evolução dos meios de comunicação e, em contrapartida, a evolução dos meios de comunicação, como regra, propicia a rápida difusão das descobertas, resultando na evolução das tecnologias. E esse ciclo interdependente aparentemente vem evoluindo mais rapidamente nos dias atuais.

Decorrente disso, o uso das mídias digitais, como mecanismo de interação social ou outros fins, tem se expandido vertiginosamente nos últimos anos, onde a utilização de *notebooks, tablets* e smartfones para desenvolvimento das mais diversas atividades, incluindo estudantis, tem sido cada vez mais recorrente. E, nesse novo período de evolução cultural, sítios eletrônicos como o YouTube® disponibilizam videoaulas não com milhares, mas com milhões de visualizações, sugerindo uma quebra na aceitação do paradigma educacional puramente tradicional.

Essa realidade apresentada suscita o questionamento: A escola puramente tradicional está cumprindo o seu papel de formação e preparação do aluno para a vida na sociedade atual?

É certo que esta não é uma pergunta de fácil resposta, em virtude de suas várias facetas e desdobramentos, no entanto estimula a uma reflexão mais abrangente sobre o que vem a ser educação e formação em sua essência. Para Freire (1996) o processo de formação do aluno passa pela conscientização de seu papel na sociedade e pela formação de uma postura crítica consciente
frente das diversas perspectivas político-sociais, onde o papel do educador, além das preocupações teóricas, filosóficas, didáticas e metodológicas, é o de personificar a figura do libertador.

Já sob a perspectiva de Forquin (1993) toda educação requer a participação de, pelo menos, dois entes<sup>[1](#page-36-0)</sup>, cuja relação tem como características a comunicação, a transmissão e a aquisição de conhecimentos, competências, crenças, hábitos, valores, constituintes do conteúdo da educação, os quais pode, de certo modo, serem englobados e definidos como cultura.

Do ponto de vista legal, a Constituição Federal dispõe sobre a educação nacional que: "A educação, direito de todos e dever do Estado e da família, será promovida e incentivada com a colaboração da sociedade, **visando ao pleno desenvolvimento da pessoa, seu preparo para o exercício da cidadania e sua qualificação para o trabalho.**" (BRASIL, 2007, Art.205, grifo nosso).

Apesar dessa pluralidade de concepções do que vem a ser educação, alguns padrões ligados aos valores filosóficos e político-sociais se estabelecem, sob as visões apresentadas, como cerne do processo. De fato, é perfeitamente plausível pensar que o ato de educar, uma vez que cumpra seu papel legal, que consiste em garantir o direito de desenvolvimento em âmbito social, profissional e cultural e, consequentemente, valorizar a dignidade do ser humano, tenha como uma das principais características o viés transformador e consciencial, os quais permeiam os âmbitos filosóficos e político-sociais.

Assim, tanto nas ideias de Freire e Forquin, como na perspectiva legal, existe um eixo comum que configura, segundo as visões apresentadas, o sustentáculo do processo educativo, o qual o estabelece como uma iniciativa político-social que visa o desenvolvimento cultural dos indivíduos inseridos no processo. Além disso, as ideias sugerem que as ações educativas devem ser pautadas em um contexto conjunto, ou seja, que o processo requer a participação de mais de um ente.

Evoluídas as discussões sobre o contexto histórico de influências das TICs e as concepções contemporâneas do que vem a ser educação, cabe tratar neste tópico do uso específico das mídias digitais no contexto educacional. Para tanto, inicialmente devem ser consideradas as ideias de Santaella (2003), que acredita que o vigente período da cultura digital está sendo caracterizado pela convergência das mídias.

> Uma diferença gritante entre cultura das mídias e a cultura digital, por exemplo, está no fato muito evidente de que, nesta última, está ocorrendo a convergência das mídias, um fenômeno muito distinto da convivência das mídias típica da cultura das mídias. É a convergência das mídias, na coexistência com a cultura de massas e a cultura das mídias, estas últimas ainda em plena atividade, que tem sido responsável pelo nível de exacerbação que a produção e circulação da informação atingiu nos nossos dias e que é uma das marcas registradas da cultura digital. (SANTAELLA, 2003, p.17).

<span id="page-36-0"></span><sup>1</sup> Indivíduos, direta ou indiretamente.

Seguindo essa corrente filosófica, pode ser percebido que as mídias digitais agregam valores de outras mídias e, em decorrência disso, englobam uma vasta gama de possibilidades para o tratamento e a contenção da informação, fazendo com que exerça influência direta em quase todas as atividades humanas. Então, por que as mídias digitais não são atualmente amplamente utilizadas no contexto educacional?

Para Nascimento (2012) um dos motivos é que muitos profissionais da educação não possuem a preparação para usar adequadamente tais tecnologias em salas de aula.

Por outro lado, Giraldo, Caetano e Mattos (2015) destacam que estudiosos revelam que seu uso em alguns ambientes podem tornar as propriedades dos objetos tão fáceis de detectar ao ponto de sugerir aos estudantes que demonstrá-las cientificamente constitui tarefa desnecessária.

Nesse viés, seja qual for a perspectiva, por uma característica negativa da ferramenta ou por falta de habilidades necessárias para se trabalhar com a mesma, a inserção das tecnologias da informação e comunicação em um contexto educacional parece requerer profissionais capacitados para o seu manuseio, o que talvez seja o principal fator de resistência a sua ampla adoção nas atividades de ensino.

No entanto, em que se pese entraves concernentes a utilização das mídias digitais no ensino, nos últimos anos o seu uso tem sido incentivado nas atividades escolares, mais notavelmente pelas entidades governamentais. Um exemplo disso é o Programa Nacional de Tecnologia Educacional (ProInfo)<sup>[2](#page-37-0)</sup> do governo federal, que se dispõe a distribuir equipamentos e recursos multimídia para o trabalho com ferramentas de ensino-aprendizagem, voltado a propiciar, no ambiente escolar, condições favoráveis ao uso das Tecnologias na educação.

Sendo assim, ainda que esteja longe de configurar uma conjuntura propícia para a inserção volumosa das tecnologias nas salas de aula, atualmente existem boas iniciativas e ferramentas que favorecem o trabalho dos profissionais da educação, principalmente no que se refere a *software*s computacionais, cabendo ao meio científico e educacional as tarefas de produção e divulgação material.

## **2.2 Lei de Diretrizes e Bases da Educação Nacional**

Segundo consta em Brasil (1996), a Lei de Diretrizes e Bases da Educação Nacional (LDBEN) foi promulgada em 20 de dezembro de 1996, com o objetivo de regulamentar os diversos tipos de educação nacional: a educação infantil; o ensino fundamental; o ensino médio; a educação especial, o ensino a distância e a educação indígena.

<span id="page-37-0"></span>Nela é possível encontrar as diretrizes fundamentais que estabelecem os princípios

gerais da educação, relacionados às finalidades, à formação, à origem dos recursos financeiros e às especificidades das carreiras dos profissionais da área da educação. Cabe mencionar que a (LDBEN) é regida pelo princípio constitucional da universalidade do direito a educação básica e recebe atualizações periódicas, visando buscar melhorias para a educação nacional.

Mais informações sobre a LDBEN pode ser encontrada no sítio eletrônico: <http://www.planalto.gov.br/ccivil\_03/leis/L9394.htm>. Acesso em: 17 fev. 2017.

## **2.3 Diretrizes Curriculares Nacionais do Ensino Básico**

Conforme Brasil (2013), as Diretrizes Curriculares Nacionais do Ensino Básico (DCNEB) é resultado de debates, estudos e audiências públicas, com a participação de entidades estaduais, municipais e de profissionais da educação básica e superior. As vigentes DCNEB caracterizam-se intencionalmente como instrumentos para reinvenção da educação nacional, no sentido de propiciar subsídios para tornar a nação mais justa e solidária.

Durante sua confecção, o Conselho Nacional de Educação teve em mente a atual conjuntura de constante mudanças sociais, econômicas e dos setores de produção. Assim, um dos principais objetivos de sua criação consistiu em orientar a organização, articulação, desenvolvimento e avaliação das propostas pedagógicas das redes de ensino do País, com ênfase na liberdade, dignidade e respeito as diferenças.

Além disso, as Diretrizes Curriculares Nacionais para a Educação Básica também buscam estabelecer bases afins para a Educação Infantil e os Ensinos Fundamental e Médio.

Mais informações sobre as DCNEB podem ser encontradas no sítio eletrônico: <http://portal.mec.gov.br/index.php?option=com\_content&view=article&id=12992:diretrizes-paraa-educacao-basica&catid=323>. Acesso em: 17 fev. 2017.

#### **2.4 Parâmetros Curriculares Nacionais do Ensino Fundamental e Médio**

De acordo com Brasil (1998) e Brasil (2000), os Parâmetros Curriculares Nacionais dos Ensinos Fundamental e Médio (PCNEFM) foram construídos pelo Ministério da Educação (MEC), com o auxílio de educadores de todo o Brasil com o objetivo de nortear as atividades educativas no País, ao oferecerem novas abordagens e metodologias para o ensino. Para tanto, agregam como bases legais as Diretrizes Curriculares Nacionais (DCNs) e a Lei de Diretrizes e Bases da Educação Nacional (LDBEN).

Sua confecção se deu inicialmente em caráter preliminar, de modo a permitir a análise e o debate por educadores atuantes em vários níveis de ensino, além disso contou com a participação de especialistas de diversas áreas do conhecimento, inclusive da educação. E seu conteúdo sofre periodicamente atualizações para que se mantenha compatível com as vigentes demandas da sociedade.

Além do mencionado, estes parâmetros também visam propiciar uma reforma no modelo de ensino, estabelecendo princípios e condutas aos educadores, objetivando melhorar de maneira significativa a qualidade da formação dos estudantes. Por esses e muitos outros motivos, a concepção, construção, avaliação, reformulação e validação técnica do material produzido neste trabalho foram embasadas nas idealizações constantes nos PCNs.

Mais informações sobre os PCNEFM podem ser encontradas nos sítios eletrônicos: <http://portal.mec.gov.br/pnaes/195-secretarias-112877938/seb-educacao-basica-2007048997/1265 tros-curriculares-nacionais-5o-a-8o-series> e <http://portal.mec.gov.br/expansao-da-redefederal/195-secretarias-112877938/seb-educacao-basica-2007048997/12598-publicacoes-sp-26500 2211> . Acesso em: 17 fev. 2017.

# **2.5 Modelagem Matemática**

Todo fenômeno real pode ser estudado sob várias perspectivas distintas. Assim, modelar um determinado fenômeno real é trabalhar uma abordagem possível no sentido de estudar/manipular uma parcela da realidade por meio de teorias ou aparatos físicos.

Nesse sentido, Bassanezi (2003) descreve o processo de modelagem matemática em etapas de forma similar à que se segue:

- **Experimentação:** é quando acontece o colhimento dos dados sobre o experimento com o intuito de definir as variáveis preponderantes que influenciam o fenômeno estudado. No caso específico do estudo de aspectos geométricos dos objetos é recomendável verificar quais características o objeto real possui, tais como, simetrias, se é oriundo de revoluções, se alguma parte do objeto pode ser associada a algum ente matemático conhecido, se possui algum padrão detectável, dentre outras;
- **Abstração:** é a etapa na qual acontece os procedimentos teóricos para a formulação dos modelos, gerando as possíveis soluções para o problema;
- **Resolução:** é quando o modelador se apossa de técnicas matemáticas que subsidiam o processo de elaboração do modelo a ser construído, de modo que as variáveis essenciais que descrevem o fenômeno estudado, usadas para estabelecer as

hipóteses preliminares, são traduzidas para uma linguagem matemática coesa;

- **Validação:** é nessa etapa que o modelo é aceito ou não como eficaz para descrever o fenômeno real, onde é feito o confrontamento entre os dados experimentais com as informações oferecidas pela solução obtida;
- **Modificação:** nessa etapa, caso o modelo não contemple as expectativas, poderão ser procedidas modificações para que o mesmo se adéque aos padrões de exigência técnica impostos.
- **Aplicação:** Esta fase é destinada a aplicação do modelo para o estudo ou manipulação do fenômeno.

A Figura [1](#page-40-0) expressa de maneira concisa todas as etapas do processo, definidas por Bassanezi (2003).

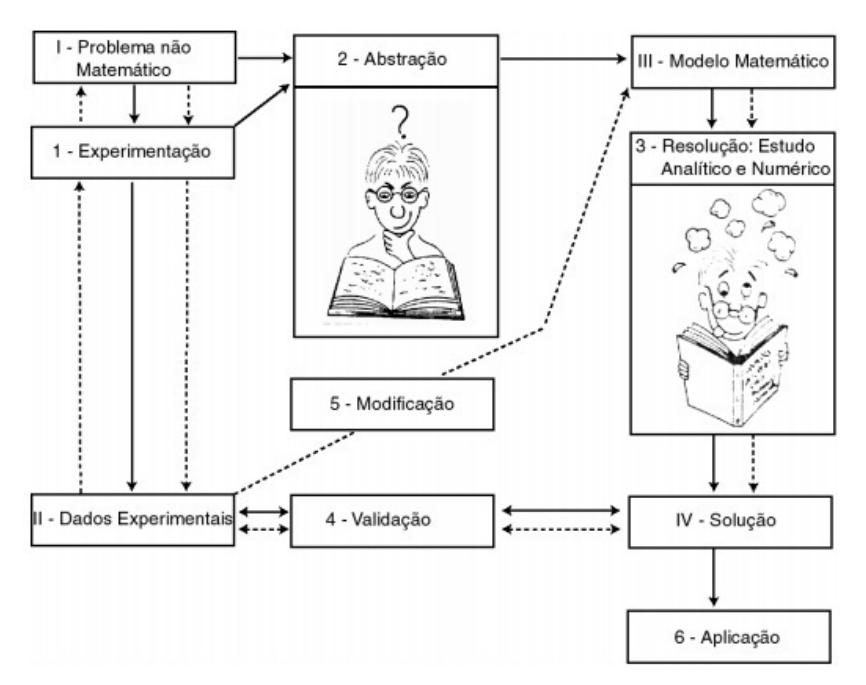

<span id="page-40-0"></span>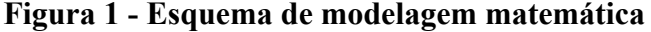

**Fonte:** BASSANEZI (2003, p. 27)

# **2.6** *Software* **de Matemática Dinâmica GeoGebra**

Segundo o International Geogebra Institute (2017), o GeoGebra foi concebido pelo Austríaco Markus Hohenwarter em 2002, na Universität Salzburg, é um *software* livre de matemática dinâmica que permite, dentre outras coisas, realizar construções de pontos, retas, segmentos de reta, polígonos e circunferências, tal como inserir algebricamente funções e alterar

todos os objetos construídos dinamicamente.

Ele também é capaz de lidar com valores variáveis para pontos, vetores, retas e de encontrar raízes e pontos extremos de funções. Além de dispor de ferramentas para trabalhar com outras áreas da matemática tais como estatística, probabilidade e cálculo diferencial e integral. Na sua versão 5 foi implementada a Janela de Visualização 3D, que expandiu seu poder nativo de atuação para construções tridimensionais.

O nome GeoGebra tem origem com base na junção das contrações dos termos Geometria (Geo) e Álgebra (Gebra), no entanto, como já mencionado, suas aplicações não se restringem a esses dois campos da matemática.

Ele pode ser obtido gratuitamente pela internet acessando e seguindo as instruções de instalação presentes no portal: <http://www.geogebra.org>, acesso em 13/02/2017, com interface traduzida para o idioma português do Brasil e seu manual oficial, concernente a versão 3.2, a qual traz basicamente todas as instruções fundamentais de utilização do *software* em português, pode ser obtido acessando o endereço eletrônico: <www.geogebra.org/help/docupt PT.pdf>, acesso em 13/02/2017.

Outras duas importantes características do GeoGebra que valem ser ressaltadas é que existe no mencionado portal uma versão online do programa, que funciona diretamente no navegador de internet e a outra é que reconhece por padrão a notação numérica inglesa, ou seja, o *software* trabalha usando um ponto para separar a parte inteira da parte decimal dos números, em vez de uma vírgula, como é usualmente feito no Brasil. Em virtude disso, visando padronizar a escrita, será adotado no presente trabalho o ponto para a separação da parte decimal e inteira nos valores numéricos apresentados.

Para mais informações sobre o *software* e acesso a materiais construídos por outros utilizadores espalhados pelo mundo visite a página eletrônica: <https://www.geogebra.org/>. Acesso em: 13 fev. 2017.

#### **2.7 Programa de Manipulação de Imagens GNU**

Tendo sua primeira versão escrita por Peter Mattis e Spencer Kimball, o *GNU Image Manipulation Program* (Programa de Manipulação de Imagens GNU), ou na forma acrônima GIMP, é uma ferramenta multiplataforma que permite a manipulação de imagens digitais, podendo também ser utilizado como programa para pintura simples e para ajustes fotográficos com qualidade profissional.

Ele é coberto pela Licença Pública Geral (GPL), o que permite que seja distribuído através de cópias, alterado em seu código-fonte, com o uso de pedaços do código em novos

programas gratuitos, sendo livre em sua essencial concepção.

Além dos requisitos apresentados, o GIMP também dispõe de extensões e plugins que aumentam seu poder de tratamento e manipulação de imagens e por possuir um número considerável de usuários é fácil a obtenção de manuais e tutoriais na rede mundial de computadores explicando minuciosamente suas funcionalidades.

O GIMP pode ser obtido gratuitamente no endereço eletrônico: <https://www.gimp.org/>, acesso em: 13/02/2017 e seu manual oficial de utilização, que traz basicamente todas as informações necessárias para o conhecimento e a utilização do programa, pode ser encontrado no sítio eletrônico: <https://docs.gimp.org/2.8/pt\_BR/>, acesso em 13/02/2017.

### **3 METODOLOGIA**

Baseado na caracterização dos gêneros de pesquisa realizada por Demo (2000), o presente trabalho apresenta-se essencialmente como teórico-prático e possui como principais objetivos levar a reflexão sobre novos mecanismos didáticos e produzir ferramentas para o trabalho com a disciplina Geometria em sala de aula. Cabe ressaltar que o mesmo tem validade no estudo bibliográfico e usa como principal suporte tecnológico para planejamento e construção das atividades o *software* de matemática dinâmica GeoGebra.

Além disso, sua composição se dá em quatro etapas, onde a primeira delas consiste na realização de estudos bibliográficos relacionados ao uso de tecnologias da informação e comunicação na educação, às práticas pedagógicas adotadas no ensino da Geometria, ao *software* de matemática dinâmica GeoGebra e aos conceitos teóricos matemáticos vinculados ao tema, com o intuito de promover o embasamento teórico para planejamento e desenvolvimento das atividades.

Quanto à segunda etapa, tem como características a análise seletiva das bibliografias estudadas, a partir da qual pretende-se metodicamente explorar a aplicabilidade dos conceitos teóricos obtidos na primeira etapa na idealização de situações-problema estrategicamente engendradas para desenvolverem nos alunos habilidades e competências condizentes com as diretrizes dos Parâmetros Curriculares Nacionais. Esta etapa se destina também ao planejamento das atividades e a definição das estratégias que nortearão a fase de produção material.

Já a terceira e penúltima etapa, tem como finalidade a construção das atividades pensadas durante a etapa anterior e à avaliação preliminar dos resultados obtidos, através do levantamento de dados sobre o funcionamento das ferramentas criadas, de modo a propiciar informações que subsidiem a realização de adequações e replanejamento das atividades, caso exista a necessidade.

A quarta e conclusiva etapa do trabalho tem como objetivos o replanejamento das ações que não tiveram resultados compatíveis com o esperado, a reconstrução das atividades que carecerem de ajustes e a análise final dos resultados obtidos.

#### **4 DESENVOLVIMENTO DAS ATIVIDADES**

A criação das atividades teve início com a análise dos PCNEFM e de modo complementar das DCNEB e da LDBEN, quanto as habilidades e competências a serem desenvolvidas pelos alunos nesses níveis de ensino, onde foi percebido que se tratando do Ensino Fundamental os PCNs preconizam que a Matemática deve ser ensinada de modo contextualizado, ou seja, o aluno deve perceber a Matemática como ferramenta de estudo dos elementos do mundo real, como objetos do seu cotidiano.

> Os Parâmetros Curriculares Nacionais explicitam o papel da Matemática no ensino fundamental pela proposição de objetivos que evidenciam a importância de o aluno valorizá-la como instrumental para **compreender o mundo à sua volta** e de vê-la como área do conhecimento que estimula o interesse, a curiosidade, o espírito de investigação e o desenvolvimento da capacidade para resolver problemas. (BRASIL, 1998, p.15, grifo nosso).

Além disso, os PCNs do Ensino Médio também orientam que a Matemática deve ser ensinada de modo contextualizado, apesar de, diferentemente dos PCNs do Ensino Fundamental, recomendarem que o grau de contundência técnica nesse nível seja aumentada, de modo a abranger construções mais abstratas e formalizadas.

> Enfim, a aprendizagem na área de Ciências da Natureza, Matemática e suas Tecnologias indica a compreensão e a utilização dos conhecimentos científicos, para explicar o funcionamento do mundo, bem como planejar, executar e avaliar as ações de intervenção na realidade. (BRASIL, 2000, p.20).

Diante do exposto, ficou nítida a viabilidade da inclusão de aspectos do cotidiano dos estudantes e de tudo que faça parte de sua vivência, inclusive a tecnologia, nas atividades de ensino.

> O desenvolvimento de habilidades e o estímulo ao surgimento de novas aptidões tornam-se processos essenciais, na medida em que criam as condições necessárias para o enfrentamento das novas situações que se colocam. Privilegiar a aplicação da teoria na prática e enriquecer a vivência da ciência na tecnologia e destas no social passa a ter uma significação especial no desenvolvimento da sociedade contemporânea. (BRASIL, 2000, p.15).

Outro aspecto relevante é que para o Ensino Médio os PCNs recomendam que a formação do estudante deve englobar atividades que envolvam a utilização apropriada de instrumentos de medição, a compreensão dos aspectos fundamentais dos fenômenos naturais, a relação entre a teoria e a prática e o cálculo de probabilidades.

> • identificar variáveis relevantes e selecionar os procedimentos necessários para produção, análise e interpretação de resultados de processos ou experimentos científicos e tecnológicos;

> • compreender o caráter aleatório e não-determinístico dos fenômenos naturais e sociais e utilizar instrumentos adequados para medidas, determinação de amostras e cálculo de probabilidades; (BRASIL, 2000, p.95).

Ademais, pôde ser verificado que uma das maiores preocupações com a formação dos alunos, contidas nos documentos analisados, consistia na preparação para o mercado de trabalho, com foco na estimulação à aprendizagem autônoma.

> Em função do desenvolvimento das tecnologias, uma característica contemporânea marcante no mundo do trabalho, exigem-se trabalhadores mais criativos e versáteis, capazes de entender o processo de trabalho como um todo, dotados de autonomia e iniciativa para resolver problemas em equipe e para utilizar diferentes tecnologias e linguagens (que vão além da comunicação oral e escrita). Isso faz com que os profissionais tenham de estar num contínuo processo de formação e, portanto, aprender a aprender torna-se cada vez mais fundamental.. (BRASIL, 1998, p.27).

O que sugeriu a necessidade da elaboração de atividades não algoritimizadas, ou seja, que não conduzissem passo a passo, sem sequer exigir uma reflexão mais aprofundada sobre o processo, os estudantes às resoluções.

A partir dessa análise preliminar e no decorrer da pesquisa de análise detalhada dos instrumentos norteadores da educação nacional, foram pensadas, criadas, reformuladas, avaliadas e finalizadas duas atividades, sob a forma de situações-problema, as quais seguem, tal como a descrição minuciosa de suas resoluções e das especificidades matemáticas, computacionais e procedimentais inerentes, expostas na subseção 4.1 deste trabalho.

### **4.1 Proposição e Solução de Situações-problema**

# *4.1.1 Atividade I: Usar recursos do software de matemática dinâmica GeoGebra para modelar uma lata tradicional de refrigerante.*

Para a elaboração do modelo computacional referente a essa atividade, inicialmente foram separadas latas de várias marcas de refrigerante e analisadas suas especificidades geométricas.

Durante o processo, ficou perceptível uma aparente padronização, ou seja, as dimensões e os contornos se mantinham de maneira fixa com cada marca verificada, o que viabilizou a elaboração de um modelo genérico que exprimisse satisfatoriamente as características de todos os objetos analisados.

Assim, foi escolhida uma lata de determinada marca como referência para os procedimentos, onde a lata escolhida, tal como as outras analisadas, possuía aproximadamente 12.25 centímetros de altura e 6.6 centímetros de diâmetro máximo, as demais medidas seguem ilustradas na Figura [2,](#page-48-0) com proporções reais em relação as medidas obtidas através de mensuração com paquímetro dos objetos reais, dadas em centímetros.

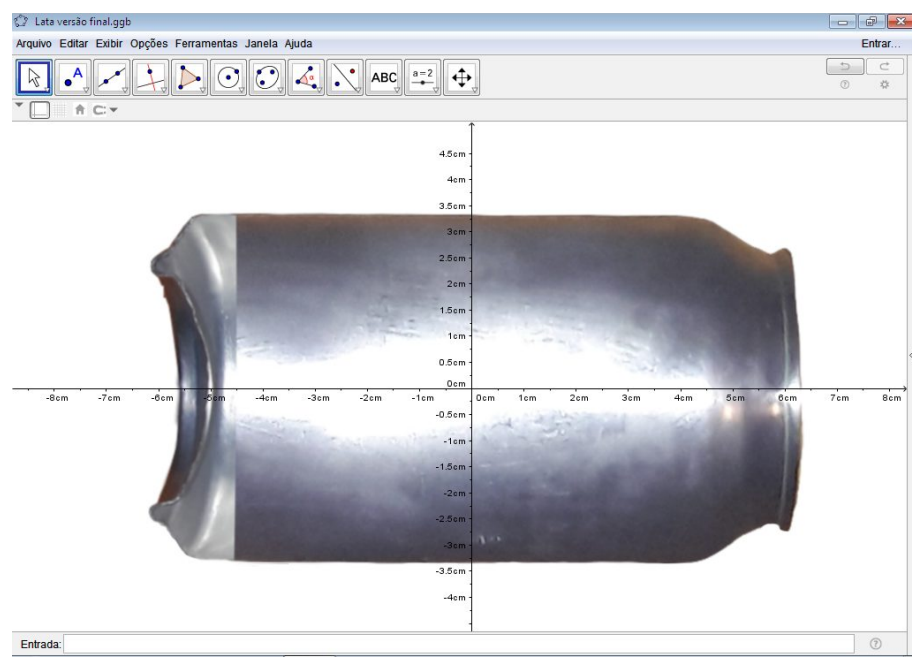

## <span id="page-48-0"></span>**Figura 2 - Importação e centralização da lata**

Ademais, é importante ressaltar que para viabilizar as referidas medições foi realizada, usando instrumentos rústicos de corte, uma secção vertical na lata, onde, a fim de manter a integridade estrutural do objeto, o interior do mesmo foi preenchido com gesso diluído em água na proporção de 1 quilograma para 700 mililitros de água e aguardada a secagem do material, antes dos procedimentos de partição da lata.

Também se faz relevante mencionar que para evitar que a estrutura da lata colasse no gesso, durante o processo de secagem, foi pincelado óleo vegetal na parte interior da lata antes da inserção do gesso, para que pudesse agir como elemento impeditivo de aderência.

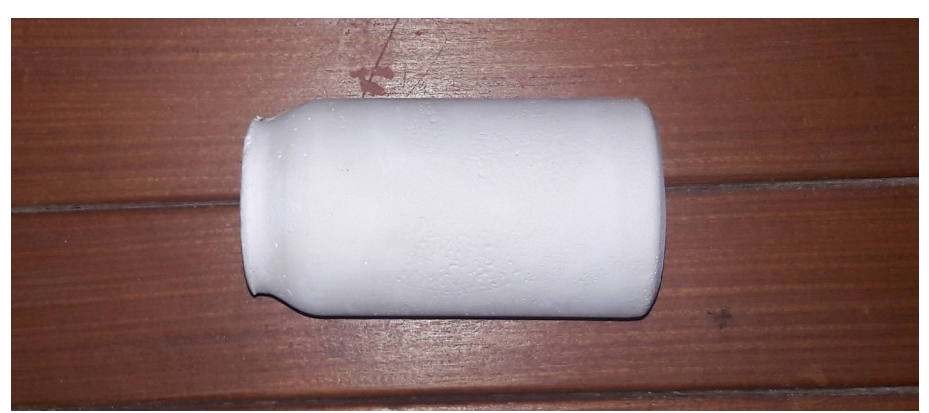

**Figura 3 - Gesso retirado do interior da lata após secção** 

**Fonte:** Produzida pelo autor

**Fonte:** Produzida pelo autor

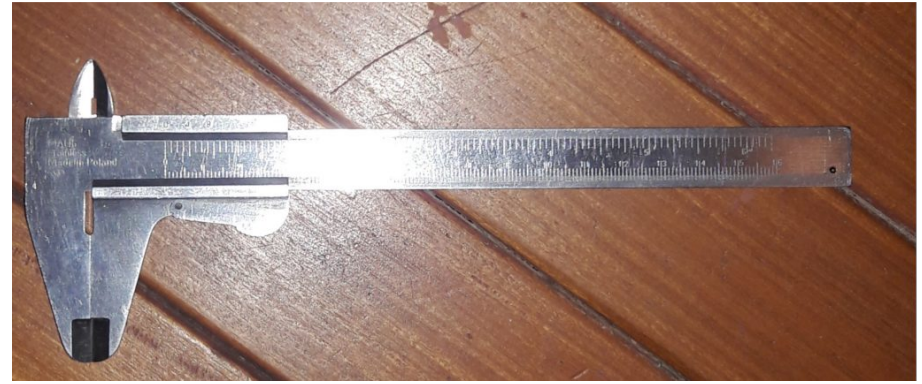

**Fonte:** Produzida pelo autor

Após escolha, preparação e meticulosa medição do objeto de referência foi usado um smartfone, com resolução de câmera de 13 megapixels, para tirar uma foto digital de perfil, sob uma ótica longitudinal em relação a vertical da lata escolhida, ver Figura [5.](#page-49-0)

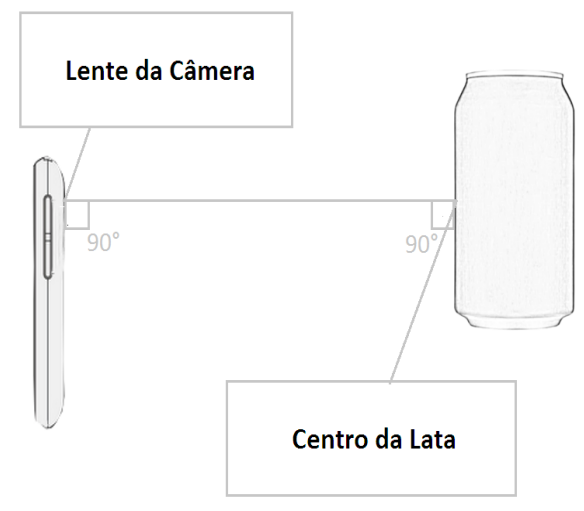

## <span id="page-49-0"></span>**Figura 5 - Posicionamento correto para a foto**

**Fonte:** Produzida pelo autor

Em seguida, após a transferência da fotografia digital tirada com o smartfone para um microcomputador com o *GNU Image Manipulation Program* (Programa de Manipulação de Imagens GNU) ou GIMP instalado, foi utilizado o *software* para o tratamento da imagem.

Esse tratamento consistiu da separação do objeto em estudo do restante dos objetos da imagem, ou seja, da remoção do plano de fundo, o que tecnicamente facilitaria a observação e estudo das peculiaridades matemáticas existentes no mesmo, pois tornaria a imagem limpa de objetos secundários.

O tratamento foi realizado em oito etapas, nas quais foram utilizados diversos

procedimentos usando recursos do referido programa de manipulação de imagens, que seguem minuciosamente e sequencialmente descritos a seguir:

> 1. Clicando na aba "Arquivo" da barra de menus do *software* foi selecionada a opção "Abrir…" e importada a foto digital tirada;

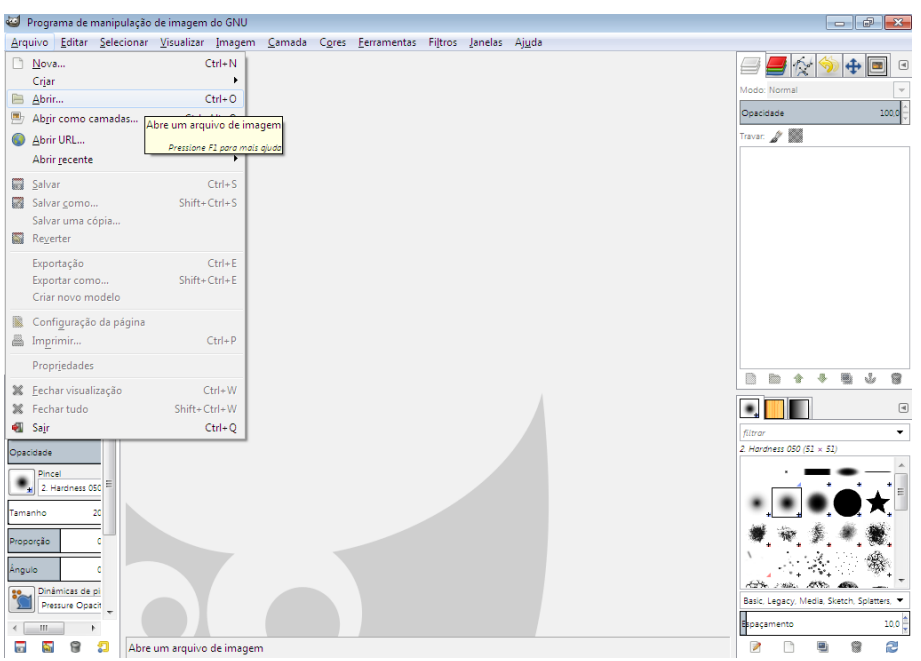

**Figura 6 - Importação da imagem**

**Fonte:** Produzida pelo autor

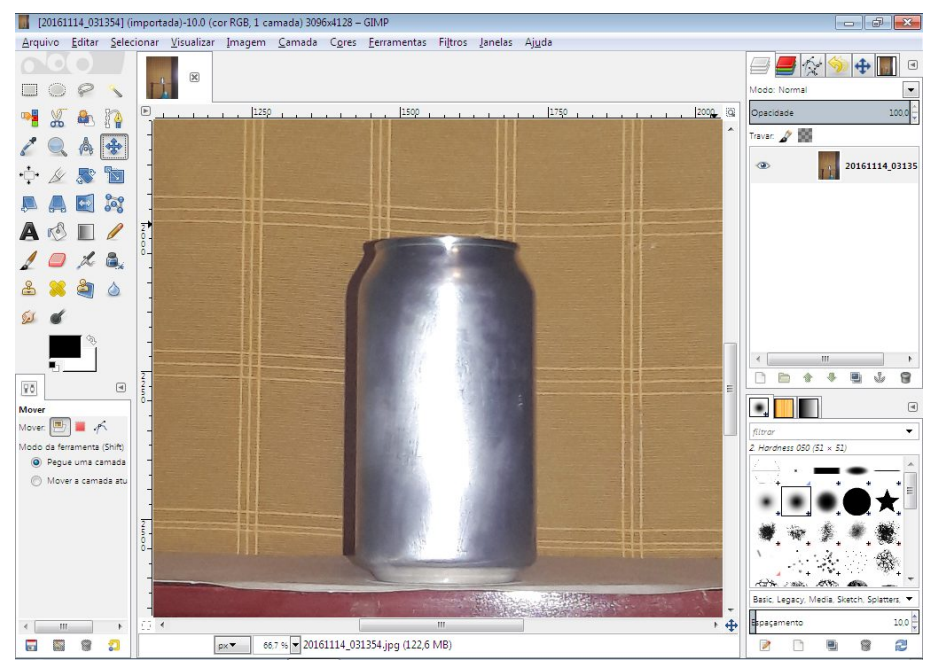

**Figura 7 - Imagem da lata importada**

**Fonte:** Produzida pelo autor

2. Logo após, foi escolhida na caixa de ferramentas do lado esquerdo a "Ferramenta de Vetores" e marcado, com o máximo de precisão possível, o contorno da lata;

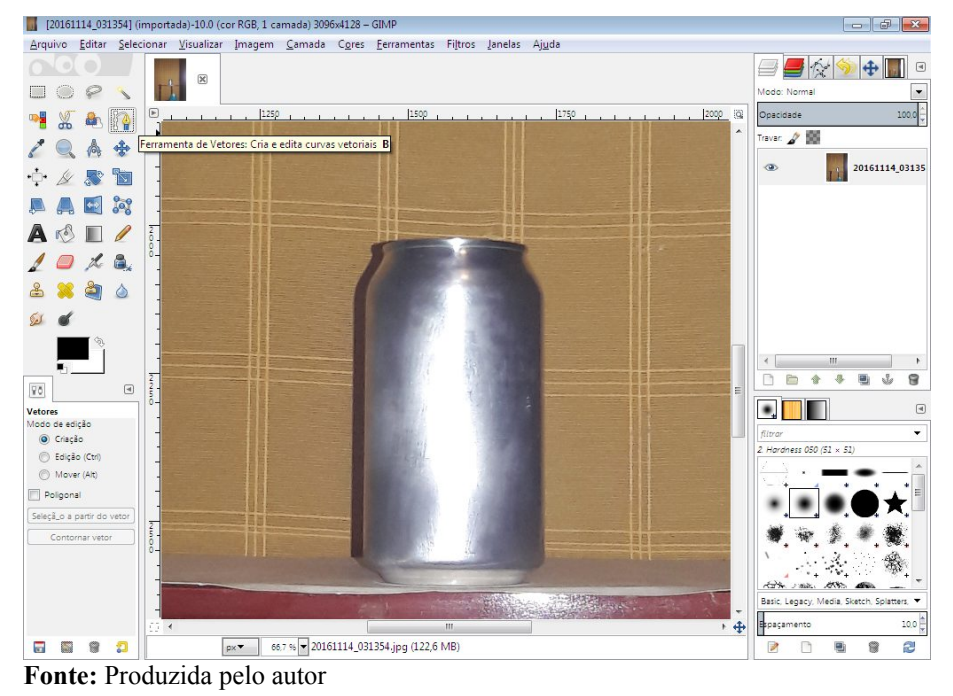

**Figura 8 - Seleção da "Ferramenta de Vetores"**

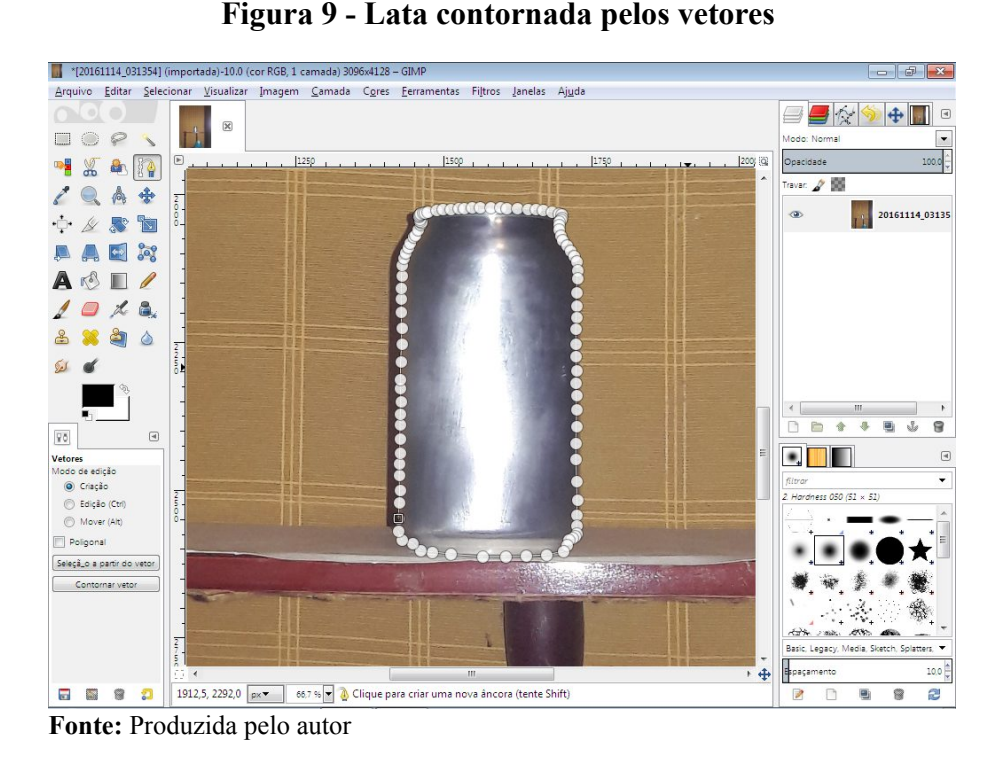

3. Em seguida, clicando no botão "Seleção a Partir do Vetor", presente na parte inferior esquerda, foi selecionada apenas a figura da lata, ver Figuras [10](#page-52-1) e [11;](#page-52-0)

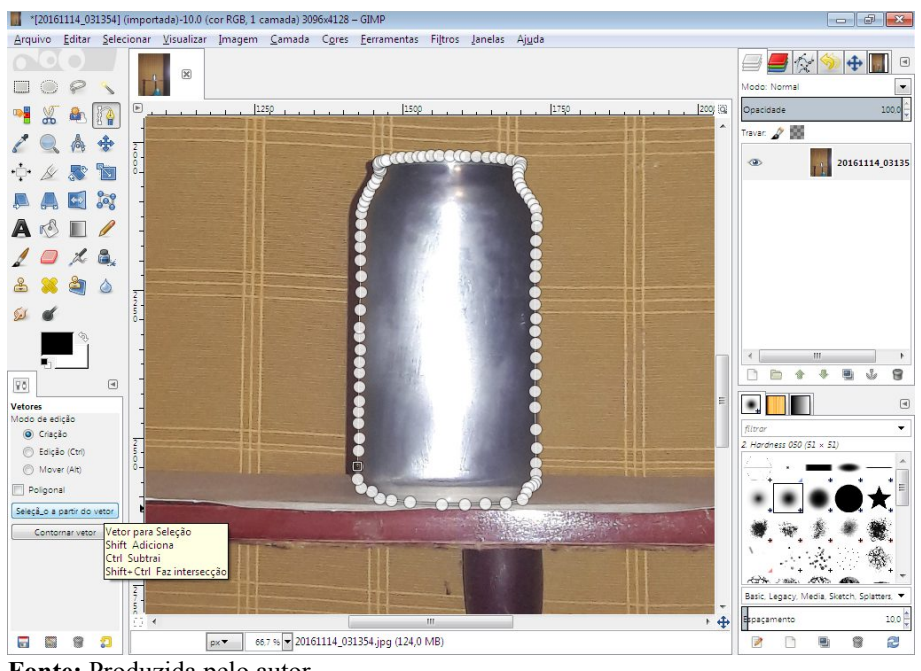

<span id="page-52-1"></span>**Figura 10 - Botão "Seleção a Partir do Vetor"**

**Fonte:** Produzida pelo autor

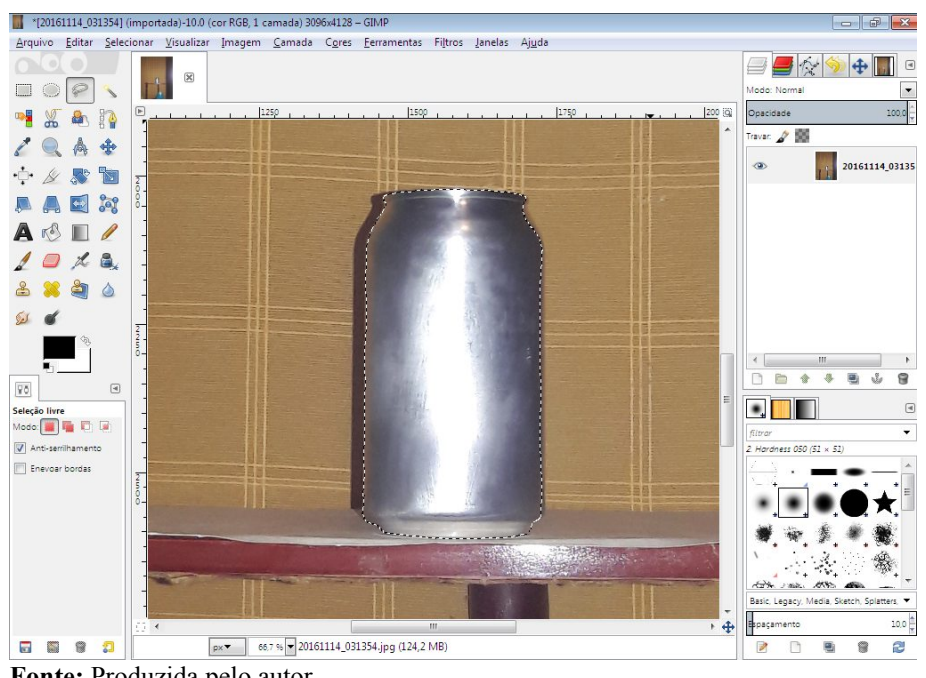

<span id="page-52-0"></span>**Figura 11 - Lata selecionada**

- **Fonte:** Produzida pelo autor
- 4. Voltando ao menu "Arquivo" da barra de menus, foi escolhida a opção "Nova..." e no campo "Preencher com:", da janela para seleção que se abriu, foi escolhida a opção "Transparência";

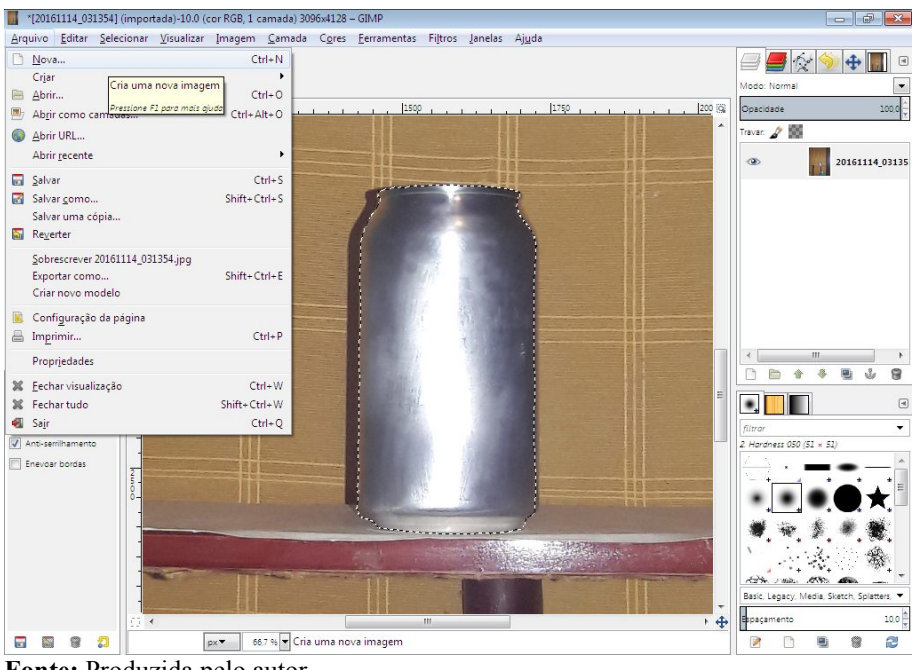

**Figura 12 - Criação de nova imagem**

**Fonte:** Produzida pelo autor

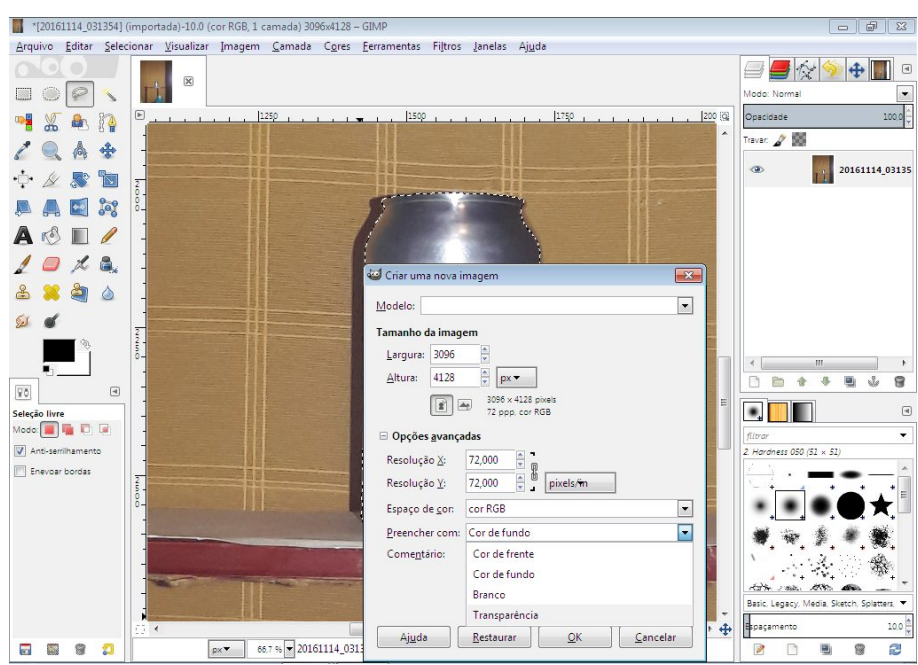

**Figura 13 - Seleção de fundo transparente**

**Fonte:** Produzida pelo autor

5. Retornando ao arquivo anterior, foi selecionada a "Ferramenta de Movimento", realizado um clique simples com o botão direito do *mouse* sobre a seleção da lata e escolhidas sequencialmente as opções "Editar" e em seguida "Copiar";

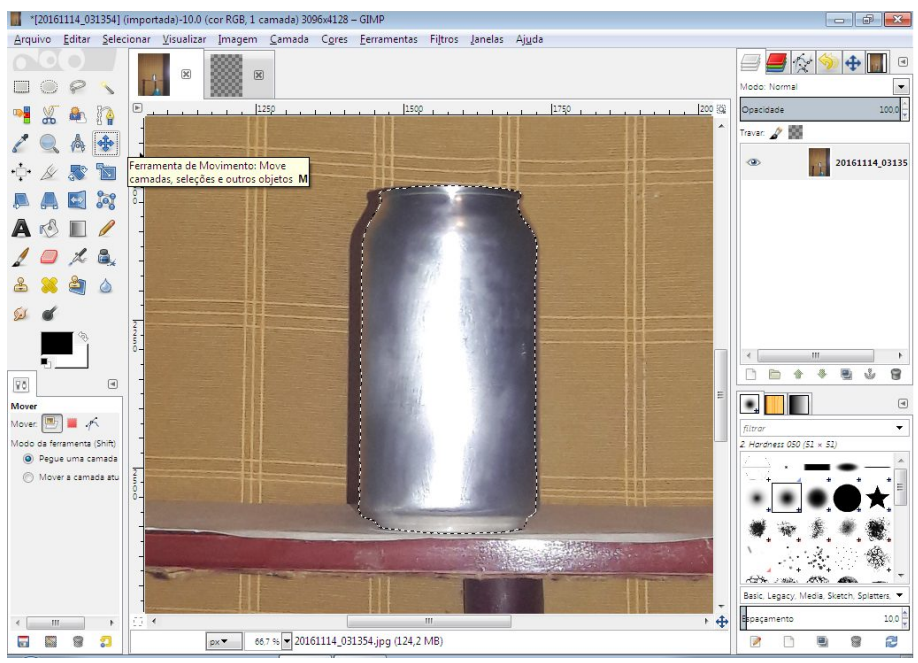

**Figura 14 - Seleção da "Ferramenta de Movimento"**

**Fonte:** Produzida pelo autor

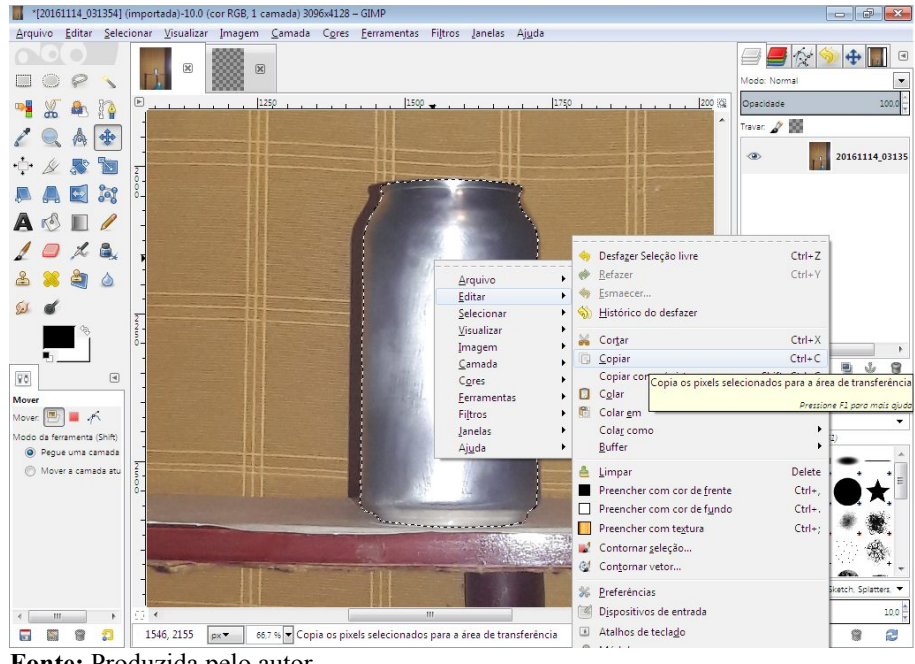

**Figura 15 - Copiando imagem**

**Fonte:** Produzida pelo autor

6. Voltando ao novo arquivo recém-criado, ao clicar com o botão esquerdo do *mouse* sobre a miniatura da foto localizada logo acima da foto na janela principal do programa, e novamente clicando com o botão direito do *mouse* sobre qualquer parte do novo arquivo, foram escolhidas as opções "Editar" e depois "Colar";

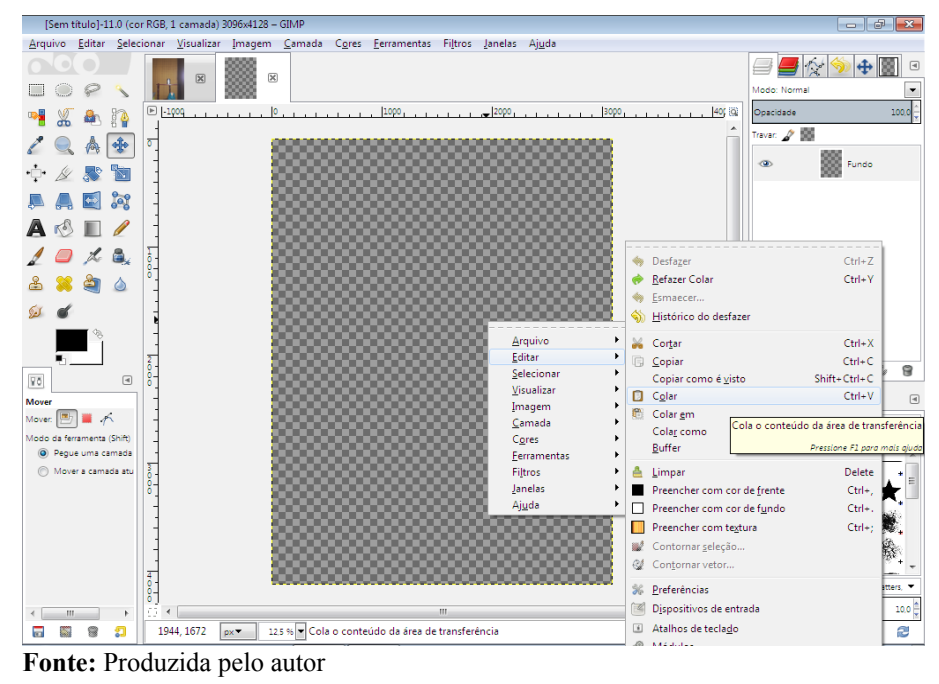

7. Logo após, escolhendo a opção "Cortar" do quadro de ferramentas localizado na parte esquerda da janela de visualização, foram marcados os limites do novo arquivo e pressionado o botão de "Enter" para executar o corte desejado;

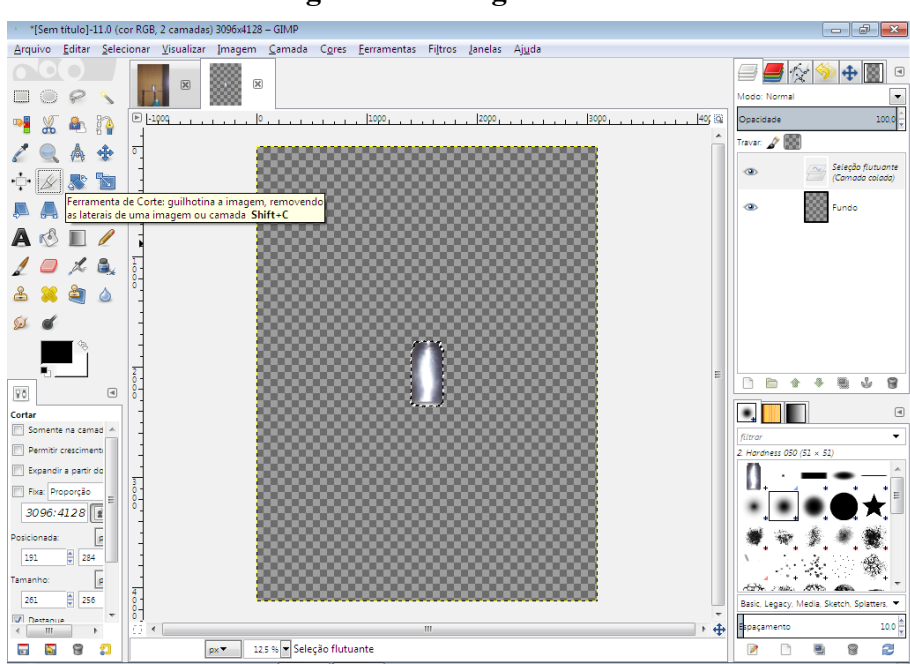

**Figura 17 - Imagem colada**

**Fonte:** Produzida pelo autor

**Figura 16 - Colando imagem**

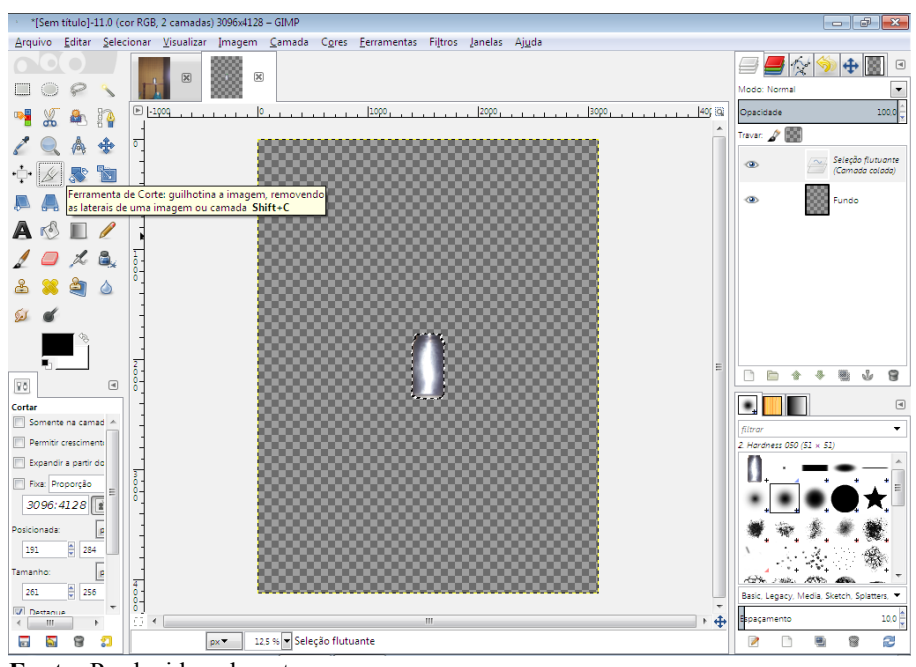

**Figura 18 - Selecionando "Ferramenta de Corte"**

**Fonte:** Produzida pelo autor

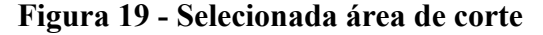

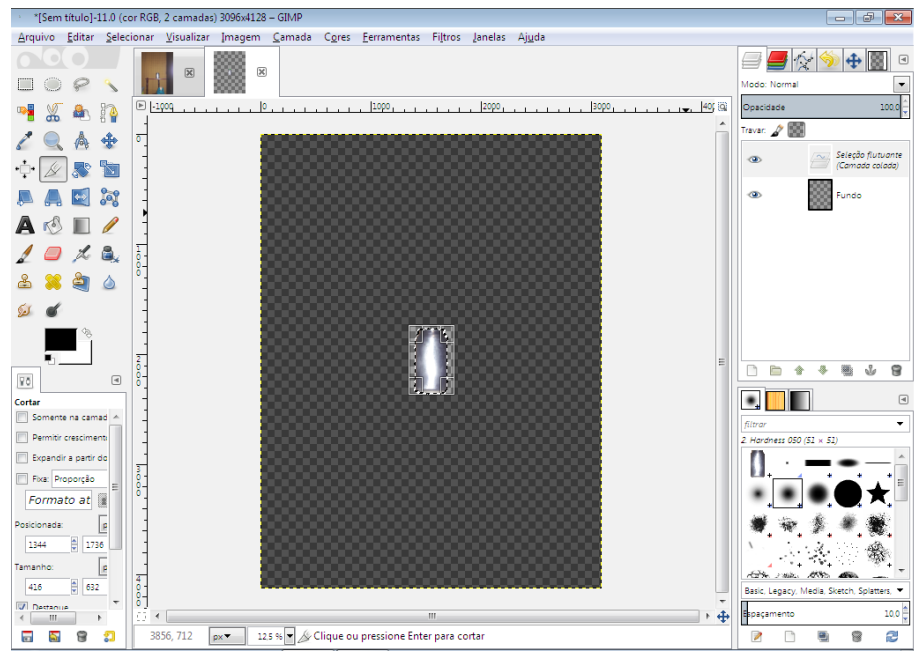

**Fonte:** Produzida pelo autor

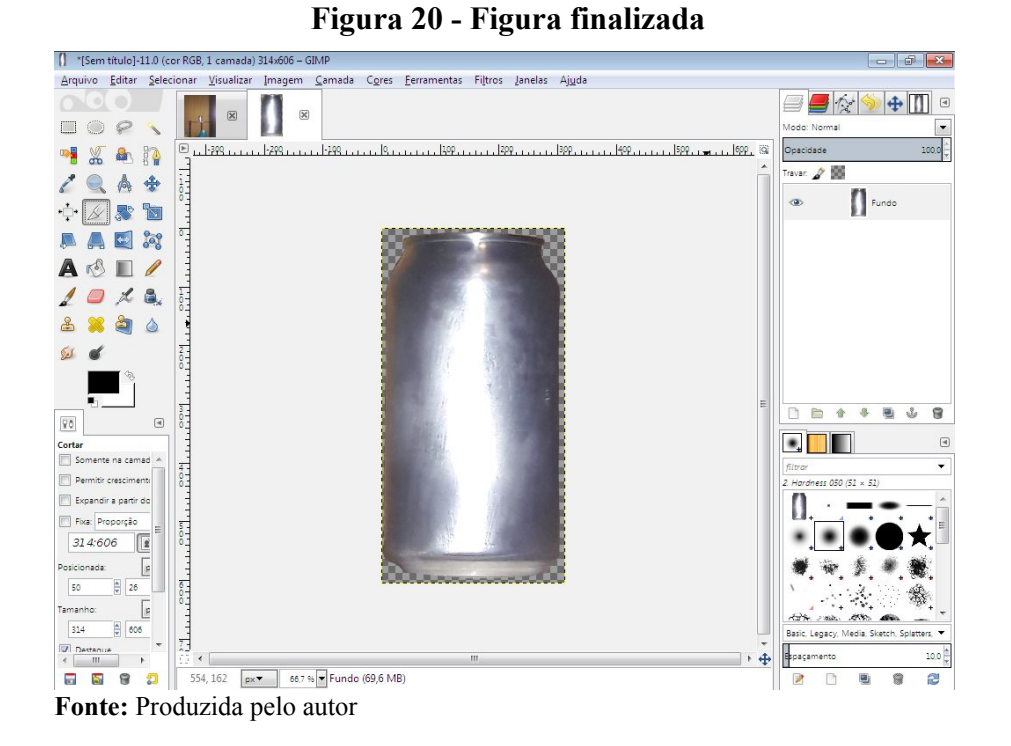

8. Por fim, foi repetido o processo com uma foto da lata seccionada verticalmente (Figura [21\)](#page-57-0) e sobrepostas as duas imagens de modo a deixar aparente, da parte seccionada, apenas a que mostrava o inferior da lata. Desse modo, após gerar uma imagem resultante da combinação das fotos da lata de perfil e seccionada, foram escolhidas as opções "Arquivo" e em seguida "Exportar como..." e salvo o arquivo numa pasta do computador com o formato "png", vide Figura [22.](#page-58-0)

<span id="page-57-0"></span>**Figura 21 - Lata seccionada verticalmente**

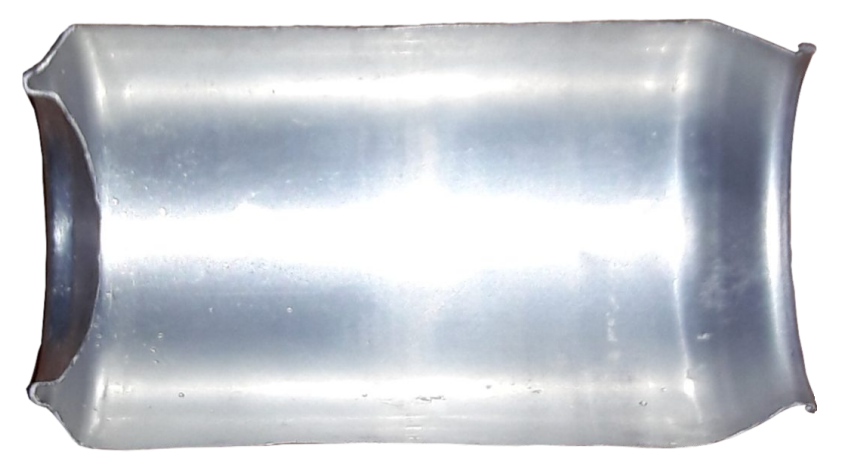

**Fonte:** Produzida pelo autor

<span id="page-58-0"></span>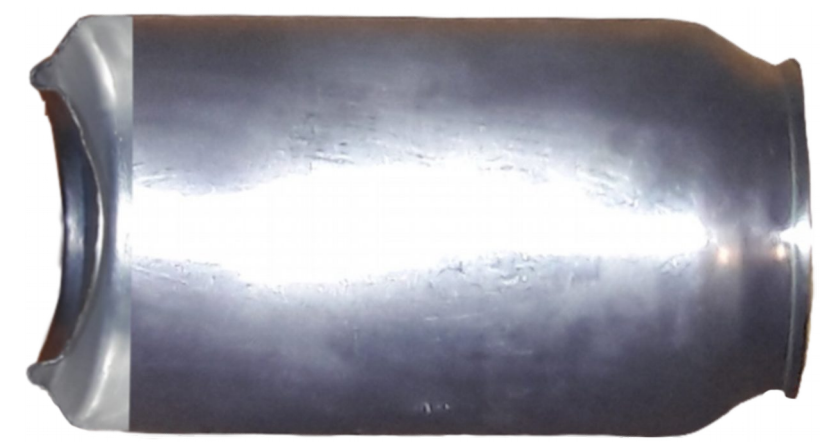

**Figura 22 - Resultado das imagens combinadas**

**Fonte:** Produzida pelo autor

Feitos os procedimentos supradescritos, foi usado o GeoGebra para a modelagem do objeto em epígrafe da seguinte maneira:

> 1. Usufruindo da ferramenta "Inserir Imagem de" (Figura [23\)](#page-58-1) do GeoGebra, foi importada a foto tratada da lata para a Janela de Visualização e feito seu redimensionamento e centralização, através do deslocamento manual dos pontos vinculados à imagem, até que assumisse medidas satisfatoriamente aproximadas do objeto real. Cabendo salientar que a figura foi fixada de maneira simétrica em relação ao eixo das abscissas e seu centro foi colocado próximo a origem, ver Figura [2.](#page-48-0)

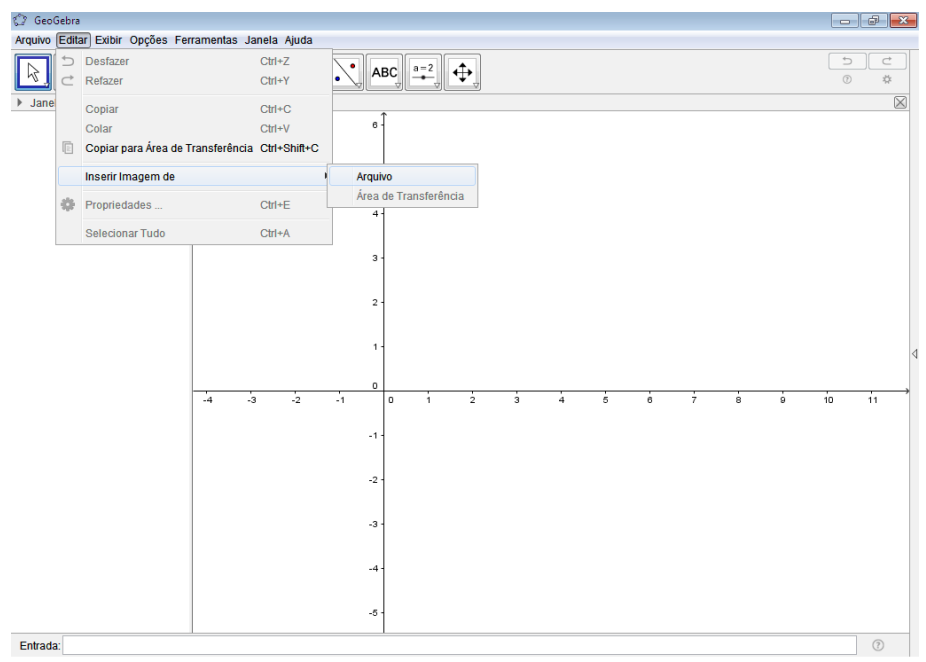

<span id="page-58-1"></span>**Figura 23 - Inserindo imagem no GeoGebra**

**Fonte:** Produzida pelo autor

2. Logo após, tomando como método uma reflexão comparativa entre as formas presentes na figura da lata e os gráficos de funções básicas, que geralmente são estudadas no decorrer do ensino fundamental e/ou médio, tais como: retas, função do segundo grau e semicircunferências, foi engendrado um método de modelar o contorno da projeção do objeto, representada pela figura importada, em perspectiva longitudinal em relação ao eixo das abscissas. Para tanto, o contorno da figura da lata foi dividido em nove setores e cada setor, ilustrado [na](#page-59-0) Figura 24 por cores distintas e letras em ordem alfabética que vão de A à I, foi modelado por uma função que visualmente melhor se justapôs ao contorno da lata.

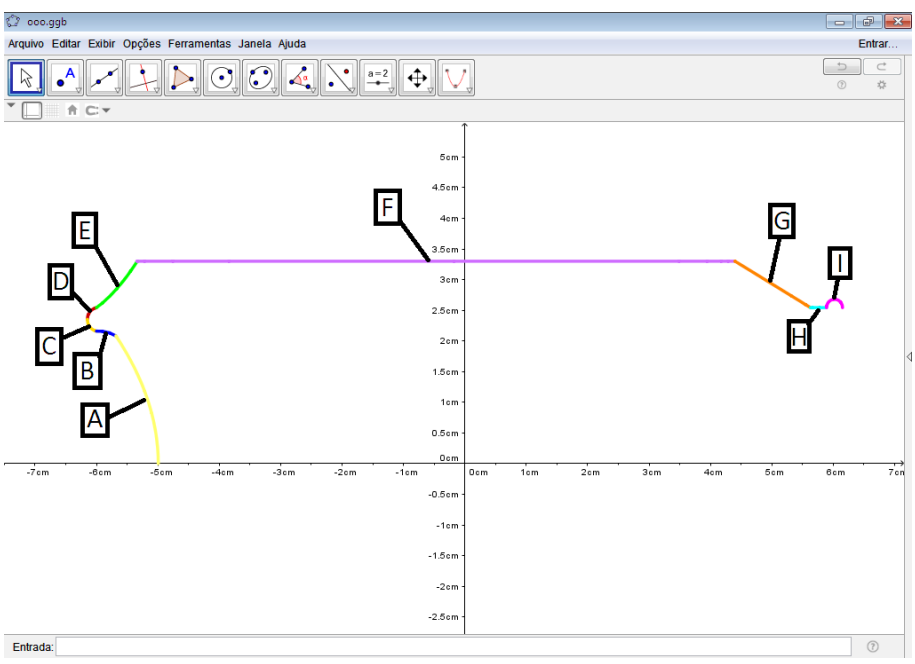

<span id="page-59-0"></span>**Figura 24 - Divisão do contorno da lata por setores**

**Fonte:** Produzida pelo autor

Mais especificamente, o método e as funções utilizadas, considerando as informações com três casas decimais de aproximação, foram:

• *Setor A:* por ter borda com formato aparentemente parabólico, foi escolhida para modelar esse setor uma função implícita do tipo  $x = ay^2 + c$ , tendo  $x \in y$  como variáveis e  $a$  e  $c$  constantes reais. Pois, os pontos de solução dessa equação descreviam uma parábola simétrica em relação ao eixo das abscissas, de modo que a partir da figura da lata importada para o GeoGebra foi possível verificar que os pontos  $(-4.995, 0)$  e  $(-5.683, 2.08)$ , nos extremos do setor, pertenciam a parábola

e, assim, substituindo os valores em  $x e y e$  resolvendo o sistema linear de incógnitas a e c foi possível obter a função implícita definida por  $1.273y^{2} + 8x = -39.956;$ 

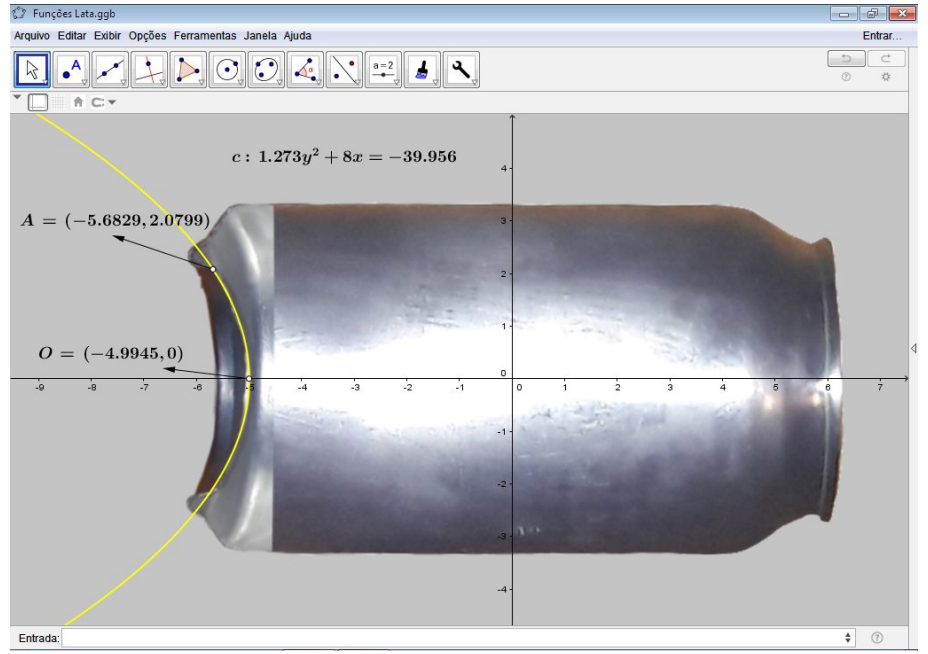

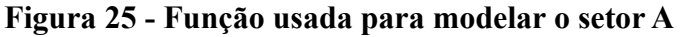

**Fonte:** Produzida pelo autor

**Setor B:** após análise ficou aparente que essa parte do contorno era similar a um pedaço de círculo, assim era cabível o uso de uma função implícita do tipo  $(x-a)^2 + (y-b)^2 = c^2$  para a modelagem do contorno. Daí, como os pontos dos extremos do setor tecnicamente teriam que pertencer ao círculo, foi usada a ferramenta "Círculo definido por Três Pontos" do GeoGebra, onde foram adotados os dois pontos dos extremos do setor, ilustrados na Figura [26,](#page-61-0) e um terceiro ponto arbitrariamente escolhido como dados iniciais para inserção da mencionada função. Em seguida, o terceiro ponto arbitrariamente escolhido foi ajustado manualmente até que o círculo visualmente se justapusesse ao contorno da figura da lata, o que ocorreu quando a equação acima assumiu os valores  $(y-1.648)^2 + (x+5.958)^2 = 0.262;$ 

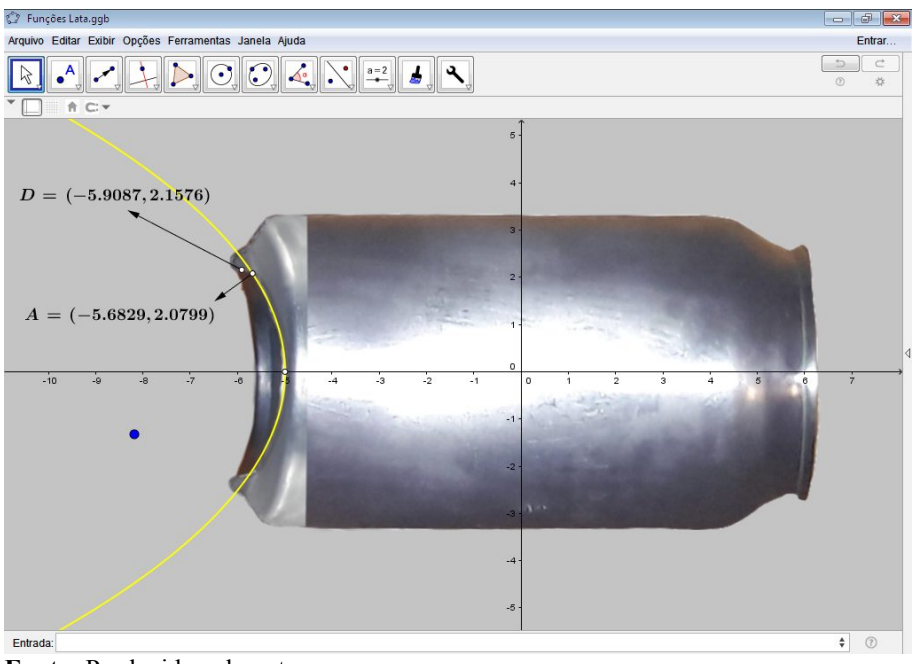

<span id="page-61-0"></span>**Figura 26 - Pontos A, D e um ponto arbitrário em azul**

**Fonte:** Produzida pelo autor

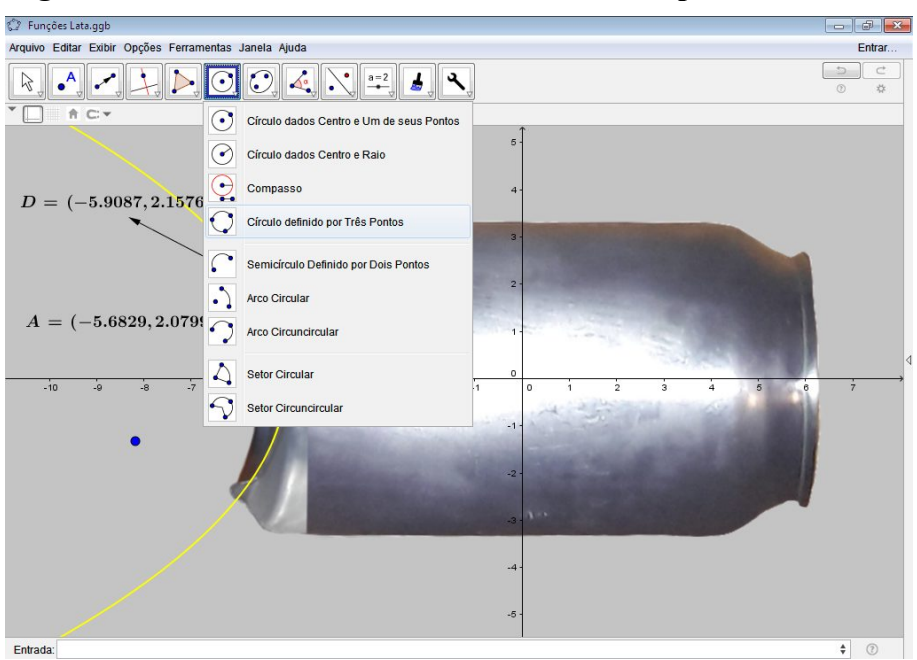

**Figura 27 - Uso da ferramenta "Círculo definido por Três Pontos"**

**Fonte:** Produzida pelo autor

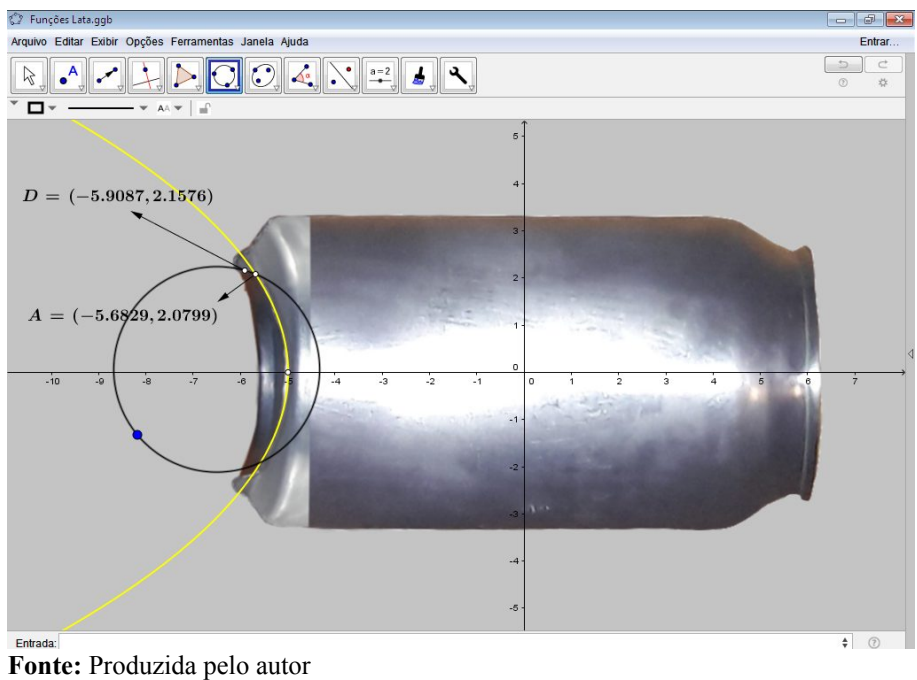

**Figura 28 - Círculo criado com os pontos A, D e o ponto arbitrário**

 $\mathbb{C}^*$  Funções Lata.ggb  $\begin{array}{c|c|c|c|c} \hline \multicolumn{3}{c|}{\mathbb{D}} & \multicolumn{3}{c|}{\mathbb{S}} & \multicolumn{3}{c|}{\mathbb{X}} \end{array}$ Arquivo Editar Exibir Opções Ferramentas Janela Ajuda Entrar...  $\boxed{\textcolor{red}{\textbf{R}}\textcolor{blue}{\textbf{-A}}\textcolor{blue}{\textbf{-A}}\text$  $\begin{array}{c|c|c|c} \hline \multicolumn{3}{c|}{\text{}} & \multicolumn{3}{c}{\text{}} \\ \hline \multicolumn{3}{c|}{\text{}} & \multicolumn{3}{c}{\text{}} \\ \hline \multicolumn{3}{c|}{\text{}} & \multicolumn{3}{c}{\text{}} \\ \hline \multicolumn{3}{c|}{\text{}} & \multicolumn{3}{c}{\text{}} \\ \hline \multicolumn{3}{c|}{\text{}} & \multicolumn{3}{c}{\text{}} \\ \hline \multicolumn{3}{c|}{\text{}} & \multicolumn{3}{c}{\text{}} \\ \hline \multicolumn{3}{c|}{\text$  $\begin{array}{c|c|c|c|c|c} \hline \multicolumn{3}{c|}{\textbf{1}} & \multicolumn{3}{c|}{\textbf{1}} & \multicolumn{3}{c|}{\textbf{1}} \\ \hline \multicolumn{3}{c|}{\textbf{1}} & \multicolumn{3}{c|}{\textbf{2}} & \multicolumn{3}{c|}{\textbf{3}} & \multicolumn{3}{c|}{\textbf{4}} & \multicolumn{3}{c|}{\textbf{5}} \\ \hline \multicolumn{3}{c|}{\textbf{1}} & \multicolumn{3}{c|}{\textbf{2}} & \multicolumn{3}{c|}{\textbf{3}} & \multicolumn{3}{$ Médio  $+$   $+$   $+$  $d$  :  $(x+5.9577)^2+(y-1.6481)^2=0.262$  $D = (-5.9087, 2.1576)$  $A = (-5.6829, 2.0799)$  $\frac{1}{40}$  $\alpha$ Entrada:  $\begin{tabular}{|c|c|c|c|} \hline \multicolumn{3}{|c|}{\bullet} & $\odot$ \\ \multicolumn{3}{|c|}{\bullet} & $\odot$ \\ \multicolumn{3}{|c|}{\bullet} & $\odot$ \\ \multicolumn{3}{|c|}{\bullet} & $\odot$ \\ \multicolumn{3}{|c|}{\bullet} & $\odot$ \\ \multicolumn{3}{|c|}{\bullet} & $\odot$ \\ \multicolumn{3}{|c|}{\bullet} & $\odot$ \\ \multicolumn{3}{|c|}{\bullet} & $\odot$ \\ \multicolumn{3}{|c|}{\bullet} & $\odot$ \\ \multicolumn{3}{|c|}{\bullet} & $\odot$ \\ \$ **Fonte:** Produzida pelo autor

**Figura 29 - Função implícita, encontrada após ajustes manuais**

• *Setores C e D:* observado que a união desses dois setores formava uma construção similar a um círculo, ficou perceptível a viabilidade de modelá-los de forma análoga a adotada no setor B. Assim, foi usada a mesma técnica com a obtenção da equação  $(x + 5.954)^2 + (y - 2.35)^2 = 0.039$ , vide Figuras [30,](#page-63-1) [31,](#page-63-0) [32](#page-64-1) e [33;](#page-64-0)

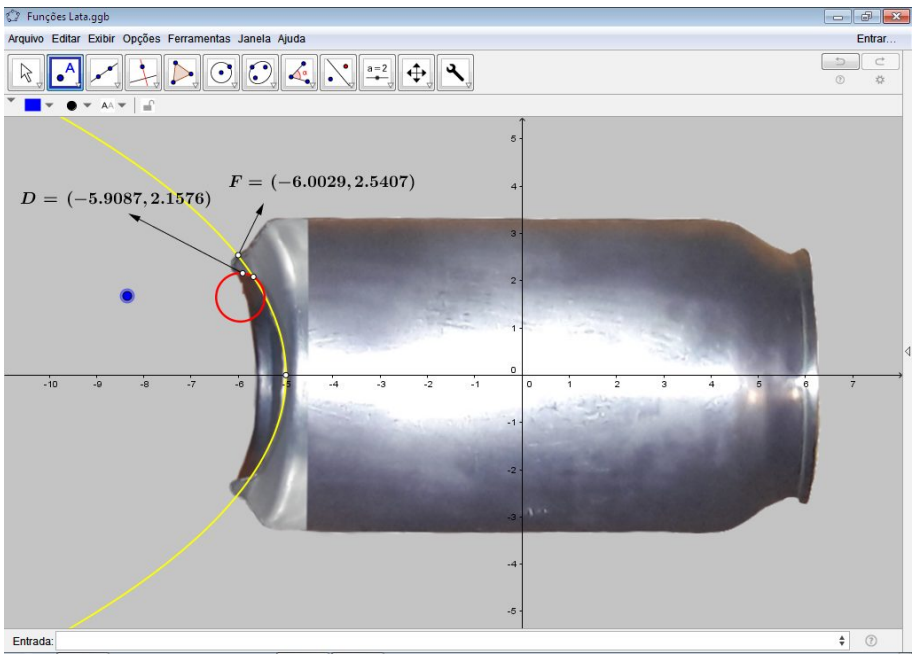

<span id="page-63-1"></span>**Figura 30 - Pontos D, F e um ponto arbitrário em azul**

**Fonte:** Produzida pelo autor

<span id="page-63-0"></span>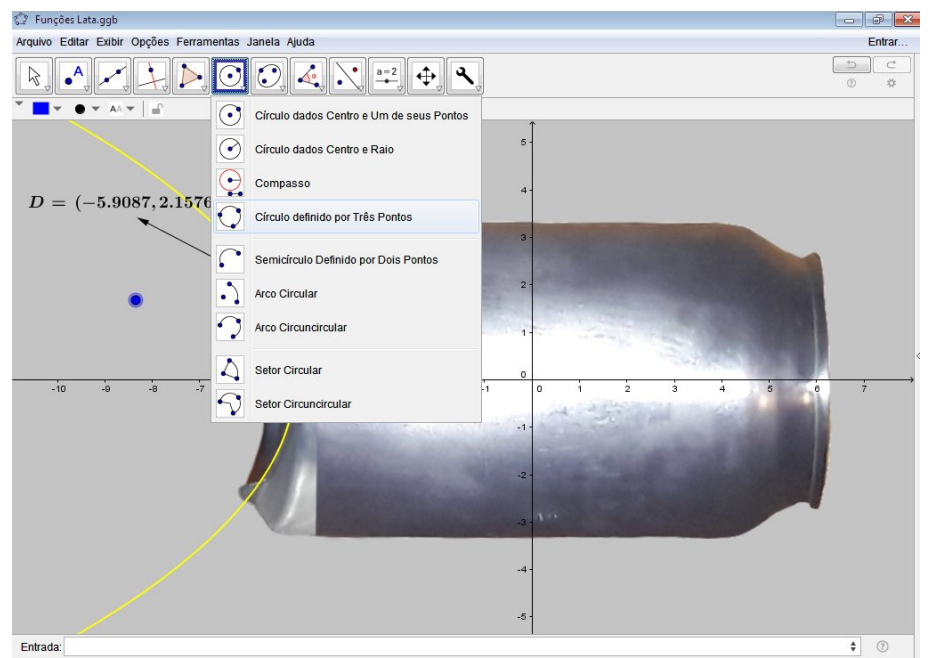

**Figura 31 - Ferramenta "Círculo definido por Três Pontos"**

**Fonte:** Produzida pelo autor

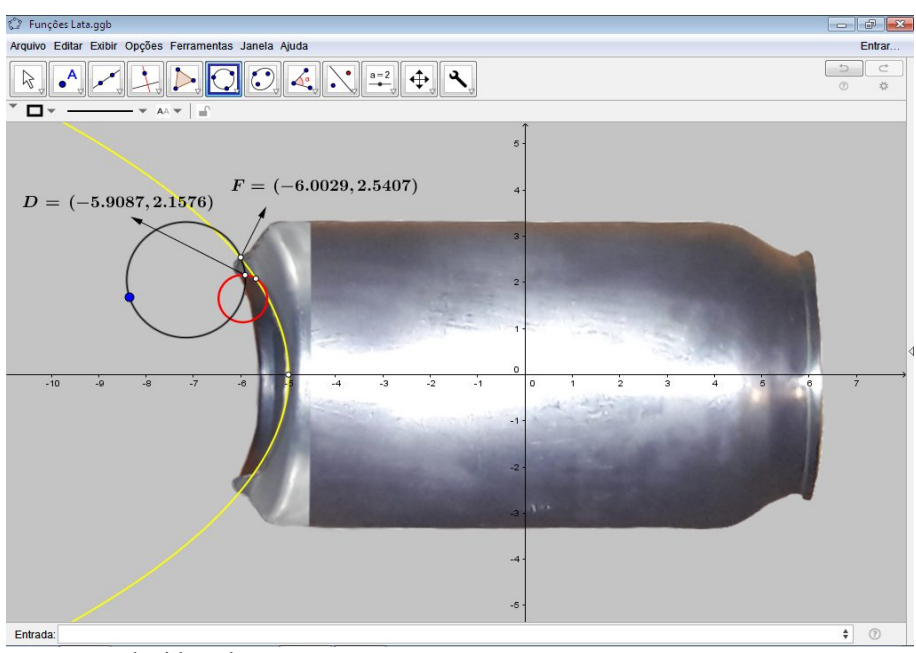

<span id="page-64-1"></span>**Figura 32 - Círculo definido pelos pontos D, F e o ponto arbitrário**

**Fonte:** Produzida pelo autor

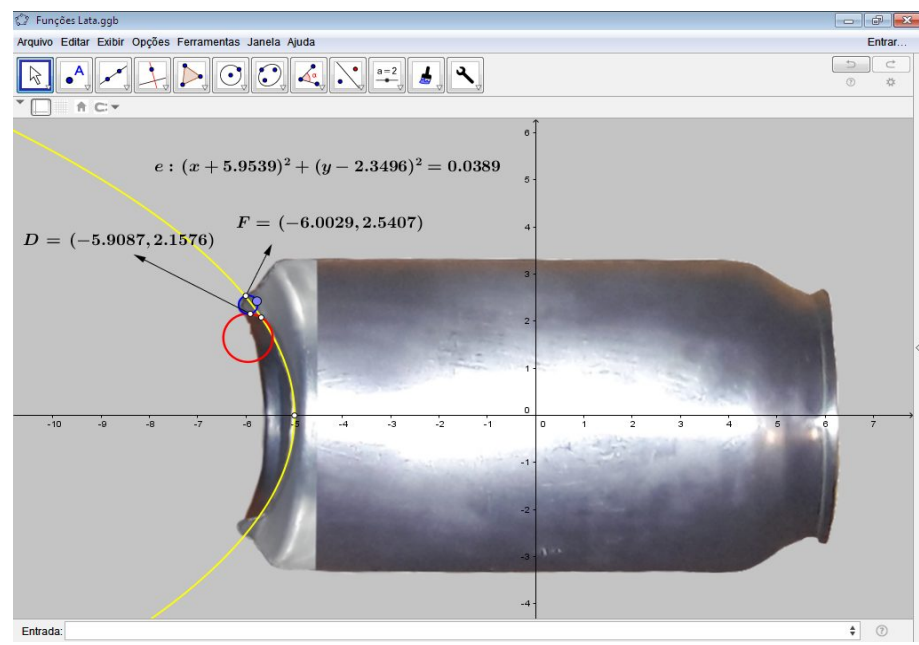

<span id="page-64-0"></span>**Figura 33 - Função implícita, encontrada após ajustes manuais**

**Fonte:** Produzida pelo autor

**Setor E:** para a modelagem desse setor foi usada técnica similar à do setor A, com a adoção de uma função implícita do tipo  $y = ax^2 + bx + c$ , tal que y e x eram as variáveis e  $a, b$  e  $c$  constantes reais específicas a serem posteriormente encontradas. No entanto, diferentemente da função usada para modelar o contorno da lata no setor A, essa função não era simétrica a nenhum dos dois eixos cartesianos, o que provocou a necessidade do uso de um novo comando,"Polinômio[H, F, U]", para encontrar os coeficientes  $a, b, e, c$  da função genérica, onde os três pontos dados eram H e F os pontos dos extremos do setor e U sendo o ponto arbitrário, em azul. Assim, foi implementado o referido comando no campo de entrada do GeoGebra e pressionada a tecla "Enter". Em seguida, através de manipulação manual do ponto arbitrário, foi realizado o ajustamento da função a borda da lata na figura usada até que visualmente a curva se justapusesse ao seu contorno. Após realização dos devidos ajustes, a função encontrada com o auxílio do *software* foi  $y = 0.196x^2 + 3.379x + 15.75$ . A implementação dos procedimentos pode ser vista minuciosamente e sequencialmente por meio da observação das Figuras [34,](#page-65-0) [35,](#page-66-1) [36](#page-66-0) e [37;](#page-67-0)

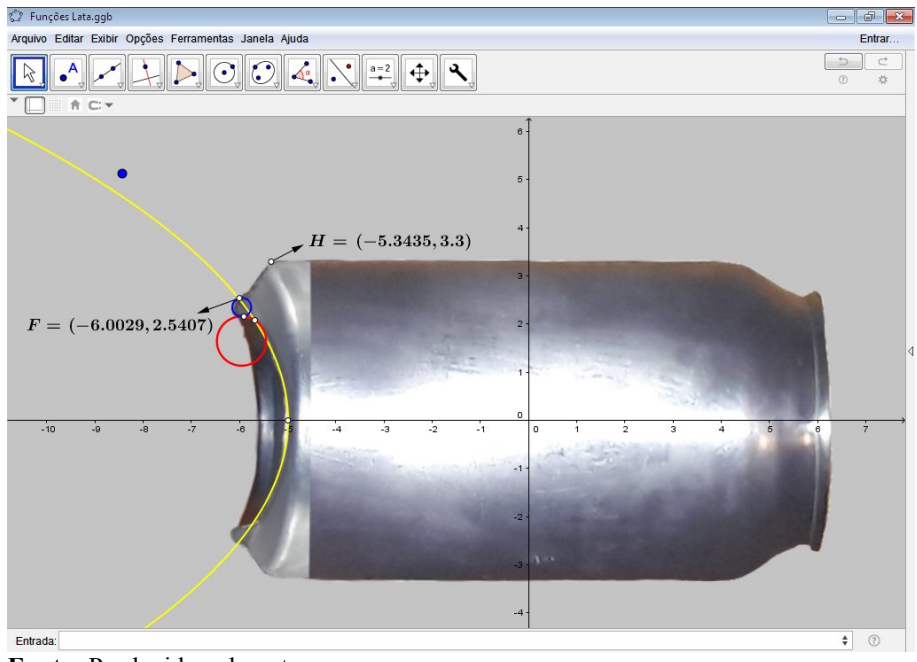

<span id="page-65-0"></span>**Figura 34 - Pontos F e H nos extremos do setor E**

**Fonte:** Produzida pelo autor

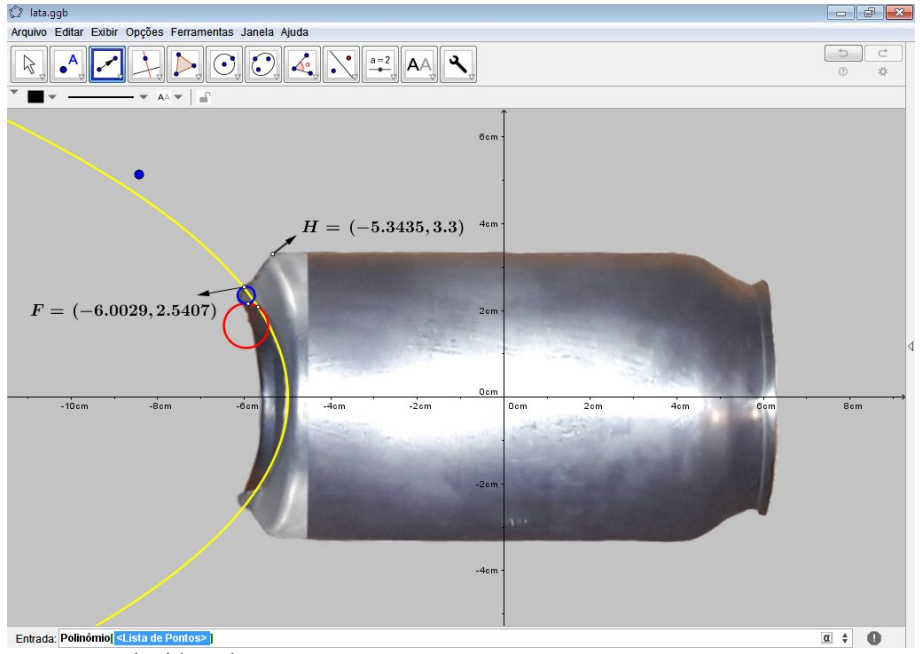

<span id="page-66-1"></span>**Figura 35 - Implementação da função "Polinômio"**

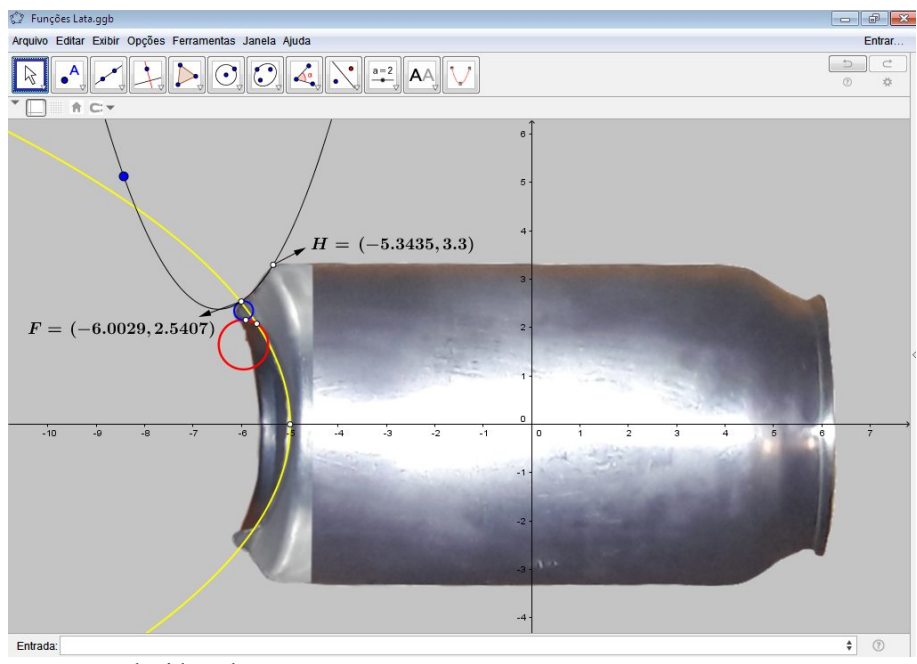

<span id="page-66-0"></span>**Figura 36 - Parábola a partir dos pontos F, H e o ponto arbitrário**

**Fonte:** Produzida pelo autor

**Fonte:** Produzida pelo autor

<span id="page-67-0"></span>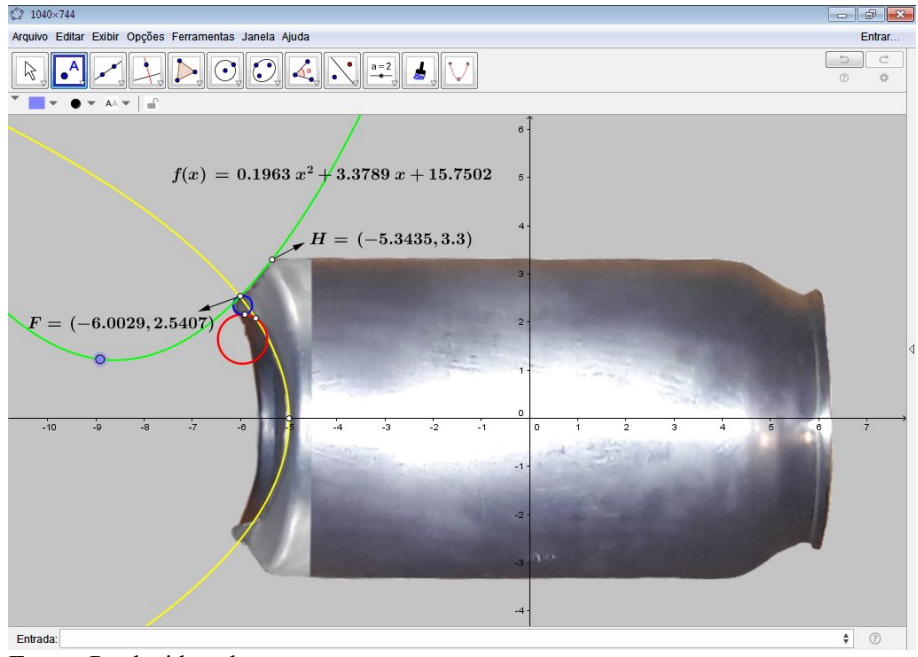

**Ilustração 37 - Função encontrada após ajustes manuais**

**Fonte:** Produzida pelo autor

• *Setor F:* como o setor se mostrava retilíneo horizontalmente foi naturalmente sugerida a adoção de uma reta horizontal como curva para o modelo. Sendo visualmente verificada a compatibilidade da reta  $y = 3.3$ , vide Figura [38;](#page-67-1)

<span id="page-67-1"></span>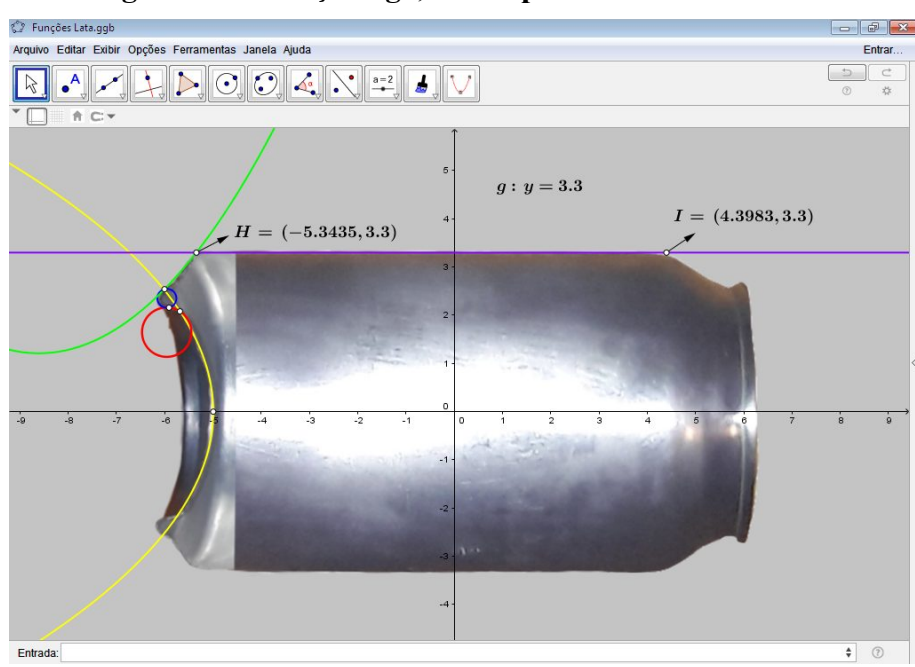

**Figura 38 - Função "g", usada para modelar o setor F**

**Fonte:** Produzida pelo autor

**Setor G:** apesar de ter um certo grau de inclinação, este setor, assim como o setor F, mostrava-se retilíneo. Daí, foi usada uma reta, cuja equação era da forma  $y = ax + b$ , com  $x e y$  variáveis e  $a e b$  constantes reais, para modelá-lo. Como uma reta é perfeitamente definida quando dados dois pontos distintos que a pertencem, foram usados os conhecidos pontos dos extremos do setor, ilustrado na Figura [39](#page-68-0) para achar a equação  $y = -0.615x + 6.006$ ;

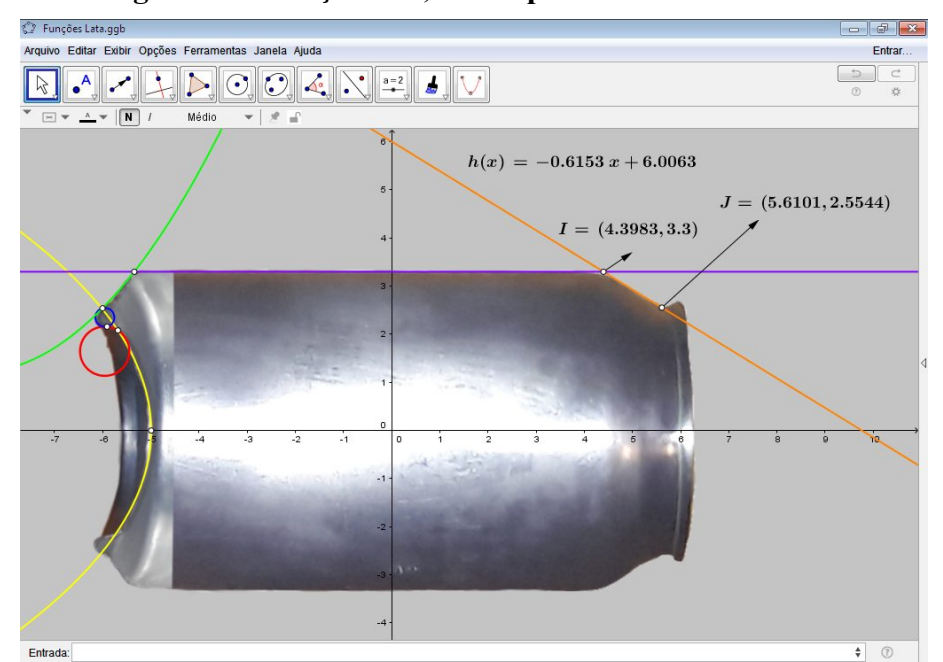

<span id="page-68-0"></span>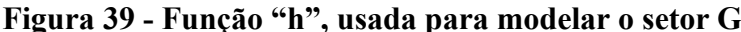

**Fonte:** Produzida pelo autor

- **Setor H:** o processo de modelagem deste setor foi essencialmente similar a modelagem do setor F, bastando achar a distância do eixo das abscissas até o contorno da lata na figura. O que, após realizado, foi ajustado pela função constante  $y = 2.554$ , como pode ser visto ilustrado na Figura [40;](#page-69-1)
- **Setor I:** usando técnica análoga à usada nos setores C e D, foi novamente assumida uma função implícita definida pela equação  $(x-a)^2 + (y-b)^2 = c^2$ . considerados os dois pontos dos extremos do setor como soluções específicas da equação e arbitrariamente escolhido um terceiro ponto para, através do deslocamento manual, ajustar a curva ao contorno do setor. Após feitos todos os procedimentos acima descritos, a equação encontrada foi  $(x - 5.961)^2 + (y - 2.549)^2 = 0.019$ , vide Figuras [41,](#page-69-0) [42,](#page-70-1) [43](#page-70-0) e [44.](#page-71-1) O resultado final pode ser visto na Figura [45,](#page-71-0) com a ilustração de todas as funções implícitas e

explícitas usadas no processo de modelagem do contorno da figura da lata.

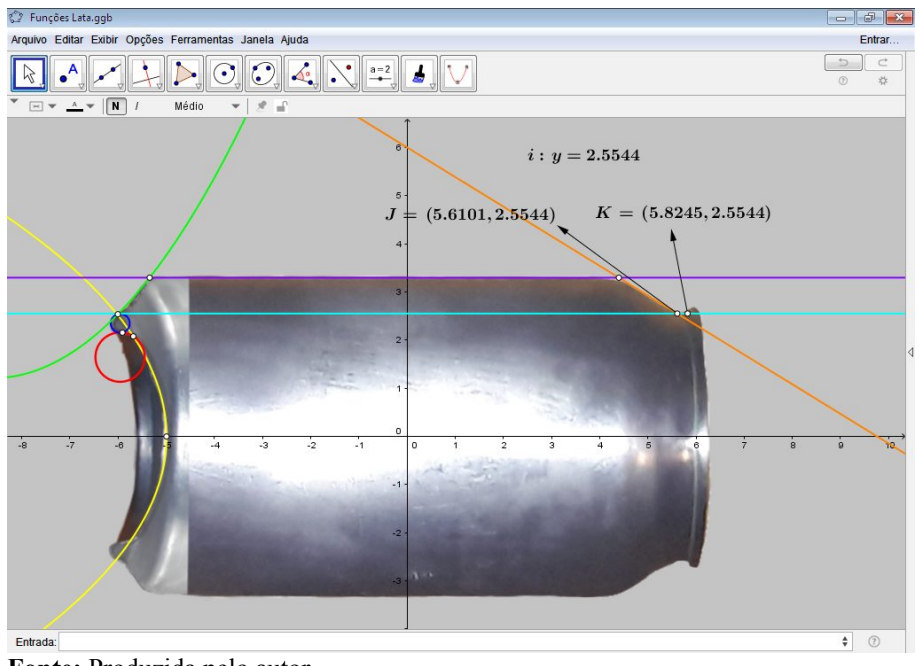

<span id="page-69-1"></span>**Figura 40 - Função "i", usada para modelar o setor H**

**Fonte:** Produzida pelo autor

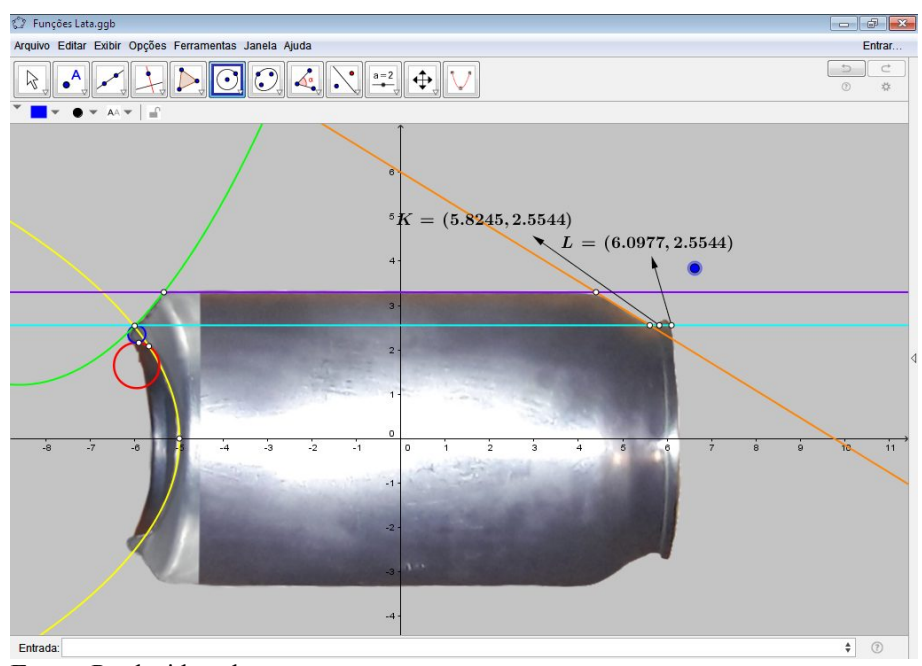

<span id="page-69-0"></span>**Figura 41 - Pontos K, L e um ponto arbitrário em azul**

**Fonte:** Produzida pelo autor

<span id="page-70-1"></span>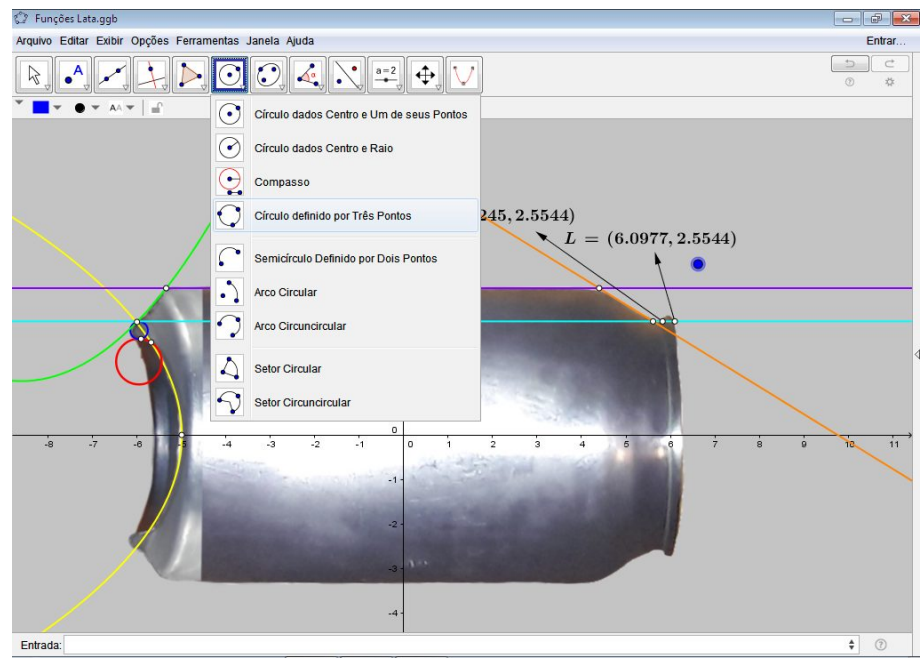

**Figura 42 - Ferramenta "Círculo definido por Três Pontos"**

**Fonte:** Produzida pelo autor

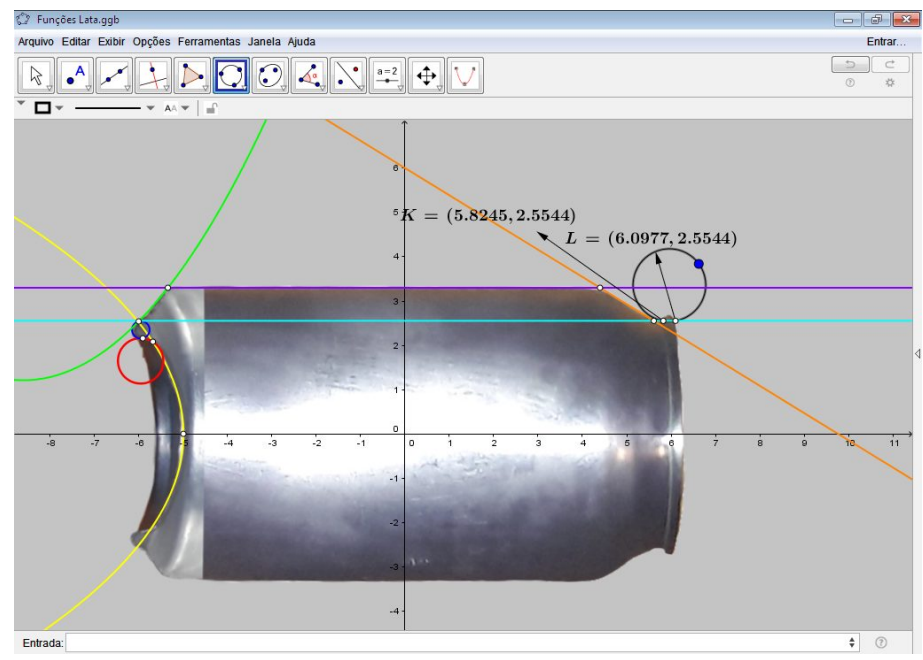

<span id="page-70-0"></span>**Figura 43 - Círculo definido por K, L e o ponto arbitrário**

**Fonte:** Produzida pelo autor

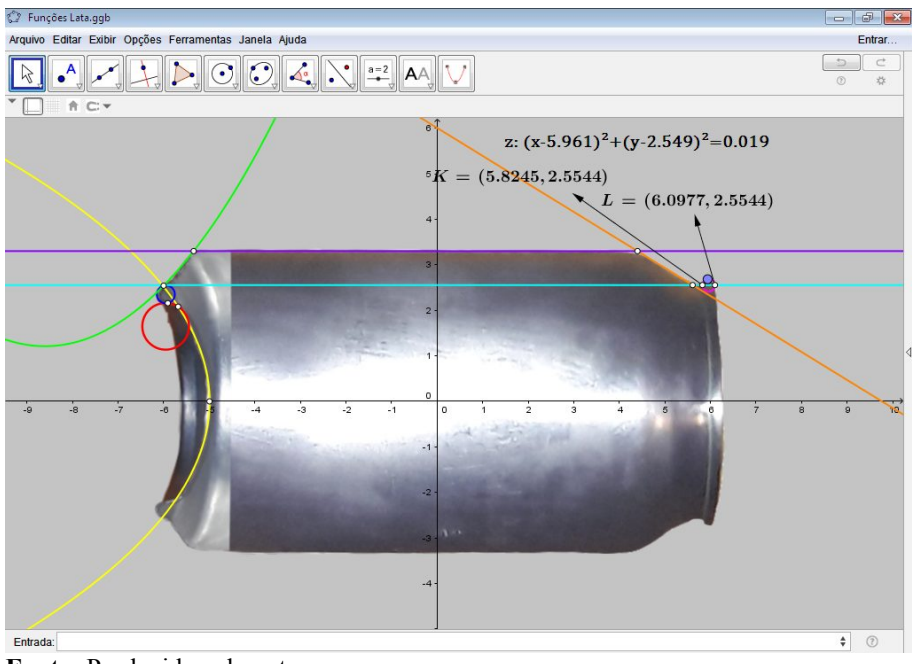

<span id="page-71-1"></span>**Figura 44 - Função encontrada após ajustes manuais**

**Fonte:** Produzida pelo autor

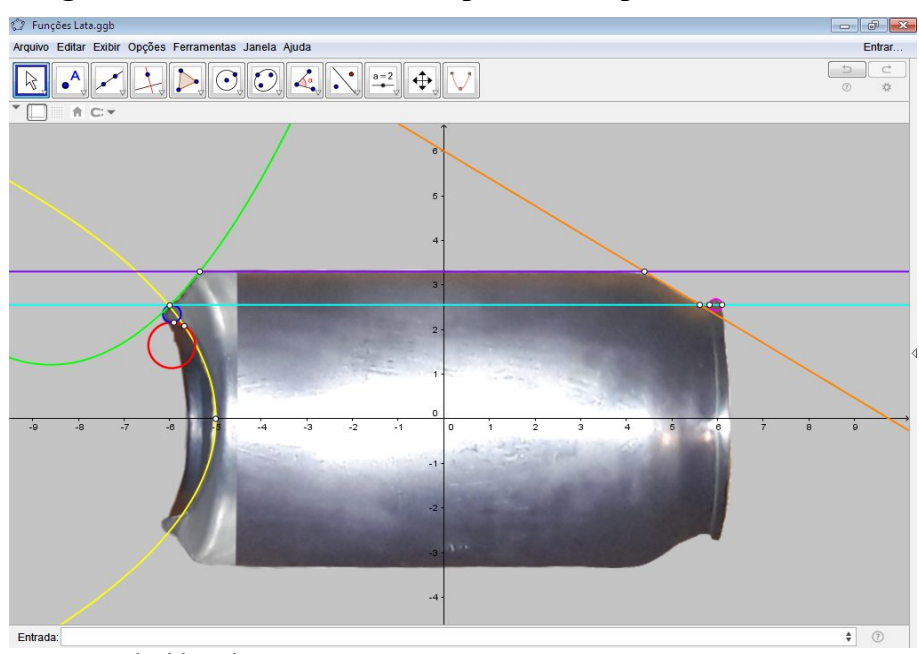

<span id="page-71-0"></span>**Figura 45 - Todas as funções implícitas e explícitas encontradas**

**Fonte:** Produzida pelo autor

Em seguida, usando a função "Se" do GeoGebra, foram construídas duas funções por
partes, uma nomeada por  $f$  e a outra por  $g$ , representadas respectivamente pelas cores vermelha e azul, que assumiam, em cada respectivo intervalo limitado pelos pontos de extremo dos setores anteriormente apresentados, o valor de cada uma das oito funções implícitas e explícitas encontradas, vide Figura [46.](#page-72-0)

- 3. A confecção da função f foi realizada inserindo o comando "Se[-6.15113 $\leq$ x $\leq$  $-6.00288$ , 2.3496 + sqrt $(0.0389 - (x + 5.9539)^2)$ , Se[-6.00288  $\leq x \leq -5.3435$ , 0.1963 $x^2$  + 3.3789 $x+15.7502$ , Se[-5.3435 $\leq x \leq 4.39834$ , 3.3, Se[4.39834  $\leq$  x  $\leq$  5.61011, -0.6153x + 6.0063, Se[5.61011  $\leq$  x  $\leq$  5.82446, 2.5544, Se[5.82446  $\le x \le 6.09774$ , 2.549 + sqrt(0.0187 - (x – 5.9611)^2)]]]]]]]" no campo de entrada do GeoGebra e pressionando a tecla "Enter";
- 4. Já a função  $q$  foi criada a partir da inserção do comando "Se[-5.6829  $\lt x \lt = 4.9945$ , sqrt((-39.956 - 8x) / 1.273), Se[-5.90873  $\langle x \rangle = -5.6829$ , 1.6481 + sqrt(0.262 - (x + 5.9577)<sup> $\circ$ </sup>2), Se[-6.15113  $\le x \le -5.90873$ , 2.3496 - sqrt(0.0389 - (x + 5.9539)^2)]]]" no campo de entrada do GeoGebra e pressionando a tecla "Enter".

<span id="page-72-0"></span>**Figura 46 - Funções por partes justas a lata de refrigerante**

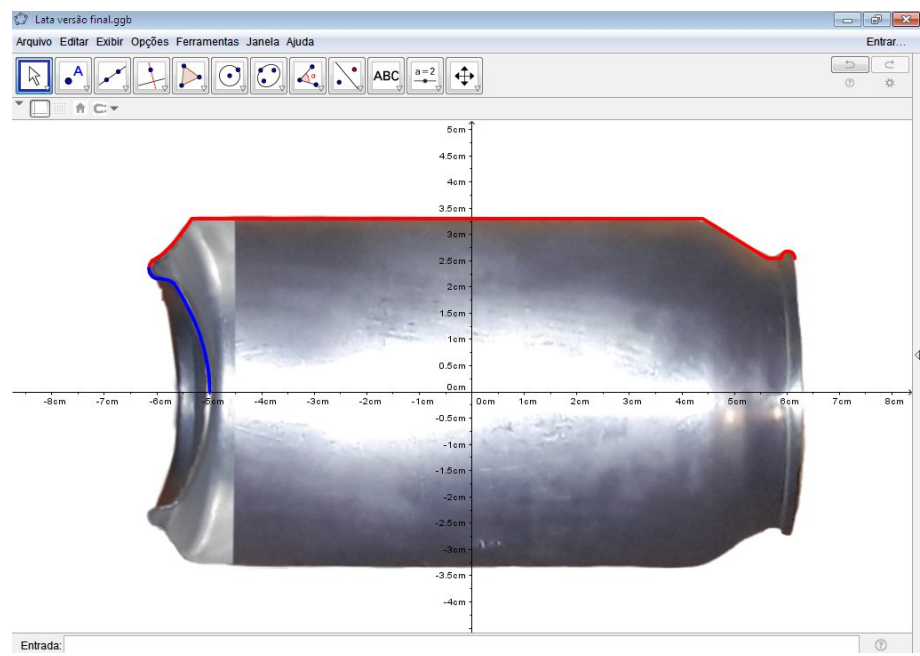

**Fonte:** Produzida pelo autor

Realizada essa etapa da modelagem computacional, o objeto real foi tomado em mãos

e usando como subsídio técnico experiências imaginárias prevendo o que ocorreria caso o mesmo fosse colocado sob a ótica geométrica esboçada no *software* e realizadas secções no objeto por planos perpendiculares ao eixo das abscissas, ficou perceptível que todas as secções gerariam circunferências, o que sugeriu matematicamente que a lata consistia em um sólido obtido através da revolução das funções ilustradas na Figura [46,](#page-72-0) em torno do referido eixo.

Tal suspeita, de que se tratava efetivamente de um sólido de revolução, foi reforçada quando através da inserção de duas funções, por meio da digitação no campo de entrada do GeoGebra, cuja imagem era o conjunto de todos os valores inversos no sentido aditivo das imagens das funções  $f$  e  $g$ , usadas até então para ajustar ao contorno da lata, resultou em uma justaposição das mesmas ao lado oposto da lata, vide Figura [47.](#page-73-0)

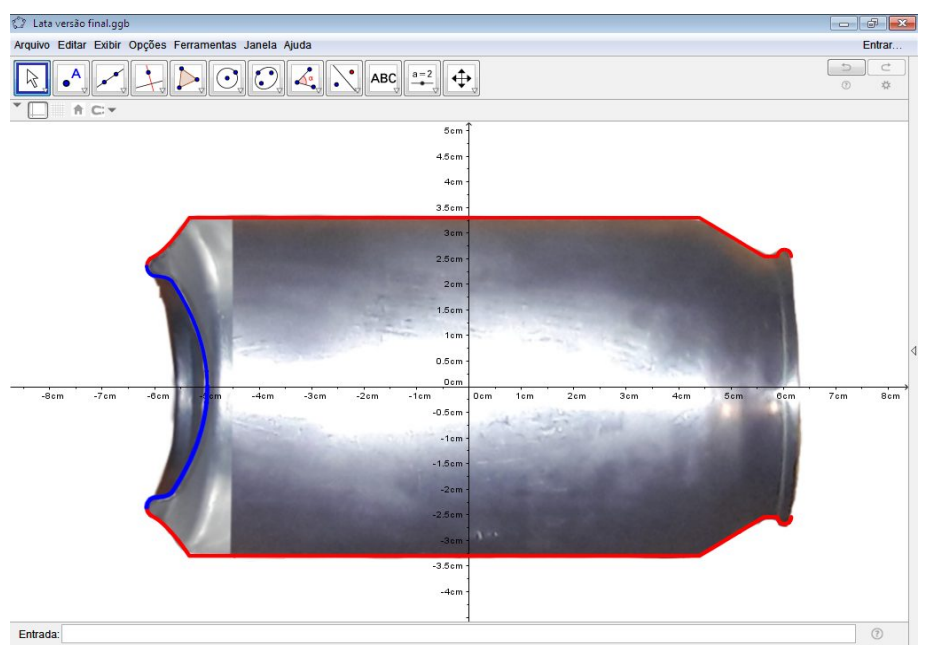

<span id="page-73-0"></span>**Figura 47 - Funções inversas aditivas justas a lata**

Tomando como base essa ideia, foi aberta a janela de visualização 3D, inserido no campo de entrada do *software* o comando "Superfície" e escolhida a terceira opção sugerida pelo programa, a qual segue ilustrada na Figura [48.](#page-74-0) Daí, foram preenchidos os campos com o comando "Superficie[t, f(t)\*cos(u), f(t)\*sin(u), t, -6.15113, 6.09774, u, 0, 2\*pi]".

**Fonte:** Produzida pelo autor

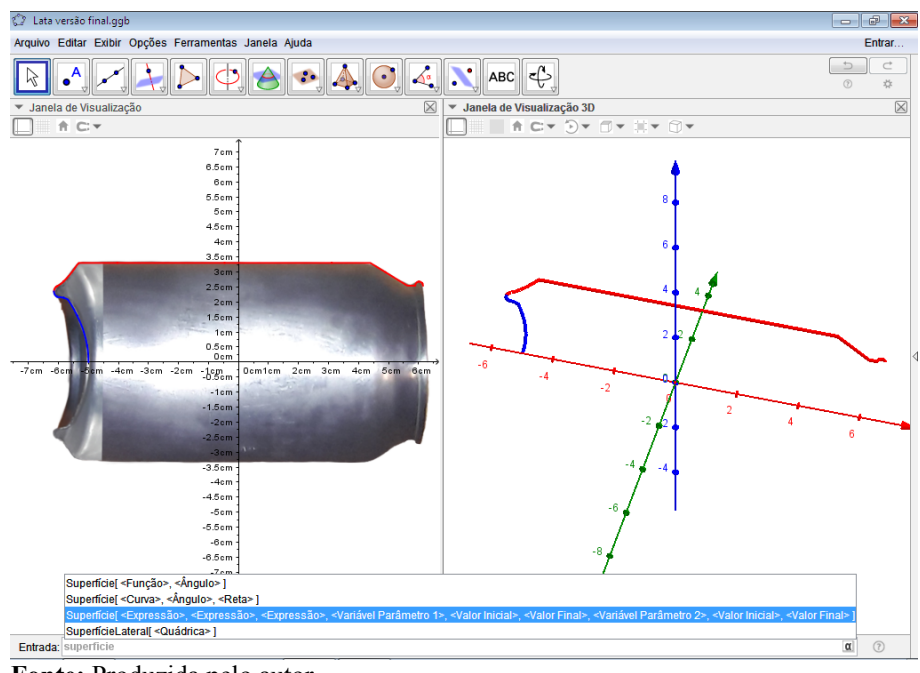

### <span id="page-74-0"></span>**Figura 48 - Função "Superfície"**

**Fonte:** Produzida pelo autor

Vale ressaltar que o objetivo do uso da função "Superfície" foi criar uma superfície parametrizada pelas variáveis t e u, em três dimensões, através da revolução da função  $f$ , função por partes construída anteriormente, de forma a justapor a figura da lata, em relação ao eixo das abscissas. E que os números -6.15113 e 6.09774 determinavam o intervalo de variação da variável t e os números 0 e 2π determinavam os limites da variável u, ou seja, definiam que a rotação seria de trezentos e sessenta graus em torno do eixo das abscissas.

Com isso, foi gerado na referida janela de visualização 3D do GeoGebra um modelo virtual do objeto, que se assemelhava de maneira bastante fiel ao objeto real, usado como referência para a construção. No entanto, algumas partes, ilustradas em azul, como a tampa inferior da lata, não estavam expressas, em virtude de sua forma e localização, na perspectiva usada, alterarem a classificação de função da aplicação algébrica usada para representar seu íntegro contorno, que consistia da junção das funções  $f \in \mathcal{G}$ .

Visto que, ao fazê-lo, existiriam pontos, de parte da imagem da aplicação que estariam associados a um único valor da variável  $x$ , o que matematicamente contradiria a definição de função e, consequentemente, não permitiria o uso adequado dos mecanismos do GeoGebra para a construção virtual dos objetos geométricos pretendidos, vide Figuras [49](#page-75-1) e [50.](#page-75-0)

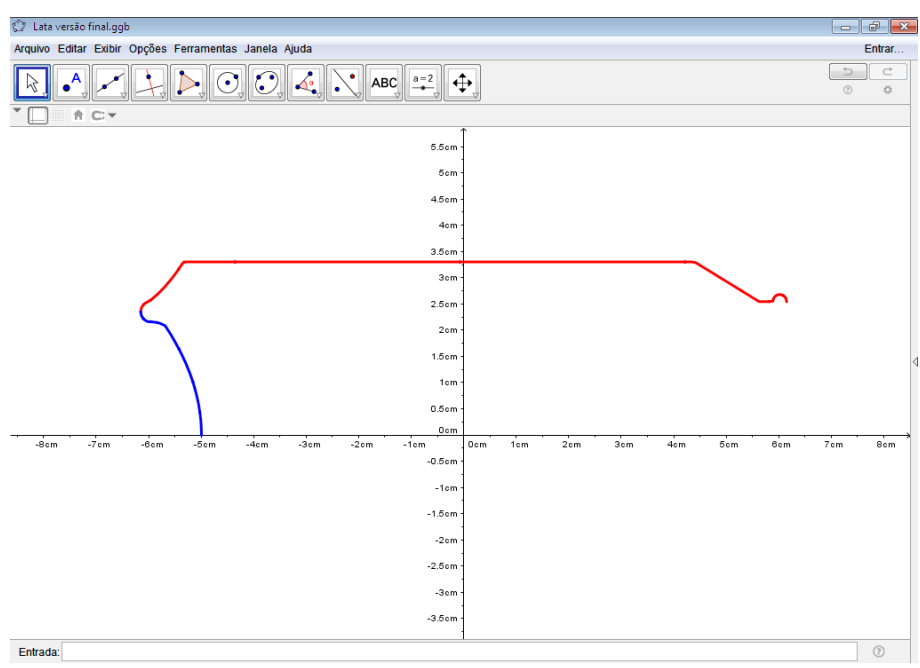

<span id="page-75-1"></span>**Figura 49 - Aplicação exprimindo contorno da lata**

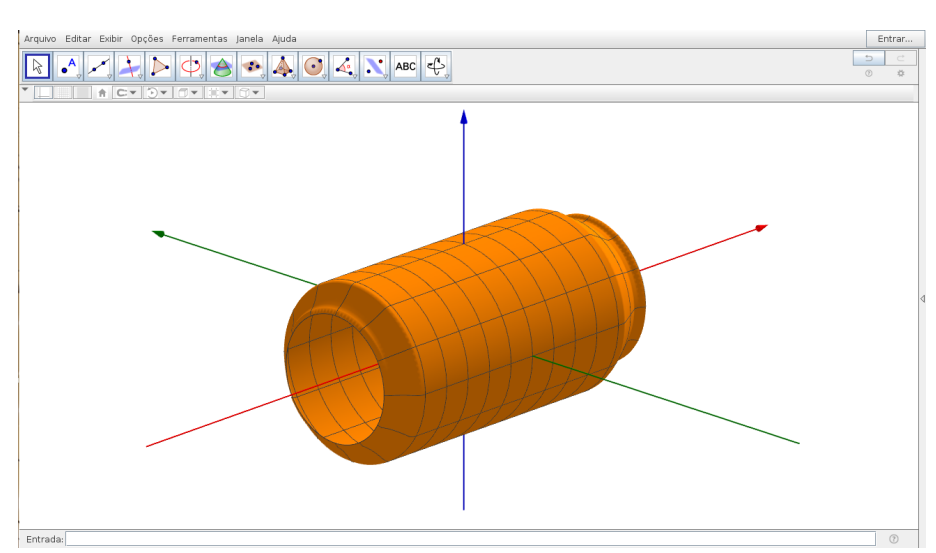

<span id="page-75-0"></span>**Figura 50 - Lata sem a tampa inferior**

**Fonte:** Produzida pelo autor

**Fonte:** Produzida pelo autor

Em virtude disso, houve a necessidade de se usar outra função,  $q$ , algebricamente desvinculada da primeira e em conjunto o comando "Superfície", de forma análoga a utilizada anteriormente para gerar a superfície que simulava a parte lateral da lata, Figura [50.](#page-75-0) Para tanto, foram aproveitadas as informações e medidas obtidas através de análise da lata seccionada verticalmente para melhor visualização de suas especificidades e escolhida uma parábola que tinha como eixo de simetria o eixo das abscissas, tal como arcos de circunferências para serem rotacionadas, onde a concavidade da parábola estava voltada para o sentido negativo do eixo das abscissas, conforme destacado em azul na Figura [49.](#page-75-1)

Em seguida, foram geradas concomitantemente as duas superfícies trabalhadas, resultando em uma só figura de revolução, como combinação das duas superfícies produzidas e comparadas as características geométricas do objeto real com as apresentadas no modelo computacional. Conforme o esperado, o modelo computacional criado possuía características incrivelmente realísticas, apresentando visivelmente um grau de semelhança satisfatório com relação ao objeto real.

No entanto, como o método científico estabelece, foram confrontados de forma matemática e analítica os dados obtidos através de meticulosas medições no objeto real e as expressas no modelo virtual, donde foi concluído, levando em conta que o objetivo da atividade era educacional, que o modelo efetivamente possuía características geométricas satisfatoriamente similares às do objeto real. Desse modo, o procedimento de modelagem computacional foi dado por finalizado, como pode ser visto nas Figuras [51](#page-76-0) e [52.](#page-77-0)

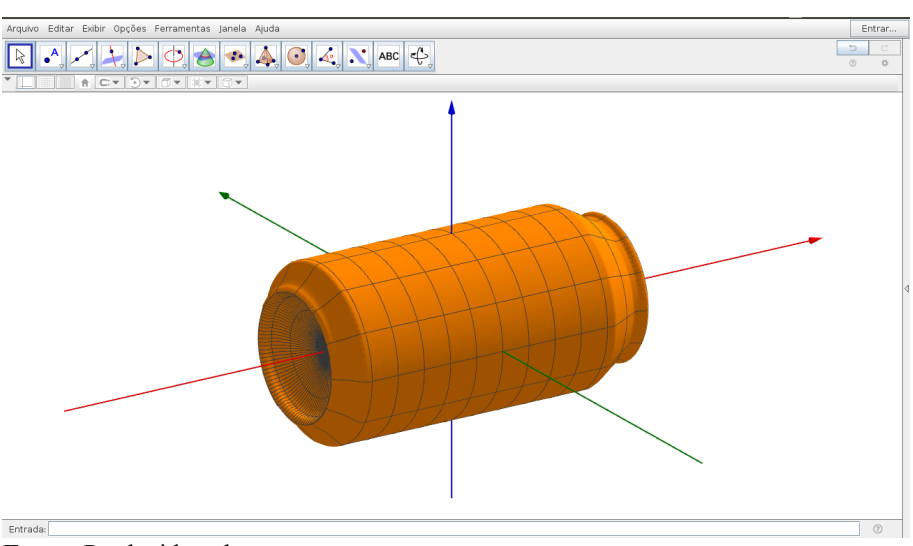

<span id="page-76-0"></span>**Figura 51 - Resultado final da modelagem da lata perspectiva 1**

**Fonte:** Produzida pelo autor

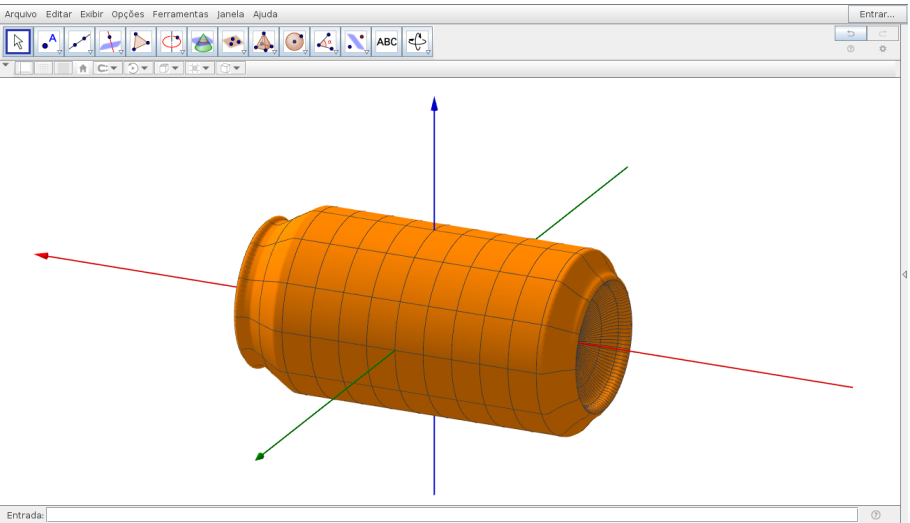

<span id="page-77-0"></span>**Figura 52 - Resultado final da modelagem da lata perspectiva 2**

Evidentemente tal conclusão já era esperada, uma vez que a foto do objeto foi importada respeitando de forma proporcional as medidas reais e nenhum dos procedimentos posteriormente adotados para a confecção do modelo provocou distorções, deformações ou qualquer outra forma de alteração das medidas inicialmente instituídas durante a promoção do ajustamento da imagem no GeoGebra.

**Fonte:** Produzida pelo autor

 *4.1.2 Atividade II: Dada a seguinte situação: Um dirigente de um time de futebol, usando uma proposta de marketing de uma marca patrocinadora, jogou por meio de helicópteros, de modo que pode ser considerado aleatório, trezentas bolas de futebol em um campo, cujas dimensões eram: 110 metros de comprimento, 80 metros de largura e o grande círculo tinha raio igual a 9.15 metros. Sabendo que todas as bolas caíram dentro do campo:*

*a) Simule a situação apresentada através de um modelo computacional, usando o software GeoGebra.*

*b) Calcule a média aritmética, de cem experimentos consecutivos, da razão entre o número de bolas que caíram no grande círculo e o número de bolas jogadas em campo e a razão entre a área do grande círculo e a área do campo e analise matematicamente a aparente relação entre esses dois valores.*

Seguindo as orientações de Bassanezi para a modelagem matemática, primeiramente foi realizada uma simulação experimental do fenômeno, onde, em virtude da inviabilidade de se testar o experimento em um campo de futebol real, foi idealizado um modelo de dimensões proporcionais ao original, na escala de 1:100, construído usando como base uma mesa de vidro, um forro de algodão na cor verde, giz branco para as marcações do campo e trezentas bolinhas de isopor, que foram despejadas de maneira arbitrária sobre o modelo. A mesa de vidro tinha dimensões de 130 centímetros de comprimento e 80 centímetros de largura e as demarcações do campo foram feitas respeitando, na mencionada proporção, as especificações da FIFA para partidas nacionais, vide Figuras [53](#page-78-0) e [54.](#page-79-0)

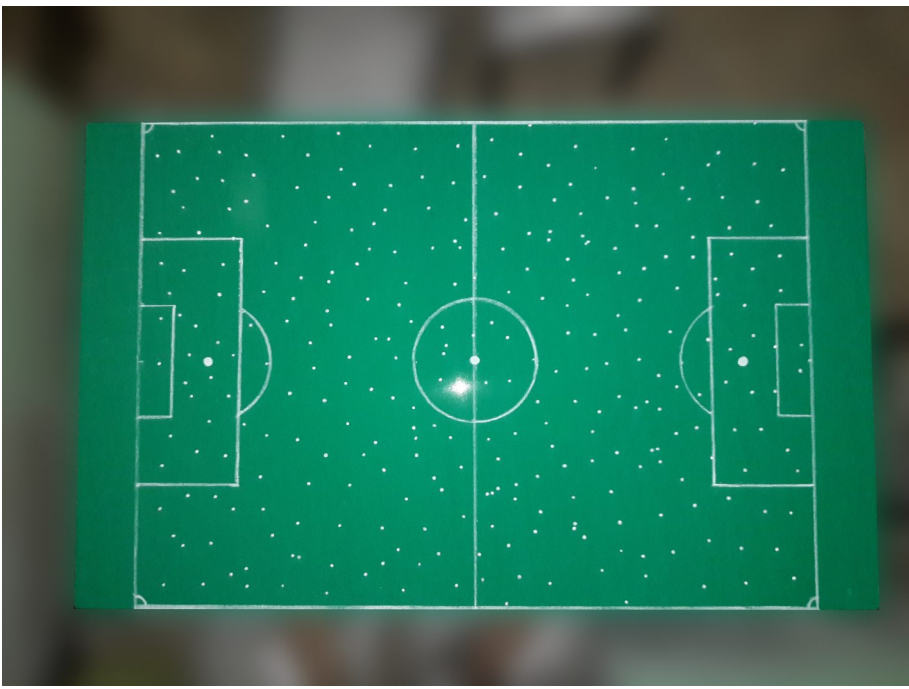

<span id="page-78-0"></span>**Figura 53 - Foto da mesa com flash e desfocagem gaussiana**

**Fonte:** Produzida pelo autor

<span id="page-79-0"></span>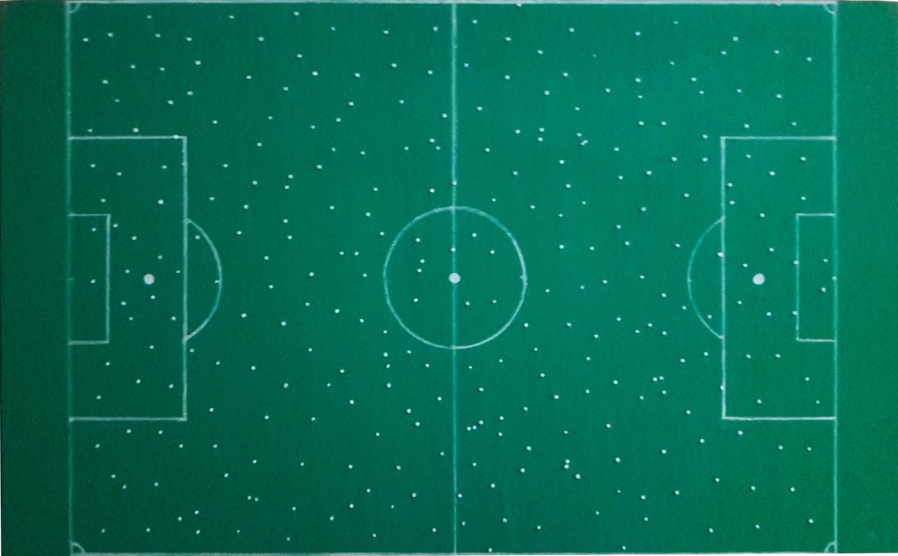

**Figura 54 - Foto do campo sem o uso do** *flash*

**Fonte:** Produzida pelo autor

Em seguida, foram usados os dados obtidos até aquele momento e o *software* de matemática dinâmica GeoGebra para a confecção do modelo da seguinte forma:

> 1. Abrindo o programa, com apenas a janela de visualização em exibição, foi dado um clique com o botão direito do *mouse* sobre o eixo das abscissas e escolhida a opção "Eixos", o que fez com que os eixos cartesianos deixassem de ser exibidos, tal como na Figura [55;](#page-79-1)

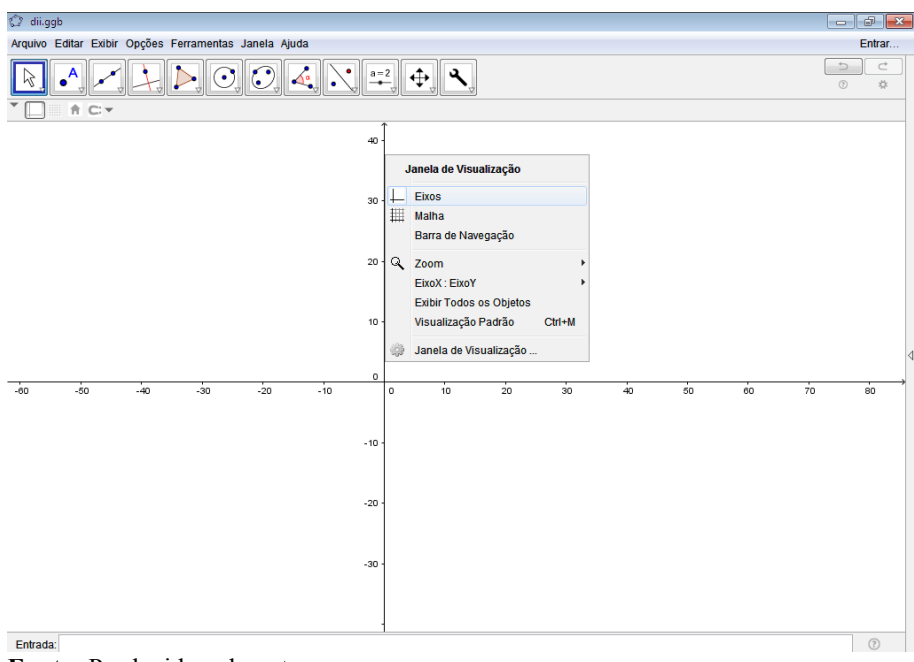

<span id="page-79-1"></span>**Figura 55 - Retirando os eixos coordenados**

2. Clicando novamente com o botão direito do *mouse* na janela de visualização do programa, escolhendo a opção "Janela de Visualização" e selecionando a cor cinza,

**Fonte:** Produzida pelo autor

conforme Figuras [56,](#page-80-1) [57](#page-80-0) e [58,](#page-81-0) foi mudada a cor de fundo da janela para cinza, com o intuito de promover melhor visualização das demarcações do campo;

<span id="page-80-1"></span>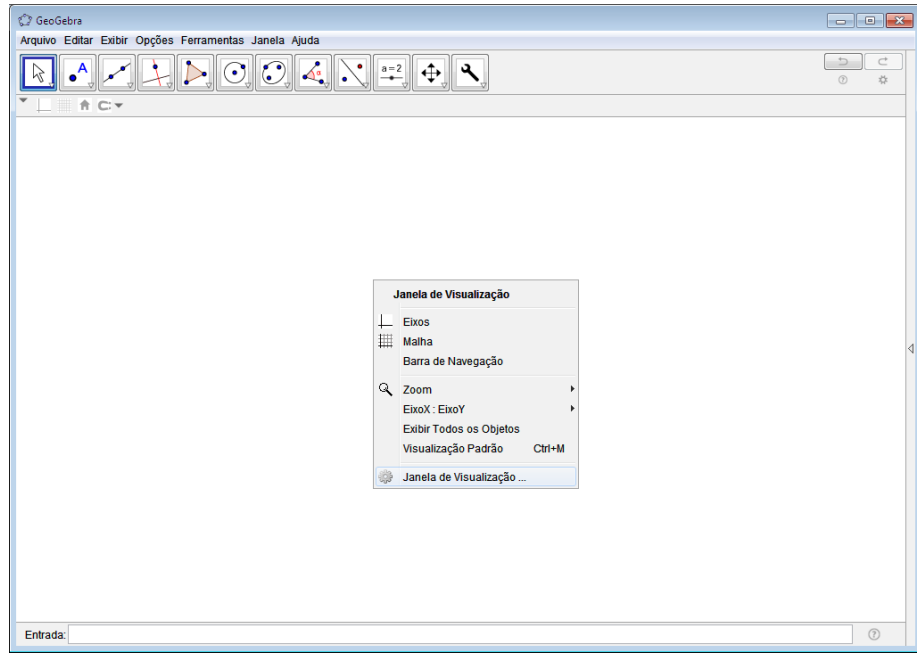

**Figura 56 - Mudando a cor de fundo 1**

**Fonte:** Produzida pelo autor

<span id="page-80-0"></span>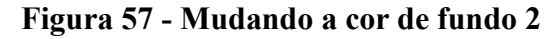

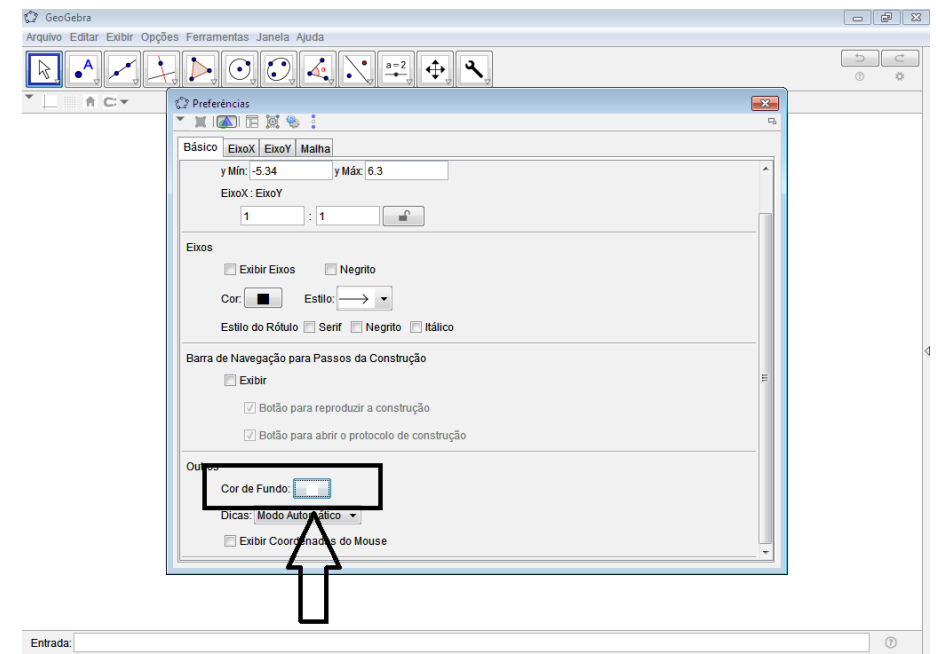

**Fonte:** Produzida pelo autor

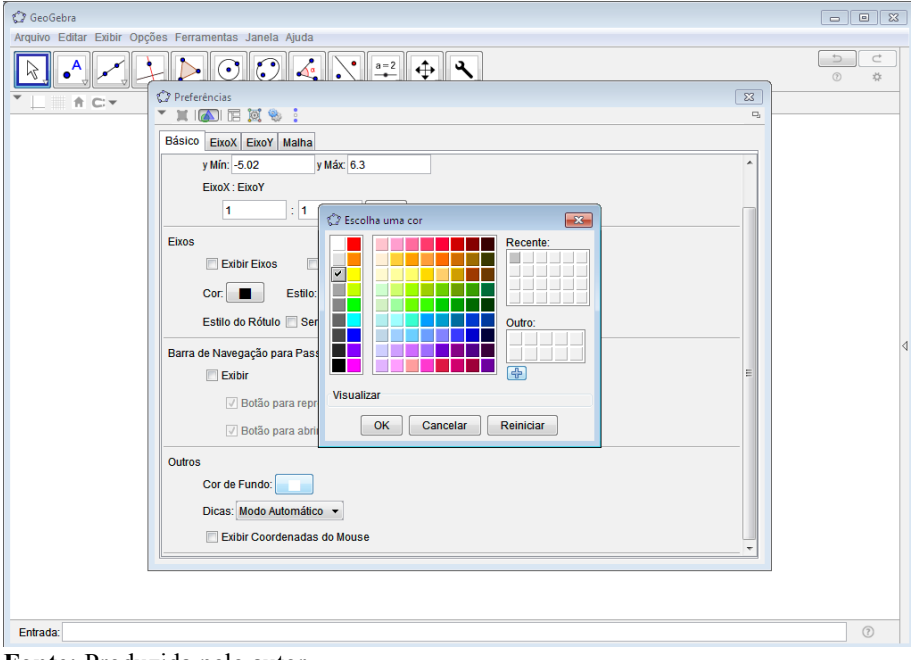

<span id="page-81-0"></span>**Figura 58 - Mudando a cor de fundo 3**

**Fonte:** Produzida pelo autor

3. Digitando no campo de entrada do *software* o comando "Polígono[(-55, -40), (55,- 40), (55, 40), (-55, 40)]" e pressionando a tecla "Enter" foi criado um retângulo, Figuras [59](#page-81-1) e [60;](#page-82-0)

<span id="page-81-1"></span>**Figura 59 - Criando um retângulo**

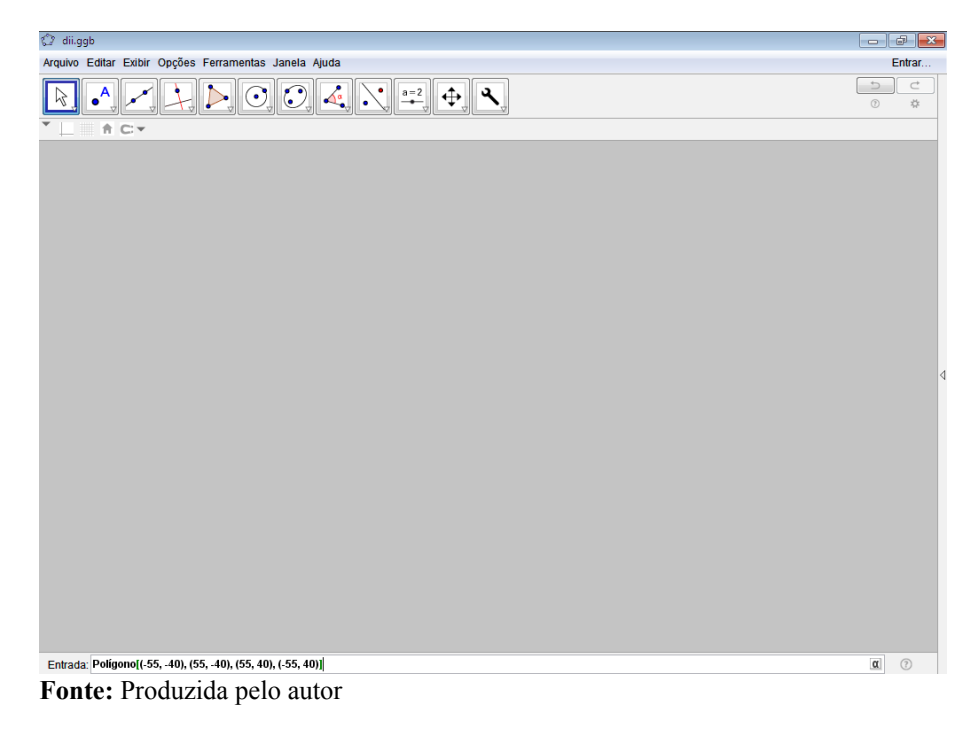

<span id="page-82-0"></span>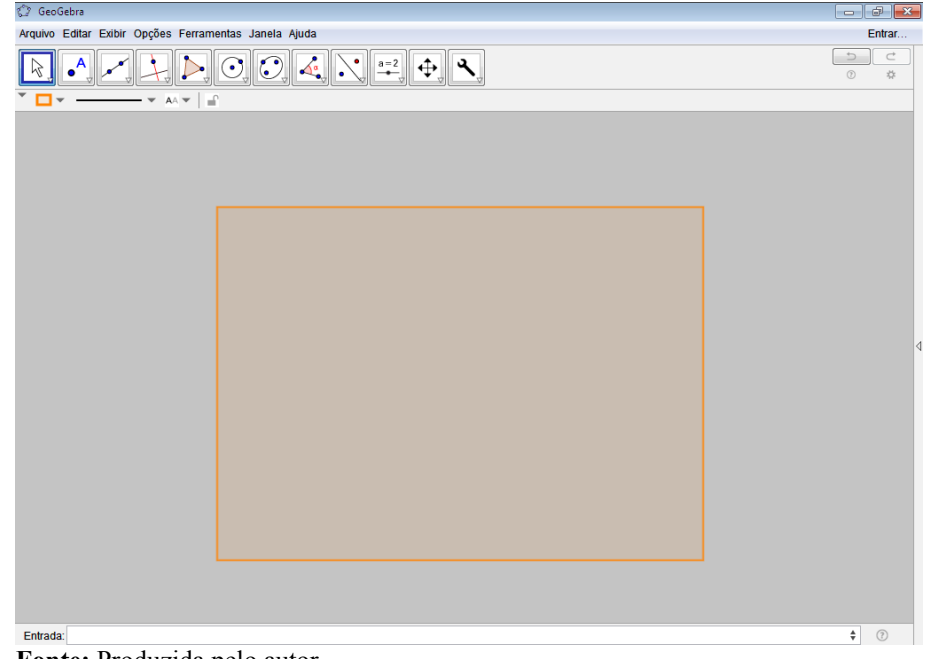

**Figura 60 - Retângulo criado**

**Fonte:** Produzida pelo autor

4. Clicando com o botão direito do *mouse* sobre o retângulo criado, escolhendo a opção "Propriedades" e em seguida a aba "Cor", foi escolhida uma tonalidade verde para o polígono, conforme Figuras [61](#page-82-1) e [62;](#page-83-0)

### <span id="page-82-1"></span>**Figura 61 - Alterando a cor do retângulo 1**

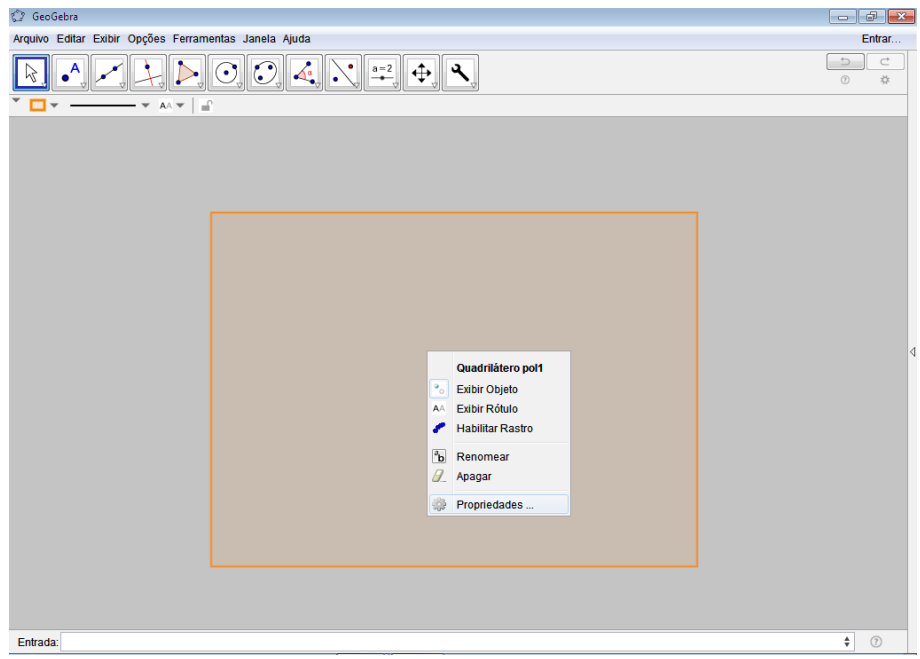

**Fonte:** Produzida pelo autor

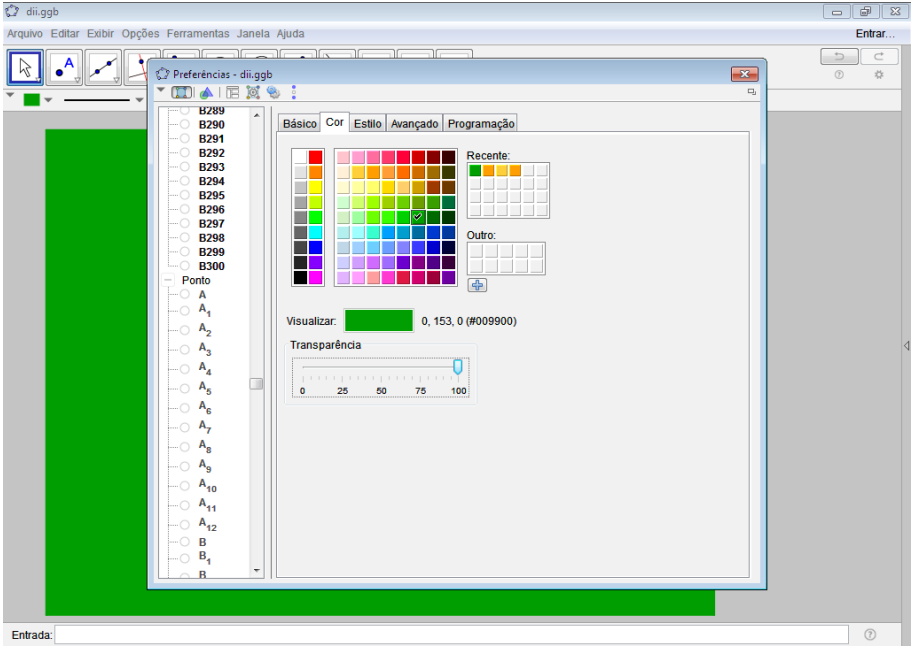

<span id="page-83-0"></span>**Figura 62 - Alterando a cor do retângulo 2**

**Fonte:** Produzida pelo autor

Com o procedimento acima descrito havia sido criado uma retângulo que simulava o gramado do campo de futebol, entretanto era necessário produzir as demarcações, que englobavam a linha central do campo, as linhas laterais, as grandes e pequenas áreas e os arcos e círculos. Contudo, como todas as linhas de marcação do campo originalmente eram da cor branca, primeiramente foram instituídas melhorias na configuração do retângulo criado e só posteriormente foram implementadas as demais marcações da seguinte maneira:

- 5. Selecionando com o botão esquerdo do *mouse* cada um por vez os quatro segmentos componentes do retângulo recém-criado e alterando nas abas responsáveis pela configuração da cor e da forma, vide Figuras [63](#page-84-1) e [64,](#page-84-0) foram alteradas a cor para branco e a espessura do segmento para tamanho cinco;
- 6. Digitando no campo de entrada do GeoGebra o comando "(44, 0)" e pressionando a tecla "Enter" foi criado um ponto na construção, conforme Figura [65;](#page-85-1)
- 7. Novamente clicando com o botão direito do *mouse* sobre o ponto criado foi selecionada a opção "Propriedades" na caixa de diálogo que apareceu. Em seguida, na aba "Estilo", foi escolhido o tamanho do ponto igual a três e o estilo do ponto em formato de coroa, como pode ser visto nas Figuras [66](#page-85-0) e [67;](#page-86-0)

<span id="page-84-1"></span>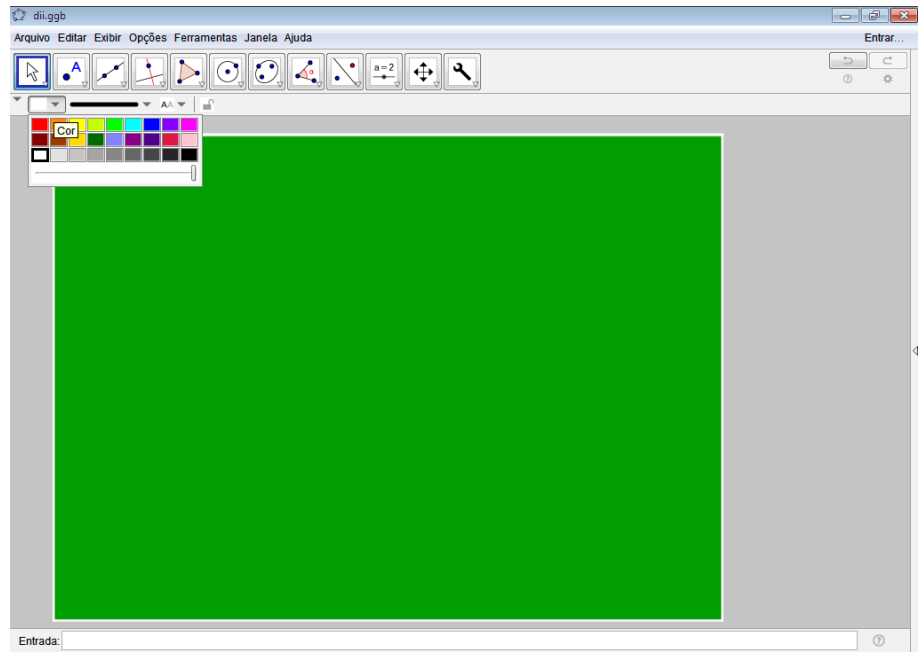

**Figura 63 - Alterando a cor dos segmentos do retângulo**

**Fonte:** Produzida pelo autor

<span id="page-84-0"></span>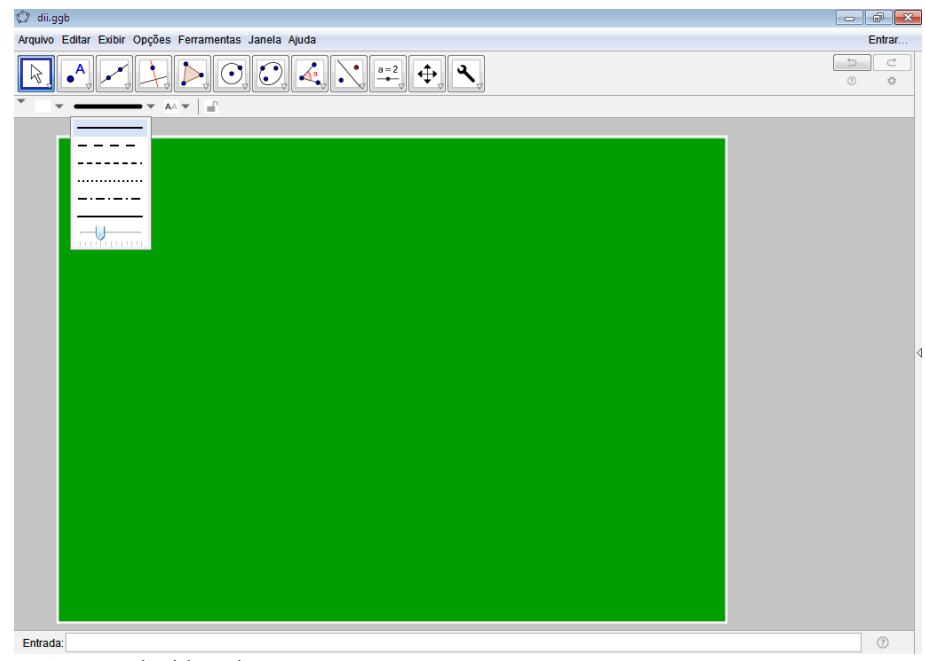

**Figura 64 - Alterando a espessura dos segmentos do retângulo**

**Fonte:** Produzida pelo autor

<span id="page-85-1"></span>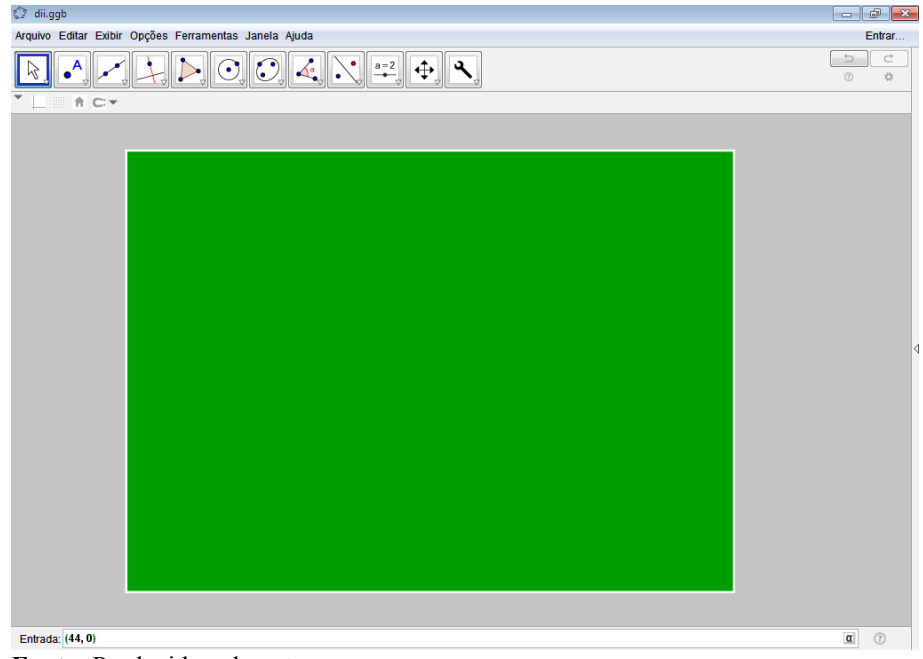

**Figura 65 - Criando um ponto na construção**

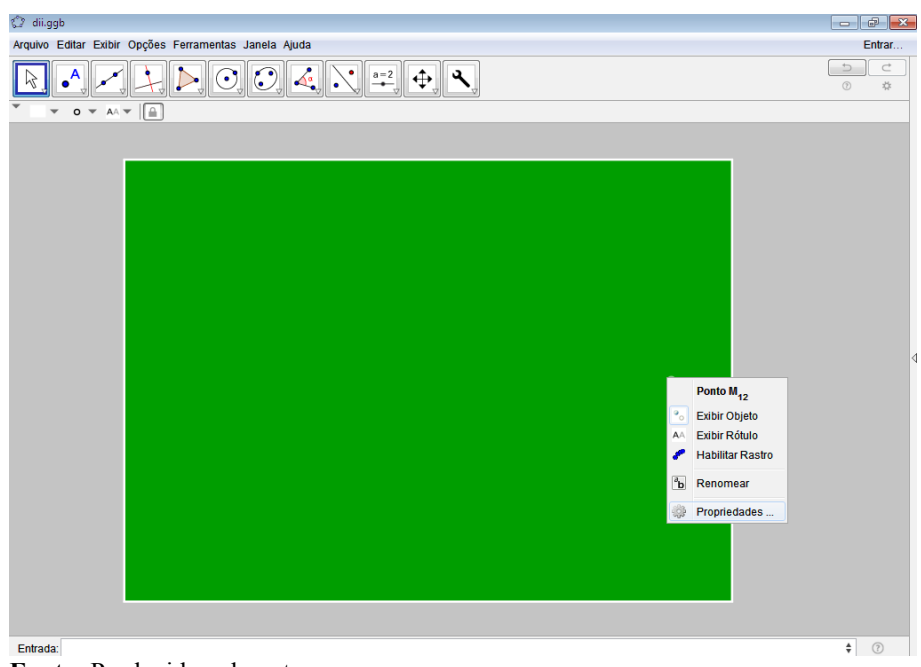

<span id="page-85-0"></span>**Figura 66 - Configurando ponto criado 1**

**Fonte:** Produzida pelo autor

**Fonte:** Produzida pelo autor

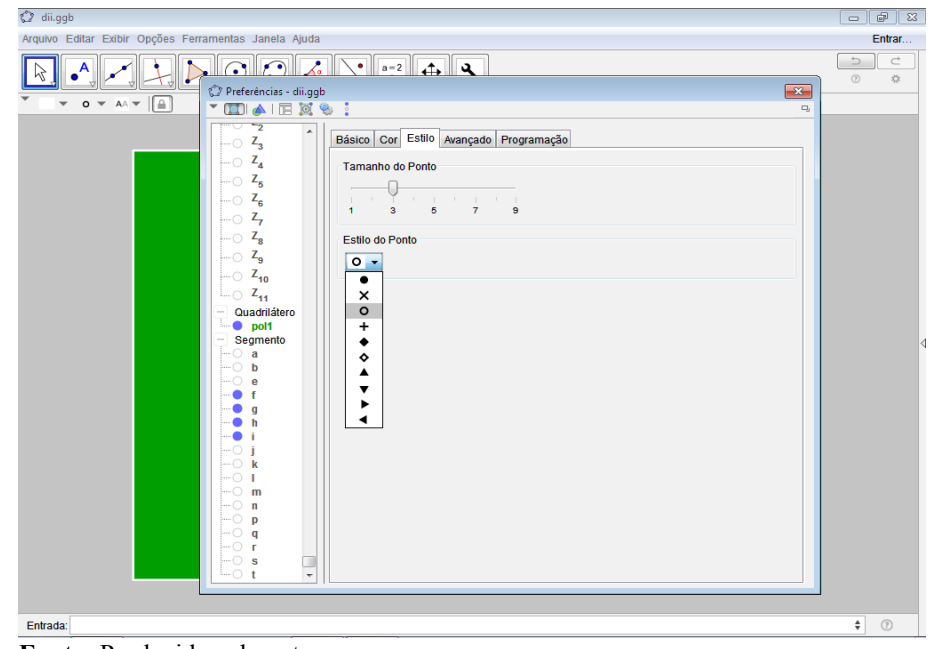

<span id="page-86-0"></span>**Figura 67 - Configurando ponto criado 2**

- **Fonte:** Produzida pelo autor
- 8. Usando dos mesmos artifícios, porém com os comandos "(-44, 0)" e "(0, 0)", foram criados mais dois pontos na construção, vide Figura [68;](#page-86-1)

<span id="page-86-1"></span>**Figura 68 - Criando mais dois pontos**

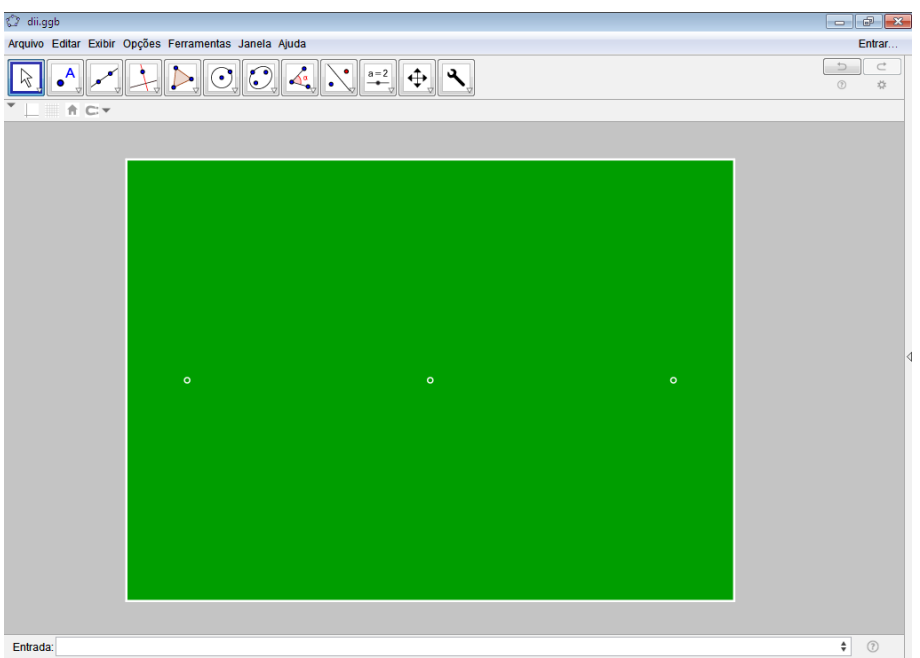

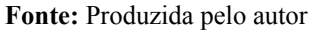

9. No campo de entrada do GeoGebra foi digitado o comando "Círculo[(0, 0), 9.15]" e pressionada a tecla "Enter" para criar o grande círculo do campo, Figuras [69](#page-87-1) e [70;](#page-87-0)

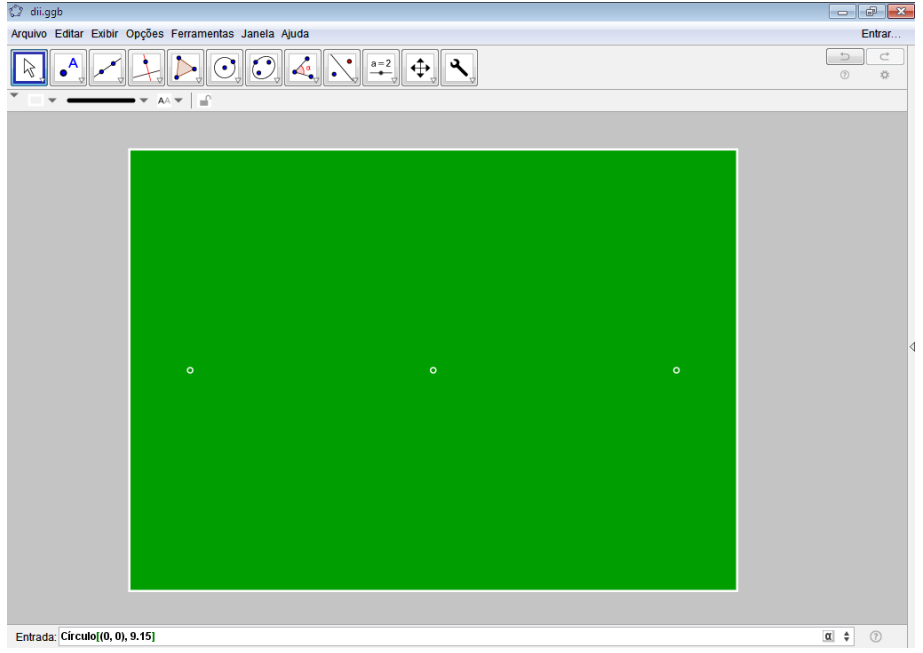

### <span id="page-87-1"></span>**Figura 69 - Criando o grande círculo**

**Fonte:** Produzida pelo autor

<span id="page-87-0"></span>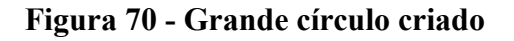

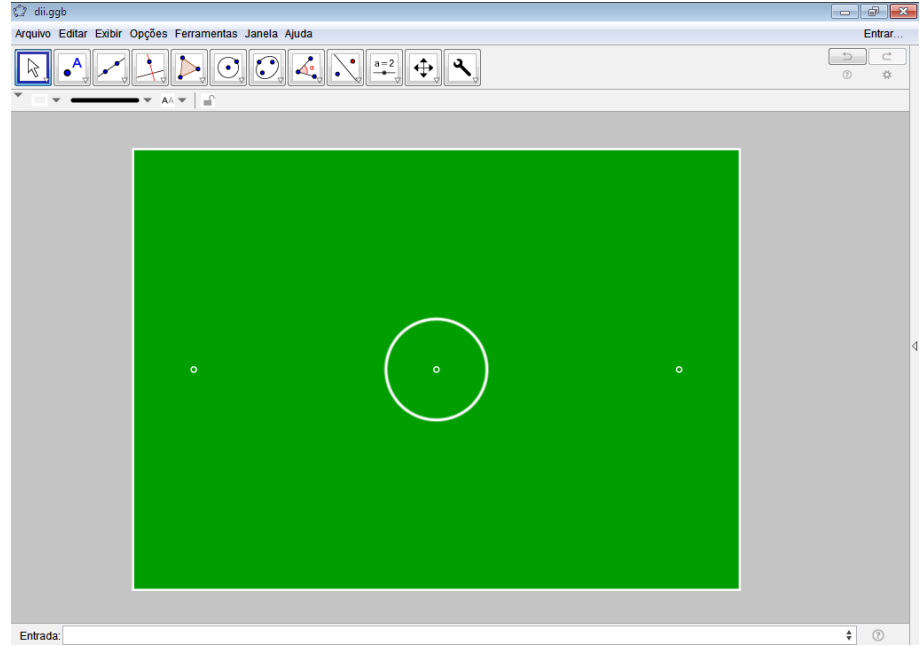

**Fonte:** Produzida pelo autor

10. Para a criação da linha central do campo foi inserida no campo de entrada do *software* o comando "Segmento[(0, 40), (0, -40)]" e pressionada a tecla "Enter", conforme Figuras [71](#page-88-1) e [72;](#page-88-0)

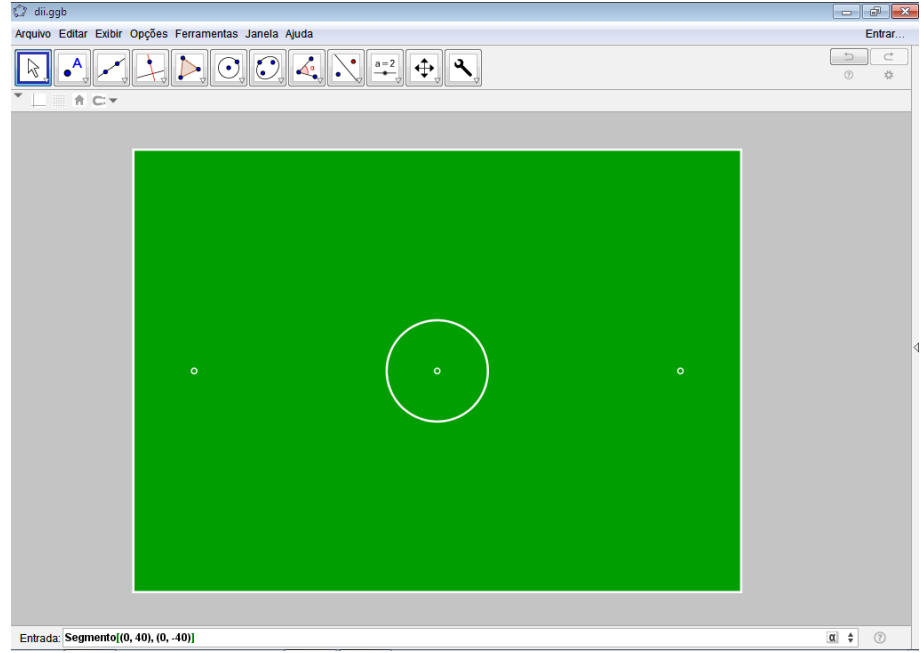

<span id="page-88-1"></span>**Figura 71 - Criando linha central do gramado**

**Fonte:** Produzida pelo autor

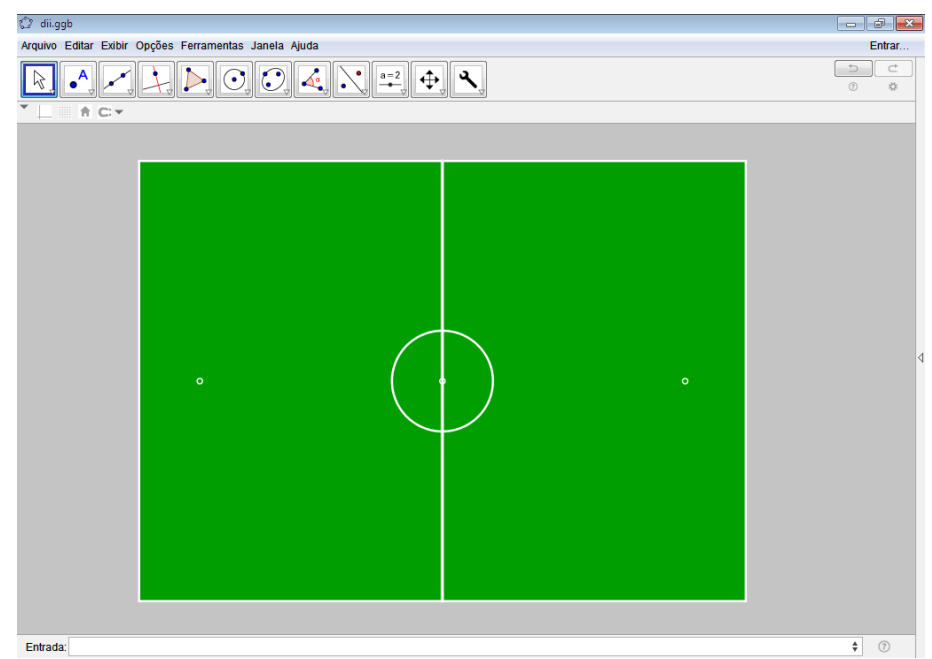

<span id="page-88-0"></span>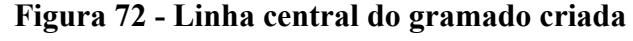

11. Para a demarcação do quarto de círculo concernente ao tiro de escanteio do lado superior direito do campo foi inserido no campo de entrada do GeoGebra o comando "ArcoCircular[(55, 40), (54, 40), (55, 39)]" e pressionada a tecla "Enter", ilustrado nas Figuras [73](#page-89-1) e [74;](#page-89-0)

**Fonte:** Produzida pelo autor

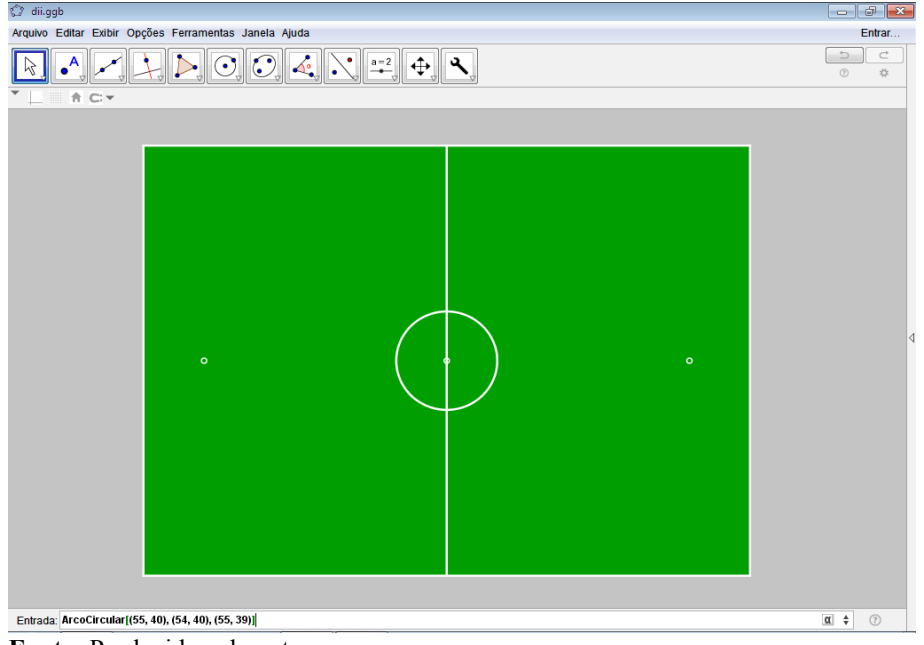

<span id="page-89-1"></span>**Figura 73 - Criando arco de escanteio**

**Fonte:** Produzida pelo autor

<span id="page-89-0"></span>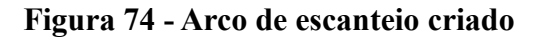

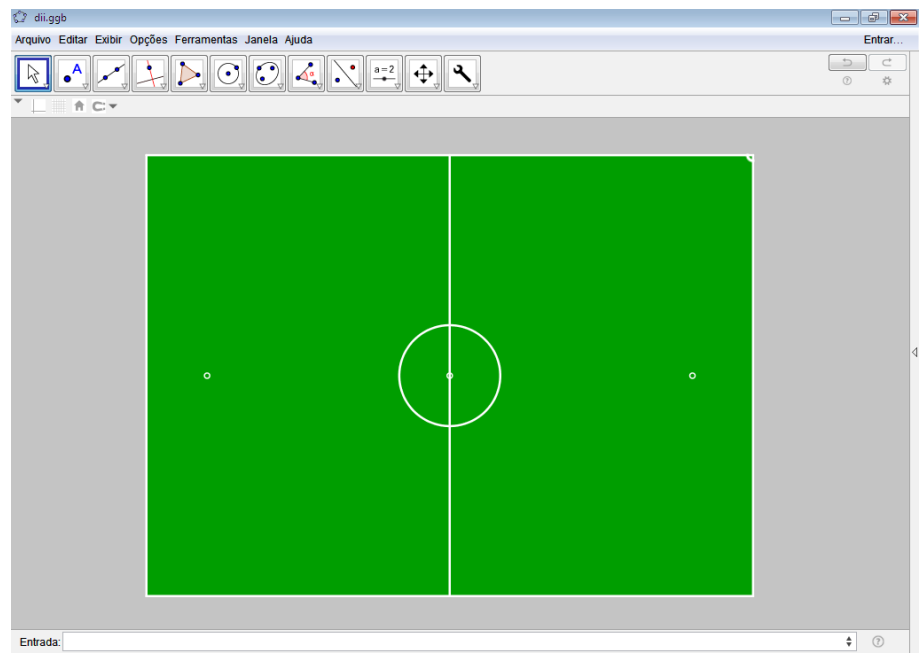

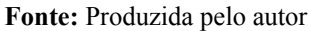

12. Repetindo o processo, com os comandos "ArcoCircular[(-55, 40), (-55, 39), (-54, 40)]", "ArcoCircular[(-55, -40), (-54, -40), (-55, -39)]" e "ArcoCircular[(55, -40), (55, -39), (54, -40)]" foram criados os outros três arcos de escanteio, vide Figura [75;](#page-90-0)

<span id="page-90-0"></span>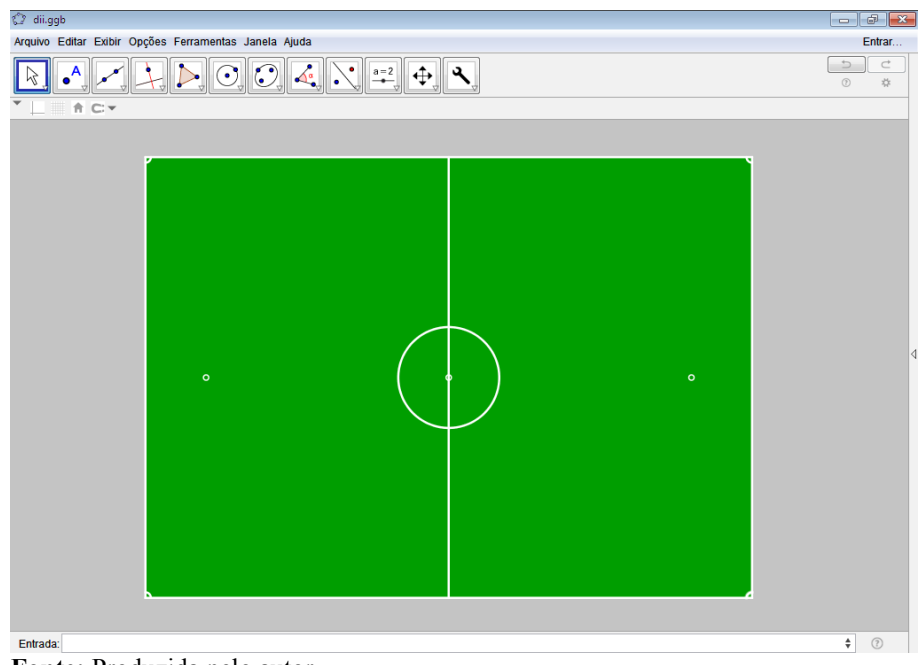

**Figura 75 - Criação dos outros três arcos de escanteio**

- **Fonte:** Produzida pelo autor
- 13. Da mesma forma, mas com os comandos "Segmento[(-55, 9.16), (-49.5, 9.16)]", "Segmento[(-49.5, 9.16), (-49.5, -9.16)]" e "Segmento[(-55, -9.16), (-49.5, -9.16)]" foi criada a pequena área referente ao lado esquerdo do campo, como pode ser visto passo a passo nas Figuras [76,](#page-90-1) [77,](#page-91-1) [78,](#page-91-0) [79,](#page-92-1) [80](#page-92-0) e [81;](#page-93-0)

<span id="page-90-1"></span>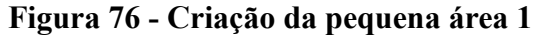

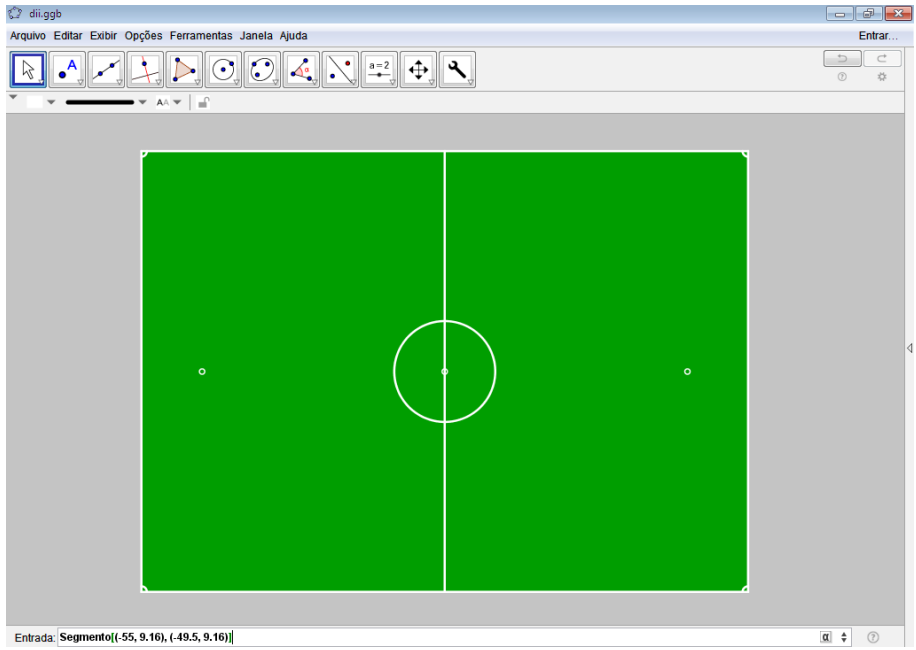

**Fonte:** Produzida pelo autor

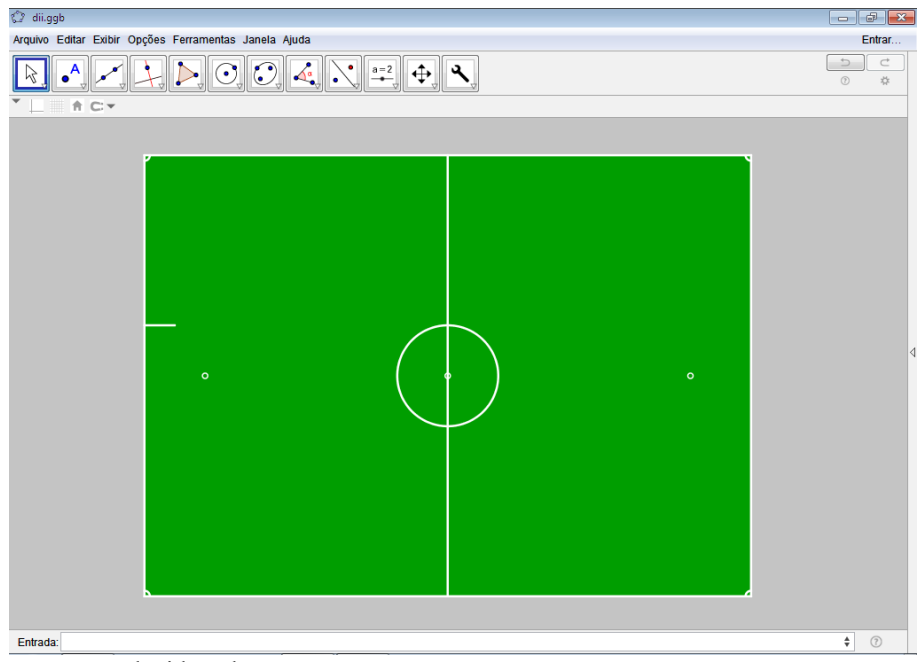

<span id="page-91-1"></span>**Figura 77 - Criação da pequena área 2**

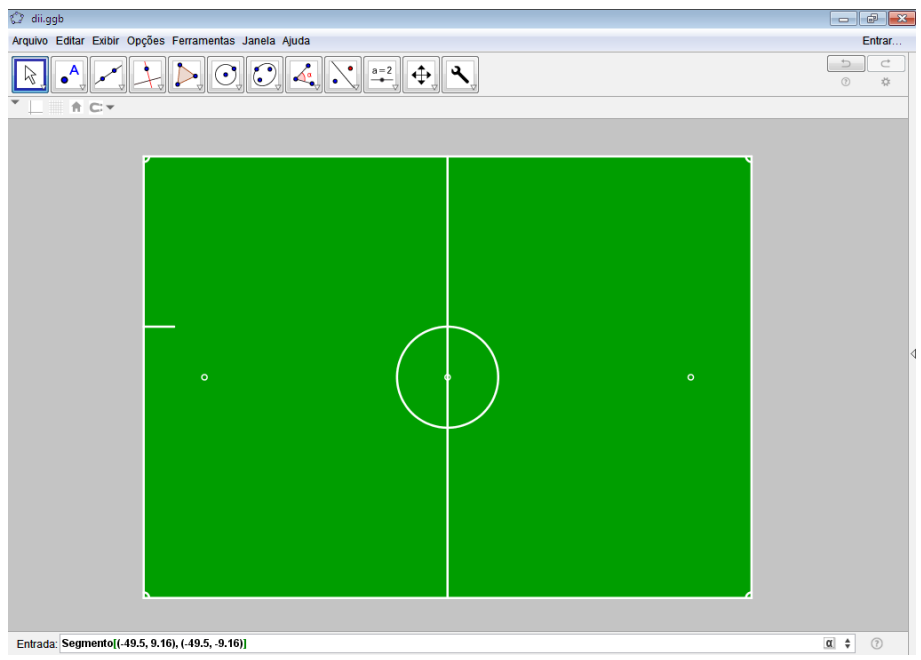

<span id="page-91-0"></span>**Figura 78 - Criação da pequena área 3**

**Fonte:** Produzida pelo autor

**Fonte:** Produzida pelo autor

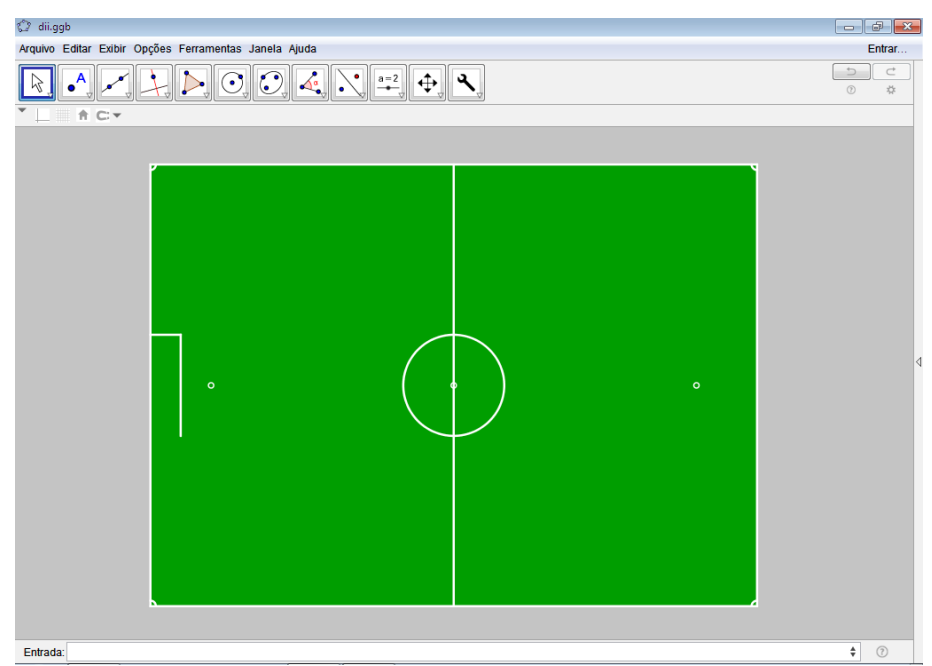

## <span id="page-92-1"></span>**Figura 79 - Criação da pequena área 4**

**Fonte:** Produzida pelo autor

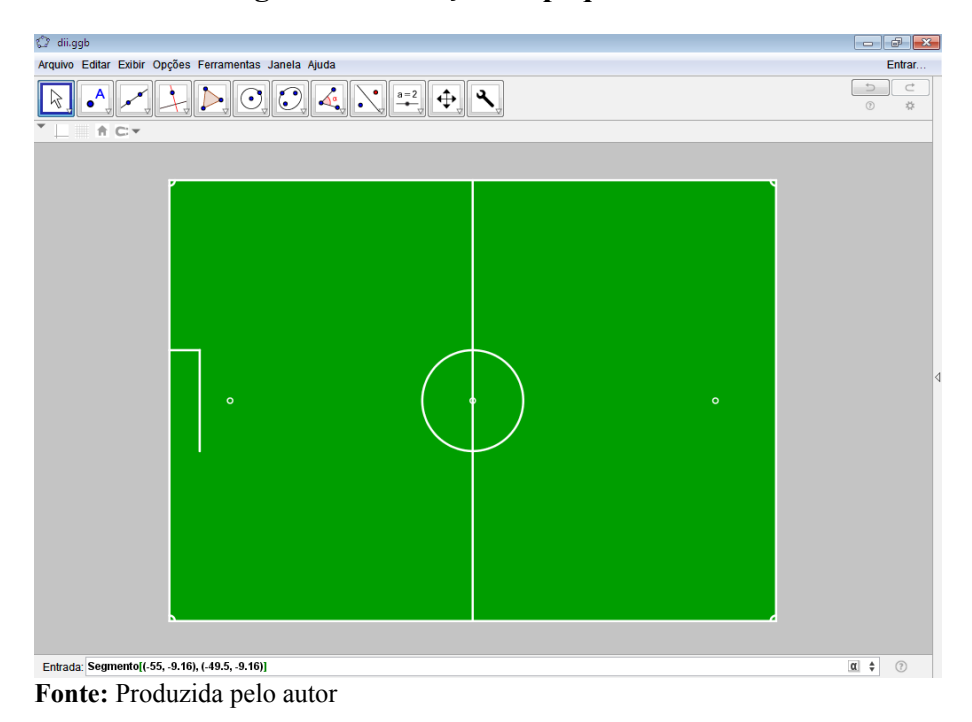

## <span id="page-92-0"></span>**Figura 80 - Criação da pequena área 5**

<span id="page-93-0"></span>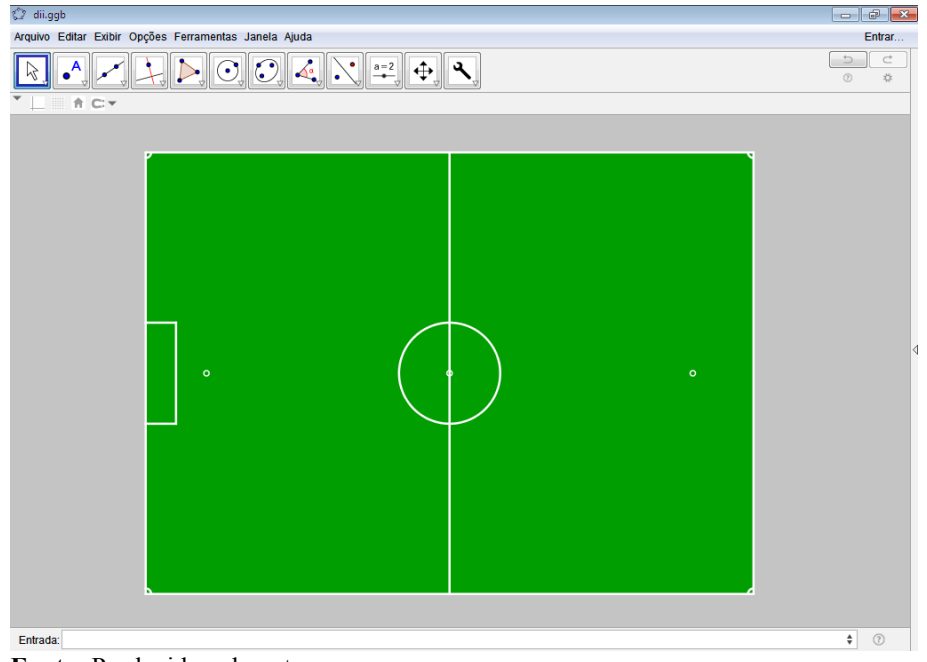

**Figura 81 - Pequena área criada**

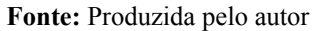

14. De modo similar a criação da pequena área, foi criada a grande área com a inserção no campo de entrada do GeoGebra dos comandos "Segmento[(-55, 21.16), (-38.5, 21.16)]", "Segmento[(-38.5, 21.16), (-38.5, -21.16)]" e "Segmento[(-55, -21.16), (- 38.5, -21.16)]". O passo a passo da construção segue ilustrado nas Figuras [82,](#page-93-1) [83,](#page-94-1) [84,](#page-94-0) [85,](#page-95-1) [86](#page-95-0) e [87;](#page-96-0)

<span id="page-93-1"></span>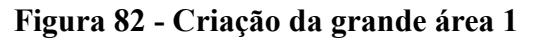

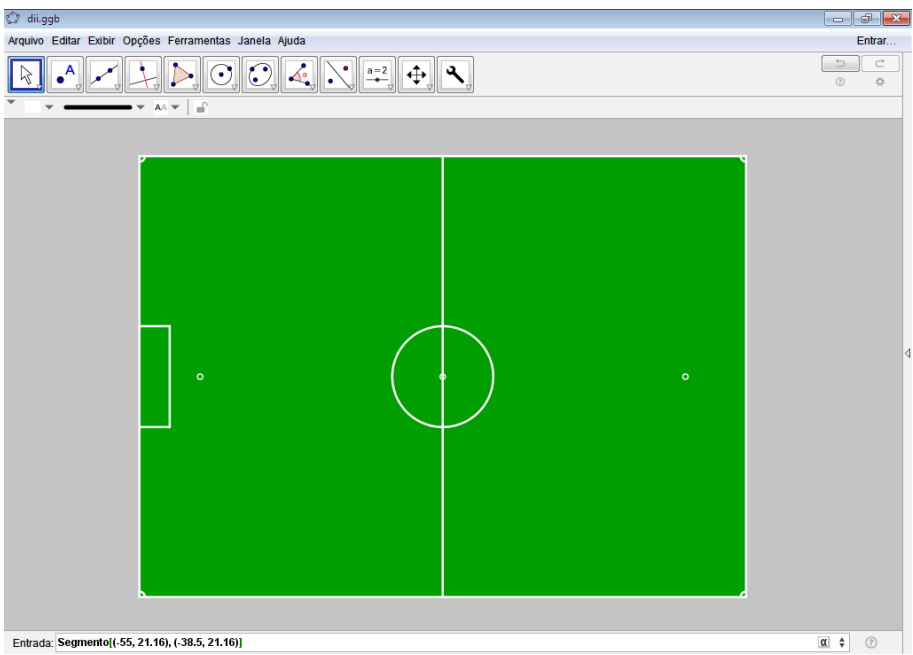

**Fonte:** Produzida pelo autor

# ූි dii.ggb<br>Arquivo Editar Exibir Opções Ferramentas Janela Ajuda  $\begin{array}{c|c|c|c} \hline \multicolumn{3}{c|}{\mathbf{0}} & \multicolumn{3}{c|}{\mathbf{0}} & \multicolumn{3}{c|}{\mathbf{0}} & \multicolumn{3}{c|}{\mathbf{0}} & \multicolumn{3}{c|}{\mathbf{0}} & \multicolumn{3}{c|}{\mathbf{0}} & \multicolumn{3}{c|}{\mathbf{0}} & \multicolumn{3}{c|}{\mathbf{0}} & \multicolumn{3}{c|}{\mathbf{0}} & \multicolumn{3}{c|}{\mathbf{0}} & \multicolumn{3}{c|}{\mathbf{0}} & \multicolumn{3}{c|}{\mathbf{0}} &$ Entrar...  $R_{\text{H}}$   $\left[\begin{array}{c|c|c|c|c|c} \hline \mathbf{R} & \mathbf{A} & \mathbf{A}$  $\begin{array}{|c|c|c|}\n\hline\n\multicolumn{1}{c|}{\rightarrow} & c \\
\hline\n\multicolumn{1}{c|}{\rightarrow} & & \multicolumn{1}{c}{\rightarrow} \\
\hline\n\multicolumn{1}{c|}{\rightarrow} & & \multicolumn{1}{c}{\rightarrow} \\
\hline\n\multicolumn{1}{c|}{\rightarrow} & & \multicolumn{1}{c}{\rightarrow} \\
\hline\n\multicolumn{1}{c|}{\rightarrow} & & \multicolumn{1}{c}{\rightarrow} \\
\hline\n\multicolumn{1}{c|}{\rightarrow} & & \multicolumn{1}{c}{\rightarrow} \\
\hline\n\multicolumn{1}{c|}{\rightarrow} & & \multicolumn{1}{$ Entrada:  $\begin{tabular}{|c|c|c|} \hline \quad & \quad & \quad & \quad \\ \hline \quad \bullet & \quad & \quad & \quad \\ \hline \end{tabular}$

## <span id="page-94-1"></span>**Figura 83 - Criação da grande área 2**

**Fonte:** Produzida pelo autor

<span id="page-94-0"></span>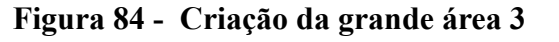

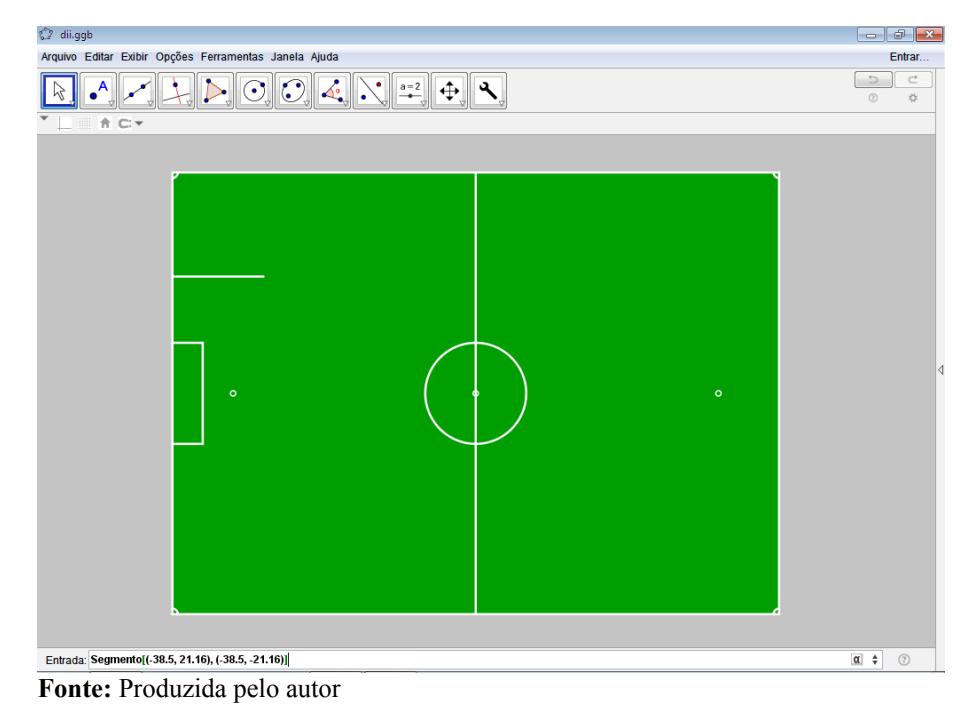

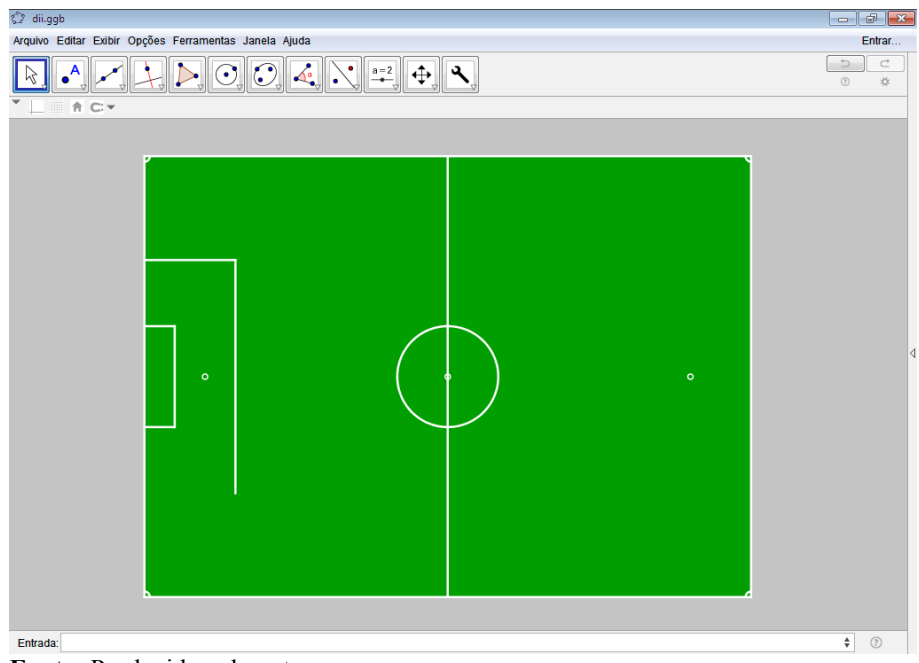

<span id="page-95-1"></span>**Figura 85 - Criação da grande área 4**

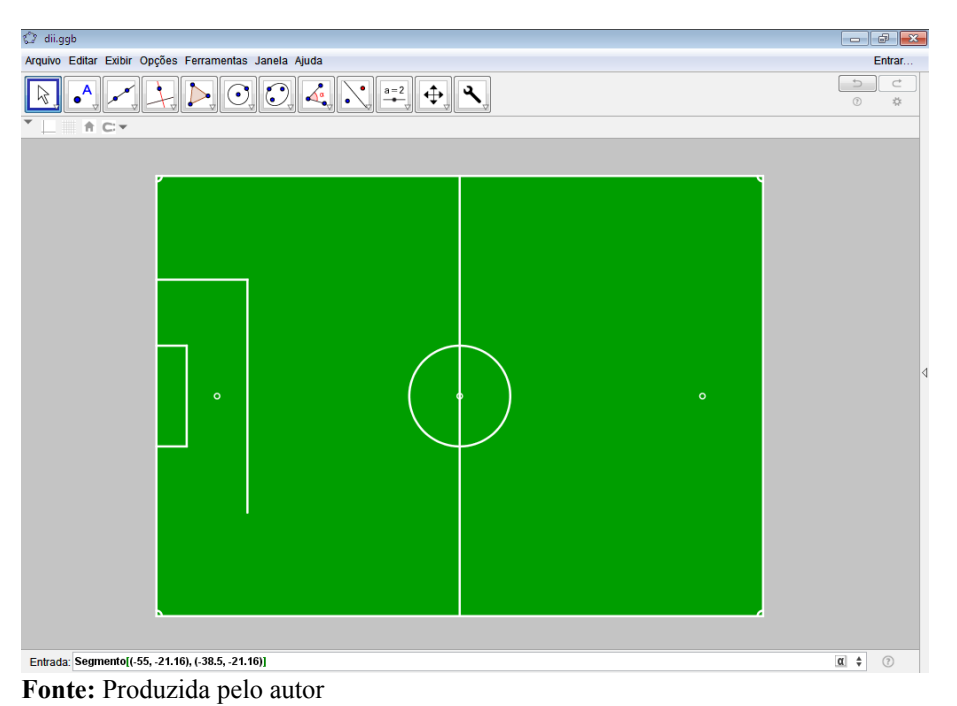

<span id="page-95-0"></span>**Figura 86 - Criação da grande área 5**

**Fonte:** Produzida pelo autor

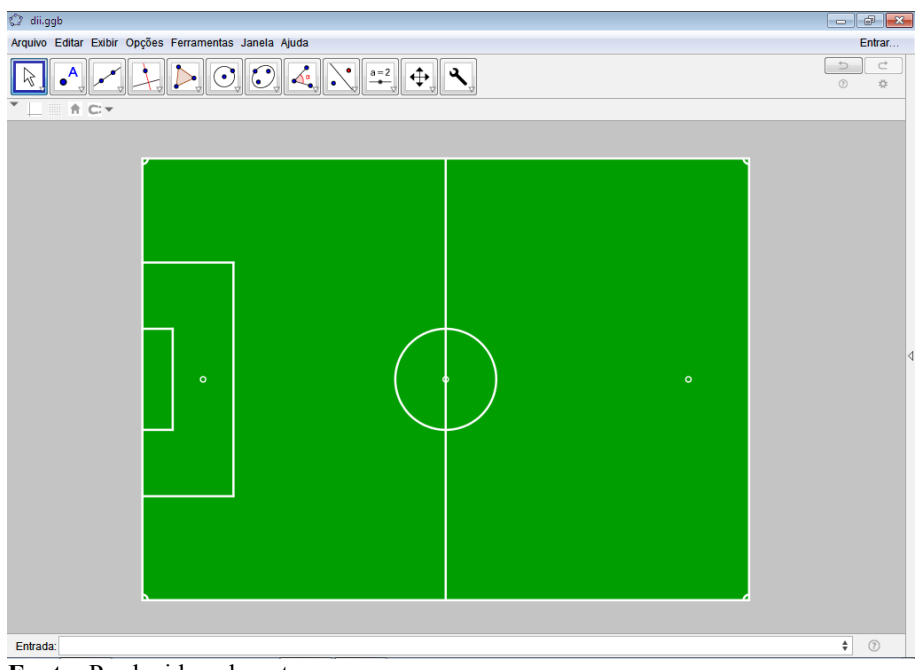

### <span id="page-96-0"></span>**Figura 87 - Grande área criada**

**Fonte:** Produzida pelo autor

15. Logo após, foi criado o arco circular da grande área ao ser inserido o comando "ArcoCircular[(-44,0), (-38.5, -7.31249), (-38.5, 7.31249)]", vide Figuras [88](#page-96-1) e [89;](#page-97-0)

<span id="page-96-1"></span>**Figura 88 - Criação do arco circular da grande área**

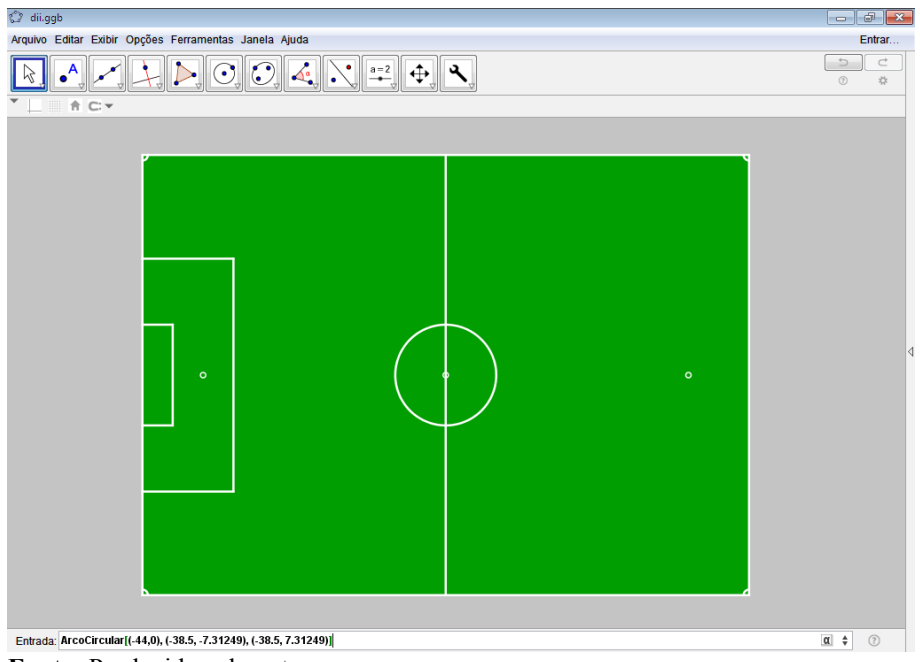

**Fonte:** Produzida pelo autor

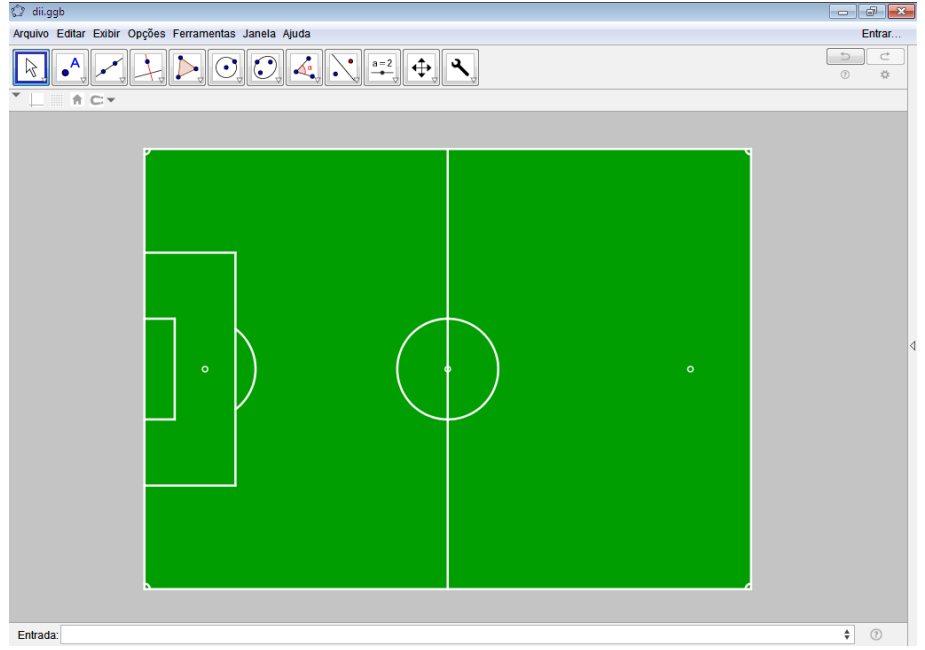

<span id="page-97-0"></span>**Figura 89 - Arco circular da grande área criado**

Com o procedimento acima descrito havia sido construída na íntegra a grande e a pequena área do lado esquerdo do campo, tal como a marca do pênalti e o arco da grande área. Daí, observando que o campo era simétrico em relação ao eixo das ordenadas (reta suporte da linha central do campo), foi verificado que para o restante das construções pertencentes ao lado direito do campo bastava serem realizados os mesmos procedimentos para as construções do lado esquerdo com a alteração, durante a implementação dos comandos, do sinal das coordenadas referentes à abscissa dos pontos utilizados.

Ou seja, como exemplo, o comando "Segmento[(-38.5, 21.16), (-38.5, -21.16)]", antes utilizado para as construções do lado esquerdo do campo sofreria alteração para o comando "Segmento[(38.5, 21.16), (38.5, -21.16)]", gerando uma reflexão da construção feita anteriormente com o comando original em relação ao eixo das ordenadas.

Além disso, especificamente para a construção do arco circular da grande área foi utilizado o comando "ArcoCircular[(44, 0), (38.5, 7.31249), (38.5, -7.31249)]", com as devidas trocas na ordem dos pontos utilizados para o arco construído anteriormente, isso em virtude do *software* trabalhar a construção dos arcos no sentido anti-horário, sendo obtido como resultado o ilustrado na Figura [90;](#page-98-0)

**Fonte:** Produzida pelo autor

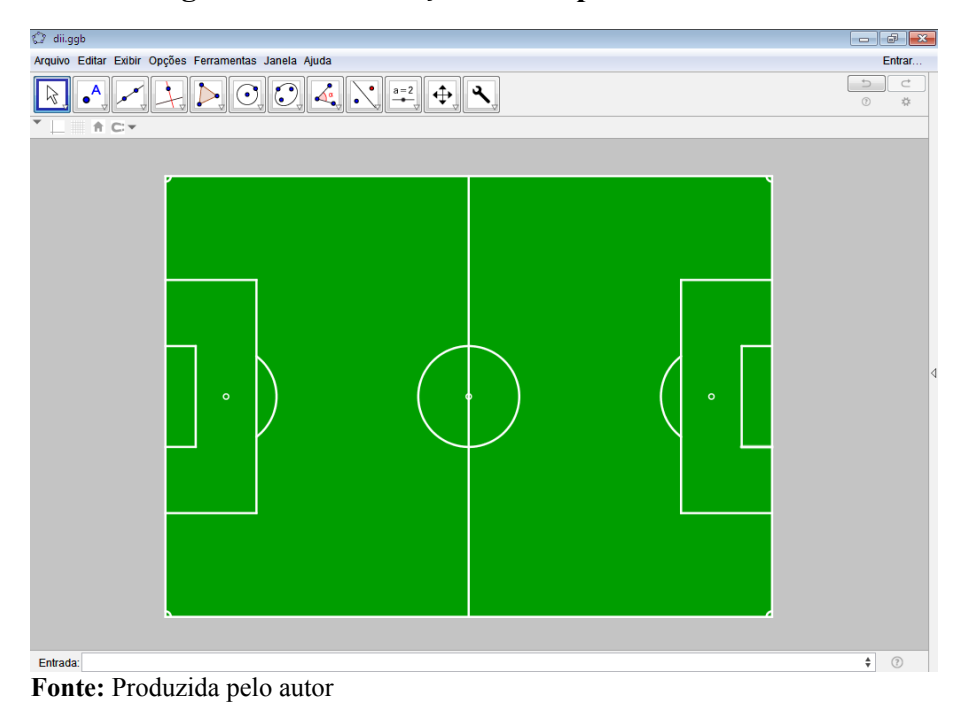

<span id="page-98-0"></span>**Figura 90 - Construção do campo resultado final**

16. Terminada a construção virtual do campo, foi priorizada a parte de simulação, escolhendo a aba "Exibir" da barra de menus do GeoGebra a opção "Planilha";

**Figura 91 - Abrindo planilha**

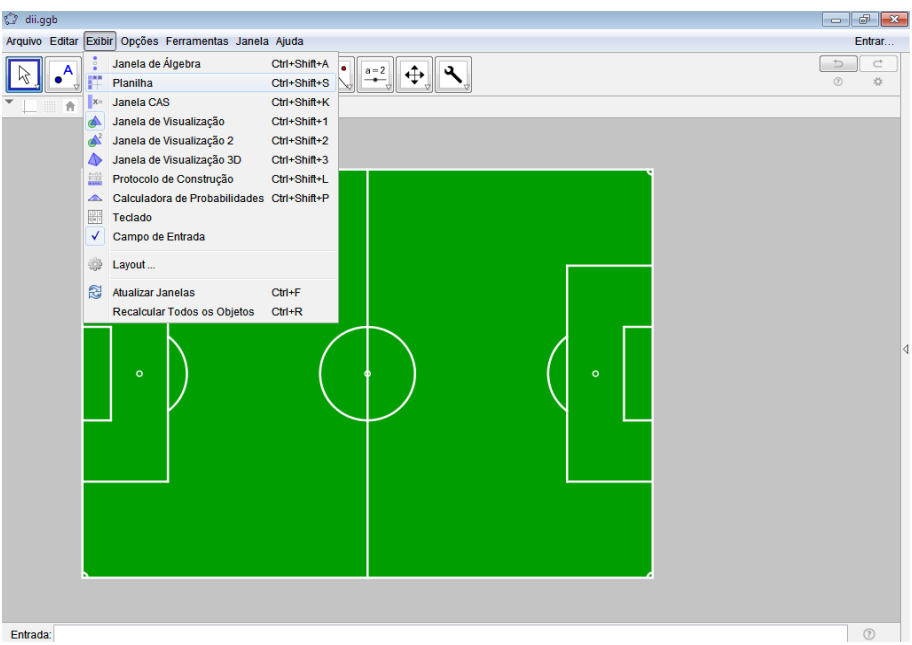

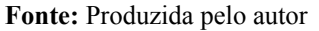

17. Com a planilha aberta, na primeira célula da coluna A foi digitado a seguinte fórmula "=NúmeroAleatório(-55,55)" e pressionado o botão "Enter";

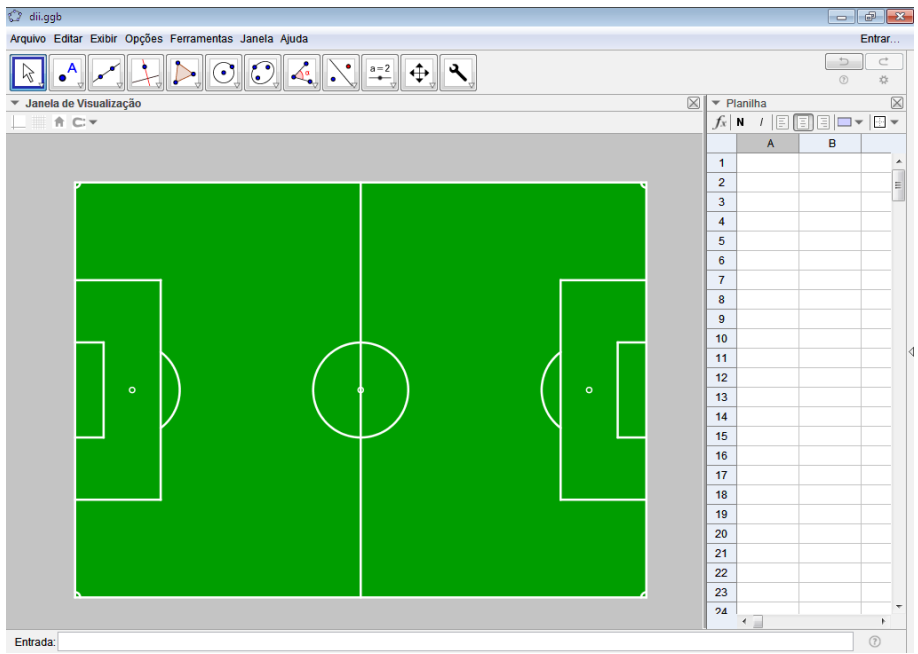

**Figura 92 - Planilha aberta**

**Fonte:** Produzida pelo autor

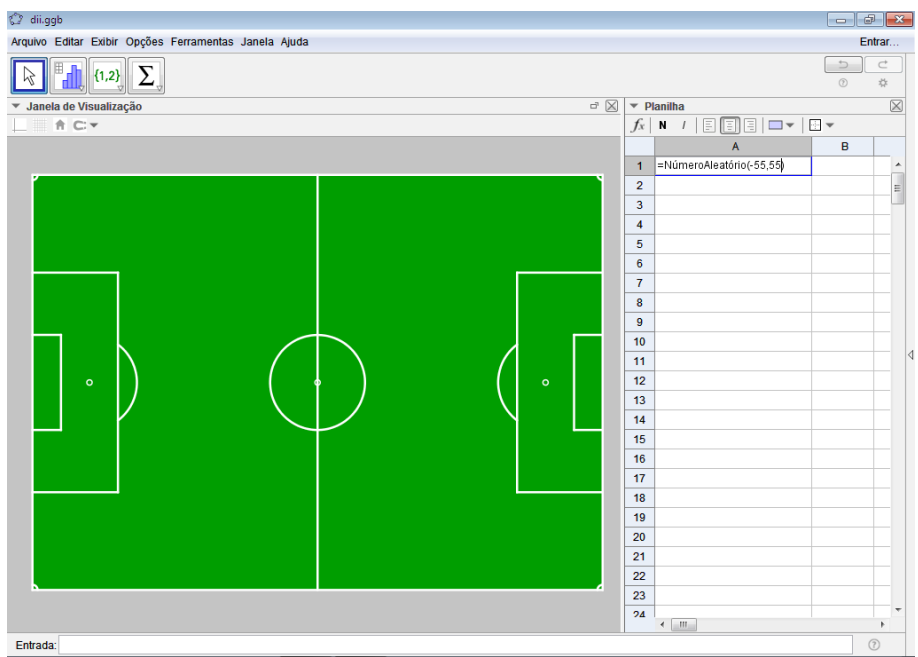

**Figura 93 - Geração pseudoaleatória da abscissa dos pontos** 

18. Em seguida, na primeira célula da coluna B foi digitado o comando "=NúmeroAleatório(- 40,40)" e pressionado o botão "Enter";

**Fonte:** Produzida pelo autor

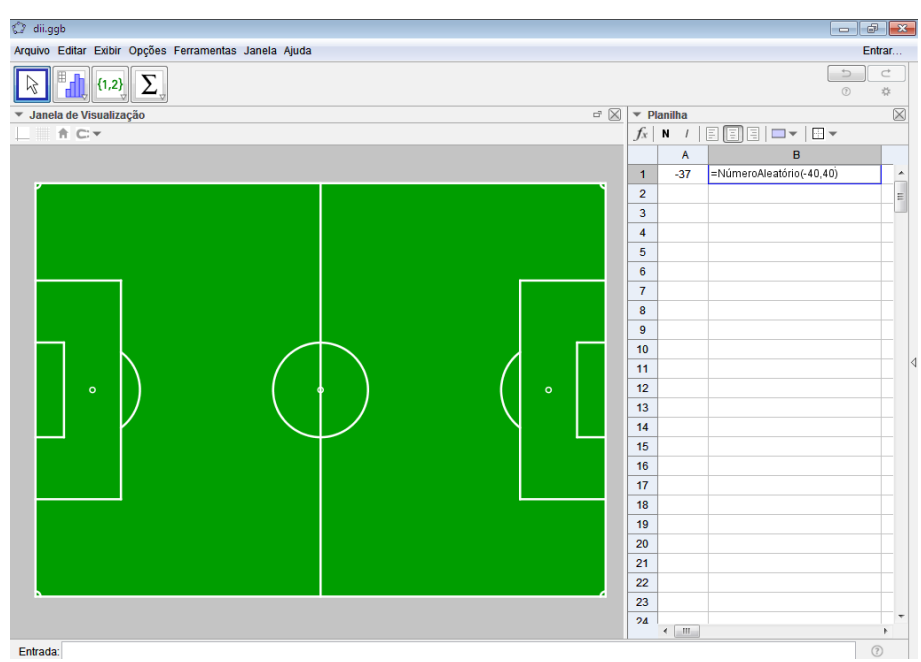

**Figura 94 - Geração pseudoaleatória da ordenada dos pontos**

**Fonte:** Produzida pelo autor

19. Logo após, foram selecionadas concomitantemente as duas primeiras células das colunas A e B e aproximando o cursor do *mouse* a parte inferior direita da seleção até que a seta se transformasse em uma cruz, foi pressionado o botão esquerdo do *mouse* e arrastado o cursor até a célula número trezentos, vide Figuras [95,](#page-100-0) [96](#page-101-1) e [97;](#page-101-0)

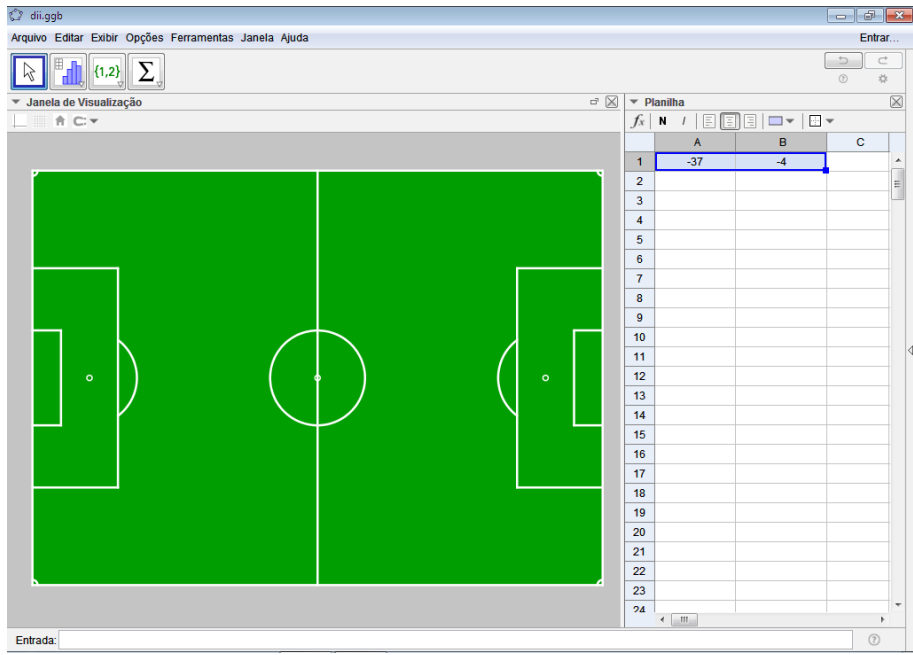

<span id="page-100-0"></span>**Figura 95 - Seleção das duas primeiras células das colunas A e B**

**Fonte:** Produzida pelo autor

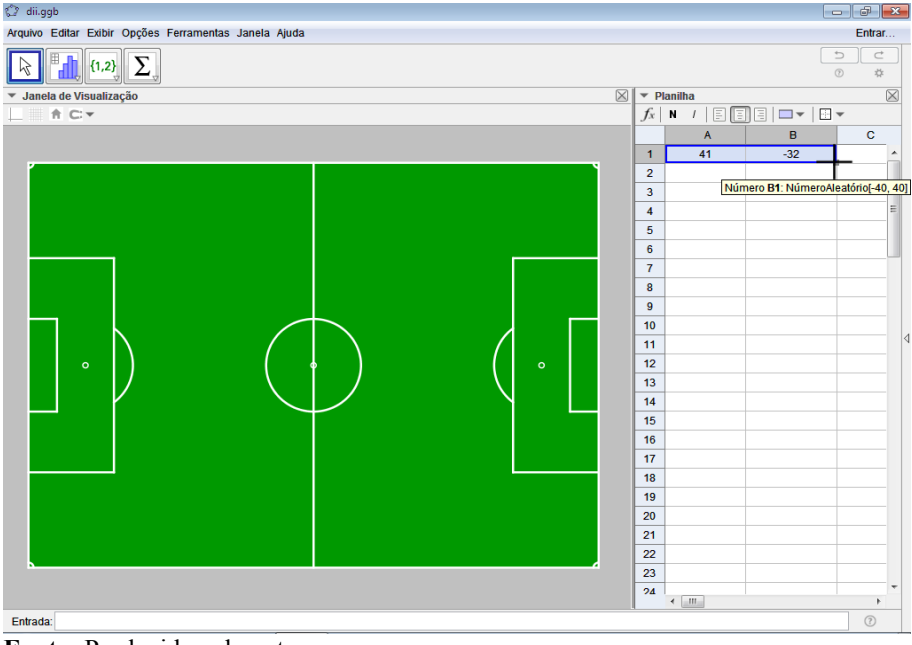

<span id="page-101-1"></span>**Figura 96 - Posicionando cursor do** *mouse*

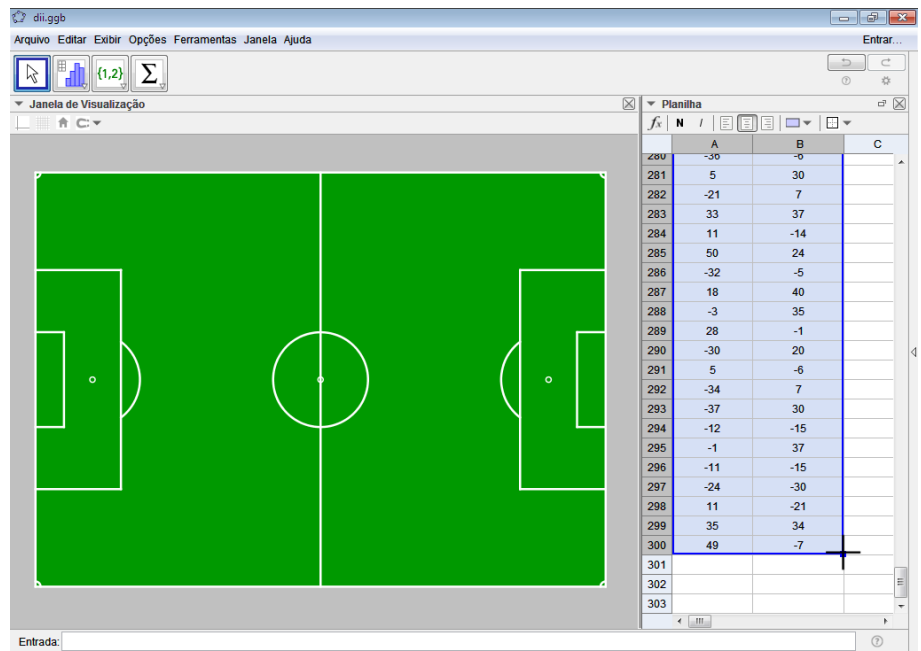

<span id="page-101-0"></span>**Figura 97 - Arrastando cursor até a célula trezentos**

**Fonte:** Produzida pelo autor

20. Feito isso, foi clicado com o botão direito do *mouse* sobre as células selecionadas e escolhidas sequencialmente as opções "Criar" e "Lista de pontos", criando, assim, uma lista de pontos no campo, como pode ser visto nas Figuras [98](#page-102-1) e [99;](#page-102-0)

**Fonte:** Produzida pelo autor

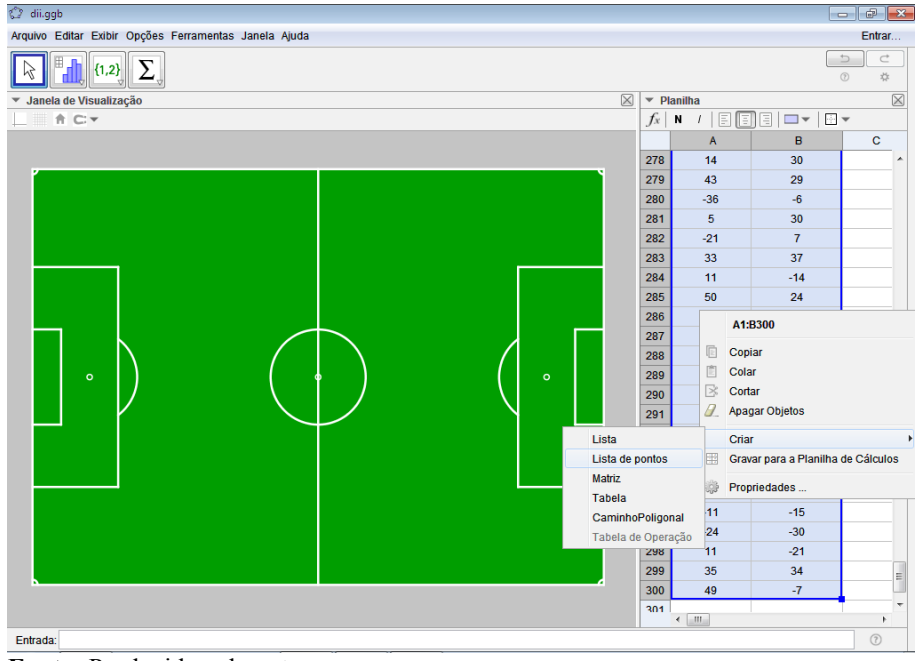

### <span id="page-102-1"></span>**Figura 98 - Criando lista de pontos**

**Fonte:** Produzida pelo autor

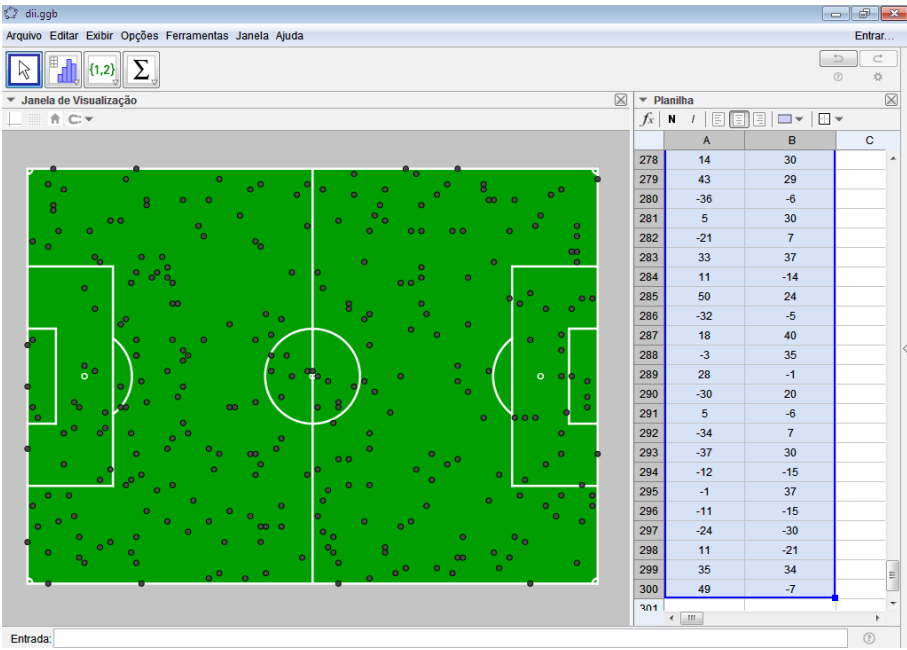

## <span id="page-102-0"></span>**Figura 99 - Lista de pontos criada**

**Fonte:** Produzida pelo autor

21. Em seguida, foram configurados os pontos criados, inicialmente escolhendo na barra de menus do programa sequencialmente as opções "Exibir" e "Janela de Álgebra";

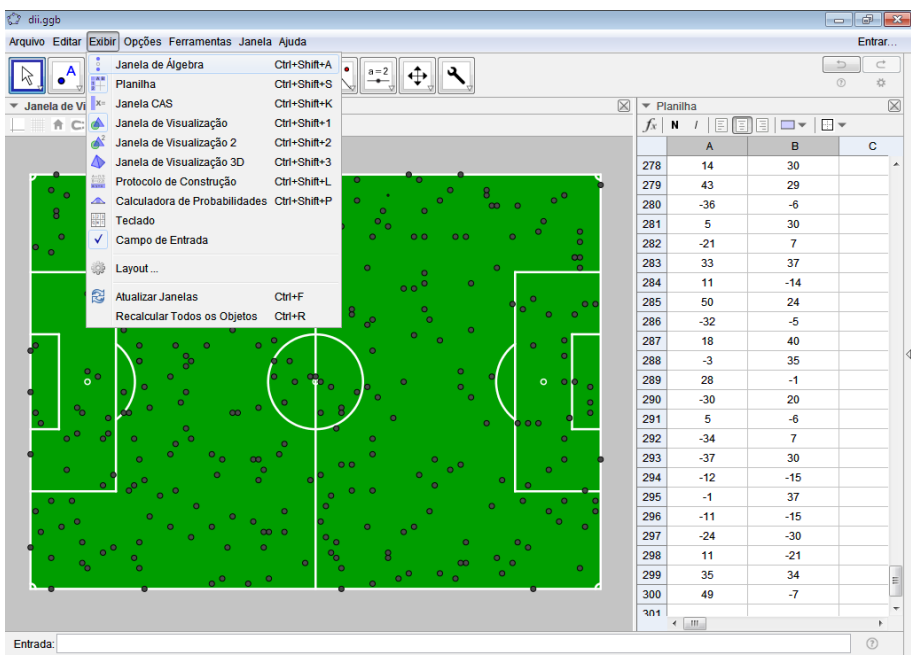

**Figura 100 - Exibindo janela de álgebra**

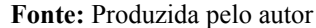

22. Então, na "Janela de Álgebra" aberta foi realizado um clique com o botão esquerdo do *mouse* sobre a palavra ponto, o que selecionou todos os pontos da construção;

₹<sup>9</sup> dii.aab  $\mathbf{e}$ Arguivo Editar Exibir Opções Ferramentas Janela Ajuda Entrar Janela de Visualização  $\overline{\phantom{a}}$  Planilha Janela de Álgebra  $\overline{\mathsf{x}}$ Janela de Álgebra $\le$ <br>  $\frac{1}{2}$ Corica<br>  $\frac{1}{2}$  C:  $X^2 + y^2 = 83.$ <br>  $\frac{1}{2}$ <br>  $\frac{1}{2}$  C:  $\frac{1}{2}$  16.94<br>  $\frac{1}{4}$  = 1.57<br>  $\frac{1}{4}$  = 1.57<br>  $\frac{1}{4}$  = 1.57<br>  $\frac{1}{4}$  = 1.57<br>  $\frac{1}{4}$  = 1.57<br>  $\frac{1}{4}$  = 1.57  $f_x$  | N  $|I|$   $\boxed{2}$   $\boxed{3}$   $\boxed{3}$   $\boxed{1}$   $\boxed{3}$   $\boxed{4}$  $\blacksquare$  $\bullet$   $\star$  A $\star$   $\pm$  $\overline{R}$  $\overline{6}$  $\overline{\mathbf{A}}$ 278  $\overline{14}$ 30  $\frac{1}{279}$  $43$ 29 280  $-36$  $-6$  $\frac{1}{281}$  $\frac{1}{30}$ 5 282  $-21$  $\overline{7}$ Lista<br>
• Lista = {(41, -<br>
Número<br>
• A1 = 41<br>
Ponto  $\overline{33}$  $\overline{37}$ 283 284  $\overline{\mathbf{11}}$  $-14$ 285  $50$  $24$ 286 32 Ponto<br>
A = (41, 32)<br>
A<sub>1</sub> = (11, 28)<br>
A<sub>2</sub> = (35, 22)<br>
A<sub>3</sub> = (-54, -25)  $\frac{1}{287}$  $\overline{18}$  $40$ 288  $-3$ 35 289 28  $\overline{4}$ 290  $-30$  $\overline{20}$ A<sub>4</sub> = (-54, -6)<br>A<sub>5</sub> = (21, 28) 291 -6  $\frac{1}{292}$ -34  $\overline{ }$ A<sub>6</sub> = (17, 0)<br>
A<sub>7</sub> = (38, -35)<br>
A<sub>8</sub> = (-29, 23)  $-37$ 293  $30$ 294  $-12$  $-15$ 295  $\overline{1}$  $37$  $A_9 = (-10, 25)$ <br> $A_{10} = (-35, -11)$ <br> $A_{11} = (-39, -32)$  $-15$ 296  $-11$ 297  $-24$  $-30$ 298  $11$  $-21$  $A_{12} = (28, -1)$ 299 35 34  $B = (-1, 29)$ <br> $B_1 = (46, 35)$ 300 49  $-7$ 301  $\left\langle \begin{array}{c} 0.011 \\ 0.011 \end{array} \right\rangle$ Entra  $(?)$ 

**Figura 101 - Selecionando os pontos**

**Fonte:** Produzida pelo autor

23. Daí, seguindo exatamente essa ordem sequencial de execução, foram desmarcadas as seleções apenas dos três pontos inicialmente criados, representantes das duas marcas de pênaltis e do ponto central do campo, clicado com o botão direito do *mouse* sobre um dos pontos selecionados, escolhida a opção "Propriedades" e na janela que se abriu escolhido o tamanho do ponto igual a um, ver Figuras [102,](#page-104-1) [103](#page-104-0) e [104;](#page-105-0)

<span id="page-104-1"></span>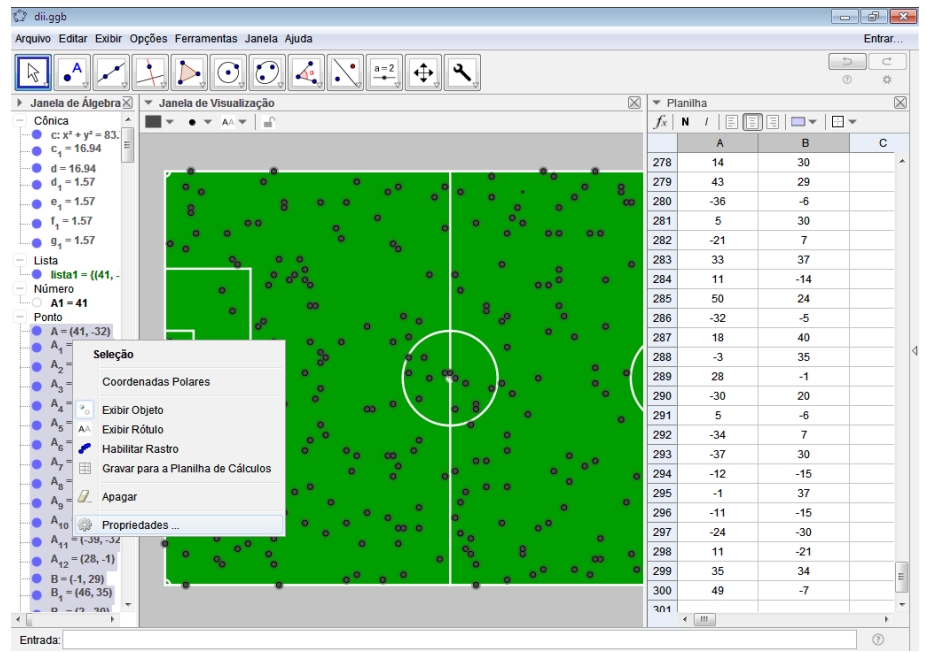

**Figura 102 - Configurando os pontos 1**

**Fonte:** Produzida pelo autor

<span id="page-104-0"></span>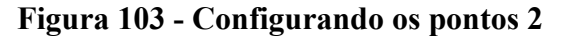

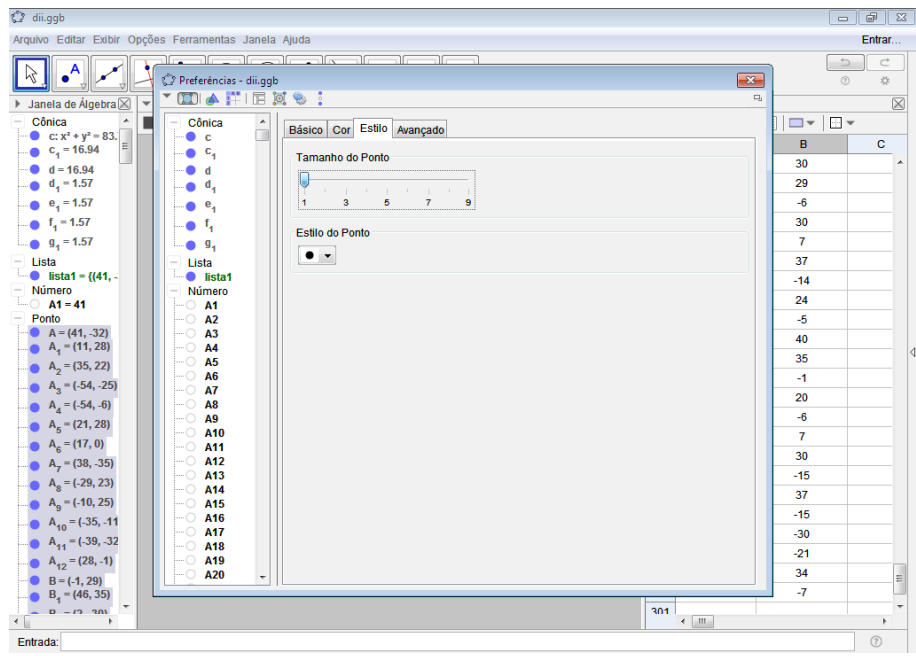

**Fonte:** Produzida pelo autor

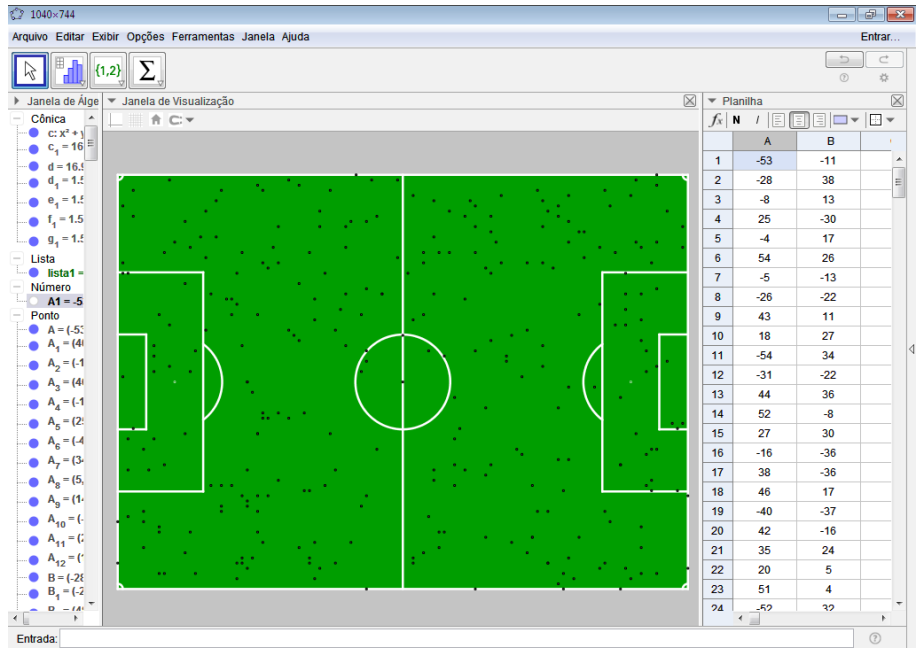

<span id="page-105-0"></span>**Figura 104 - Pontos configurados**

Com isso foi gerado um modelo computacional para a simulação do experimento. Contudo, ao se analisar a situação empiricamente na maquete e confrontar os resultados com os obtidos na modelagem computacional, pôde ser percebido que as posições possíveis no modelo computacional, até então criado, não condiziam com os resultados reais, uma vez que, ao contrário da situação real, somente permitia posições discretas para os pontos que simulavam os objetos lançados.

Pois, tanto na abscissa, quanto na ordenada dos pontos, que simulavam a posição das bolas, somente eram pseudoaleatoriamente gerados números pertencentes ao conjunto dos números inteiros. De modo que para a coordenada referente a ordenada dos pontos existiam somente 81 possíveis valores inteiros que iam de -40 à 40, os quais claramente não cobriam todas as possibilidades passíveis de ocorrência no experimento, conforme ilustrado na Figura [105;](#page-106-0)

Com o mesmo problema ocorrendo para a abscissa dos pontos, houve a necessidade de pesquisar uma maneira de melhorar o modelo computacional criado e, após intenso estudo sobre a utilização do *software*, foi encontrado o comando "NúmeroAleatórioUniforme", o qual oferecia recursos similares ao comando anteriormente utilizado, mas possuindo a procurada característica de selecionar pseudoaleatoriamente um número real dentro do intervalo, em vez de um número inteiro, como no comando anterior;

**Fonte:** Produzida pelo autor

<span id="page-106-0"></span>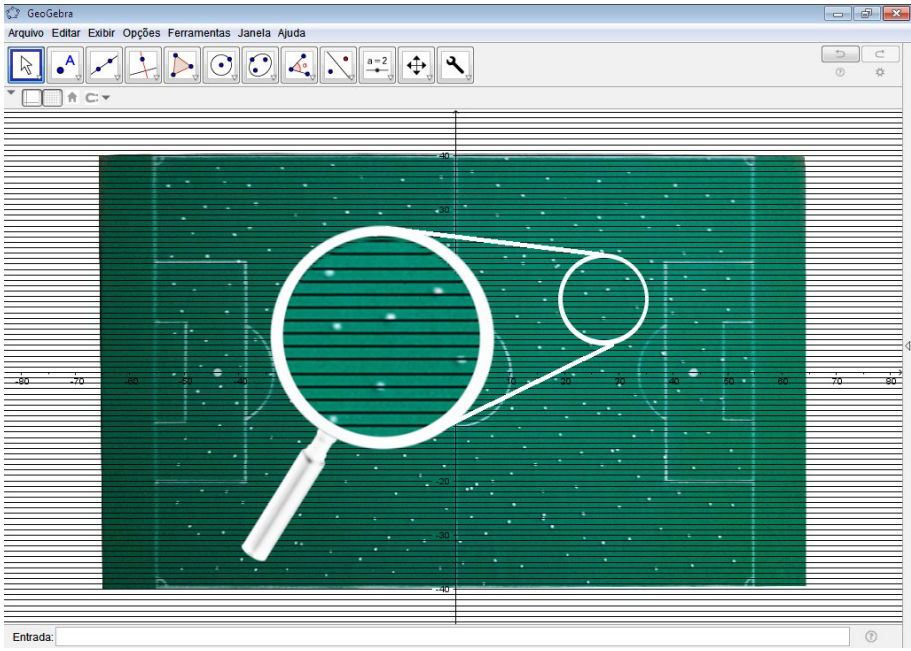

**Figura 105 - Todos os possíveis valores das ordenadas no modelo** 

**Fonte:** Produzida pelo autor

24. Daí, para a implementação dessa melhoria foi selecionada a primeira célula da coluna A da planilha, clicado com o botão direito do *mouse* sobre ela e escolhida a opção "Propriedades". Então, escolhendo a aba "Básico", foi mudado o conteúdo do campo "Definição" para "NúmeroAleatórioUniforme(-55,55)", ver Figuras [106,](#page-106-1) [107](#page-107-1) e [108;](#page-107-0)

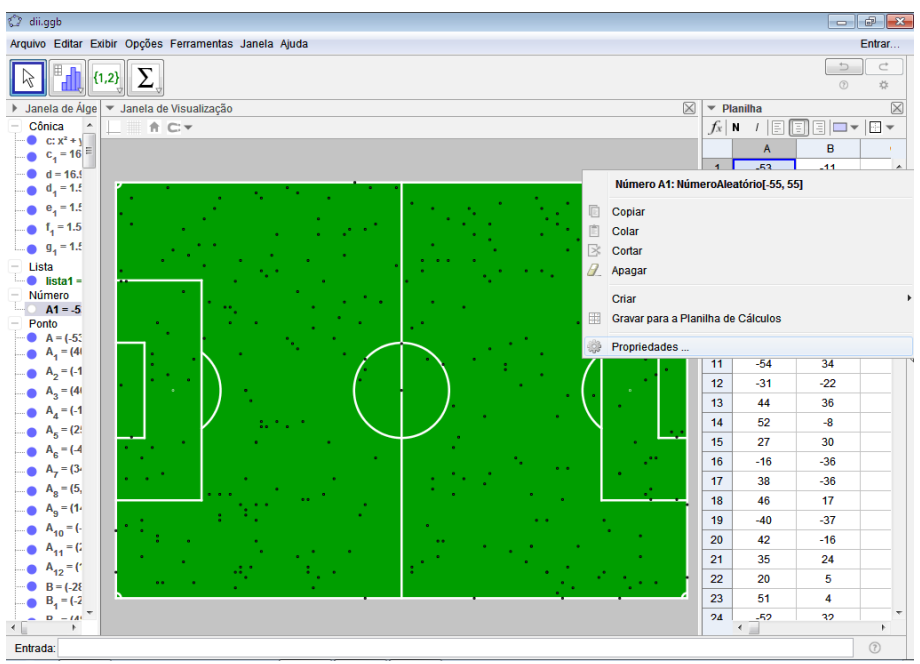

<span id="page-106-1"></span>**Figura 106 - Aperfeiçoando o modelo 1**

**Fonte:** Produzida pelo autor

<span id="page-107-1"></span>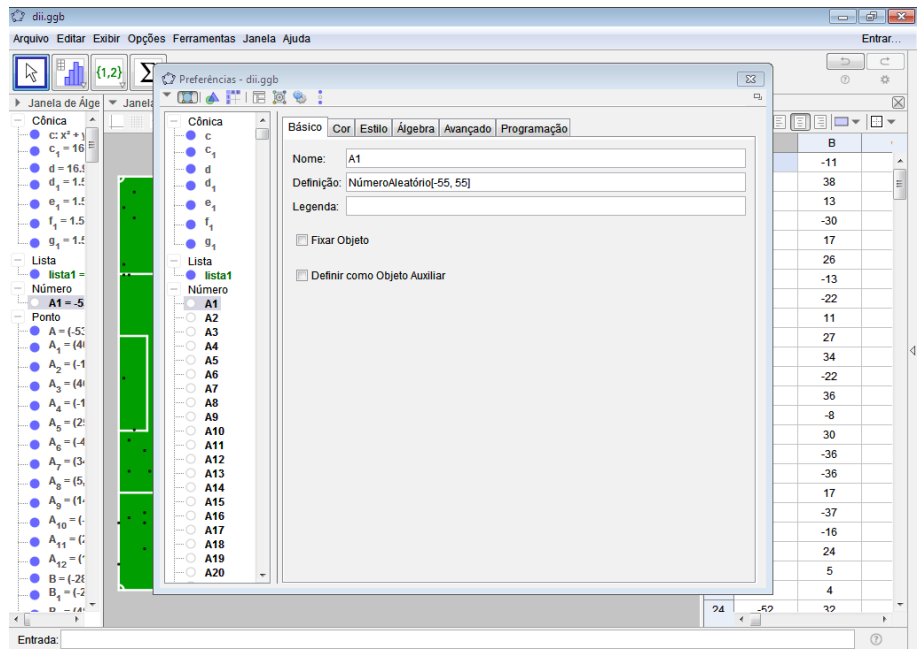

**Figura 107 - Aperfeiçoando o modelo 2**

**Fonte:** Produzida pelo autor

<span id="page-107-0"></span>

|  |  | Figura 108 - Aperfeiçoando o modelo 3 |  |  |  |
|--|--|---------------------------------------|--|--|--|
|--|--|---------------------------------------|--|--|--|

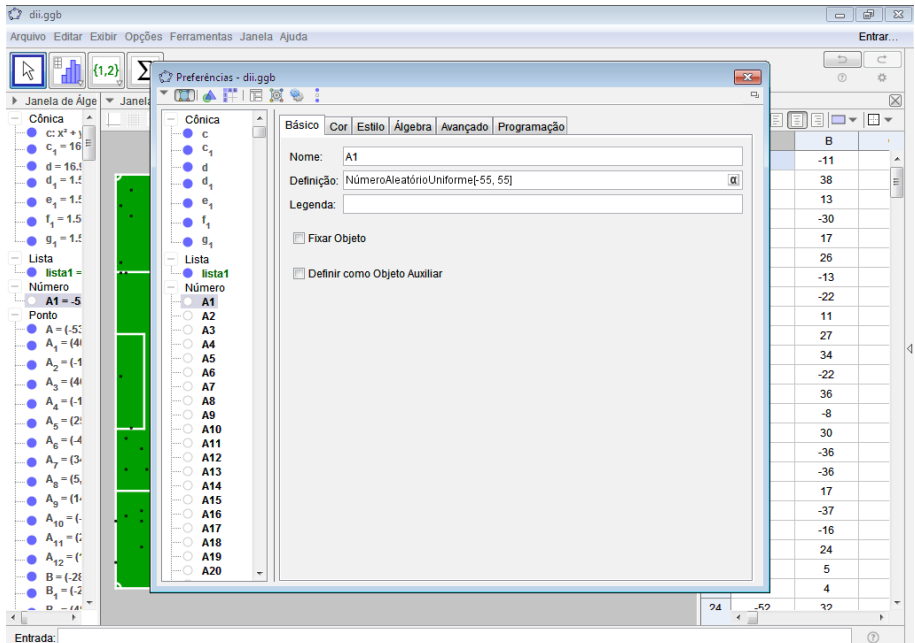

**Fonte:** Produzida pelo autor

25. Usando processo análogo, melhorando a função nas ordenadas, foi alterado o comando contido na célula B1 para "NúmeroAleatórioUniforme(-40,40)" no lugar da função anteriormente utilizada, "NúmeroAleatório(-40,40)", conforme Figuras [109](#page-108-1) e [110;](#page-108-0)
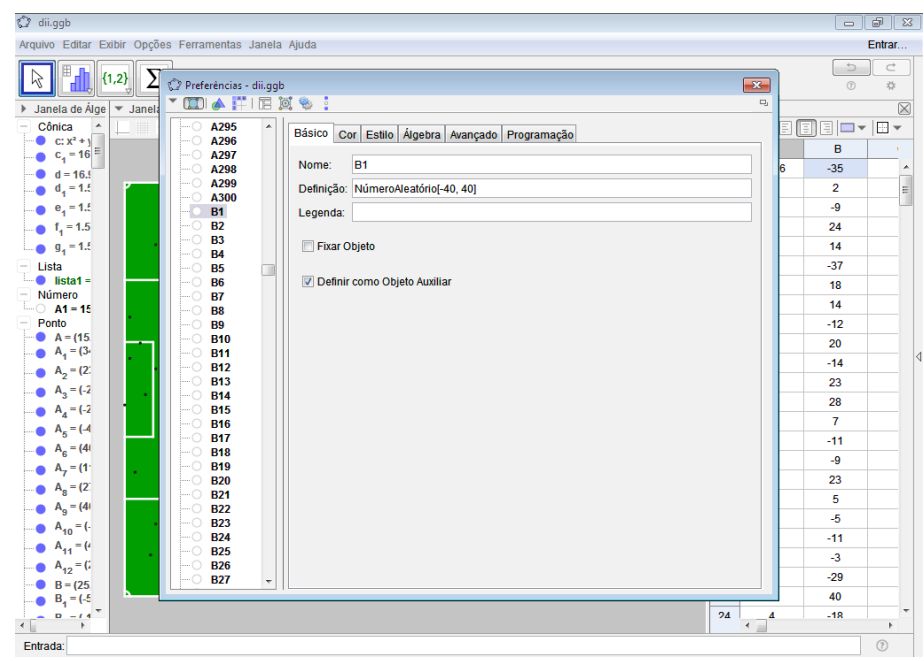

**Figura 109 - Aperfeiçoando o modelo 4**

**Fonte:** Produzida pelo autor

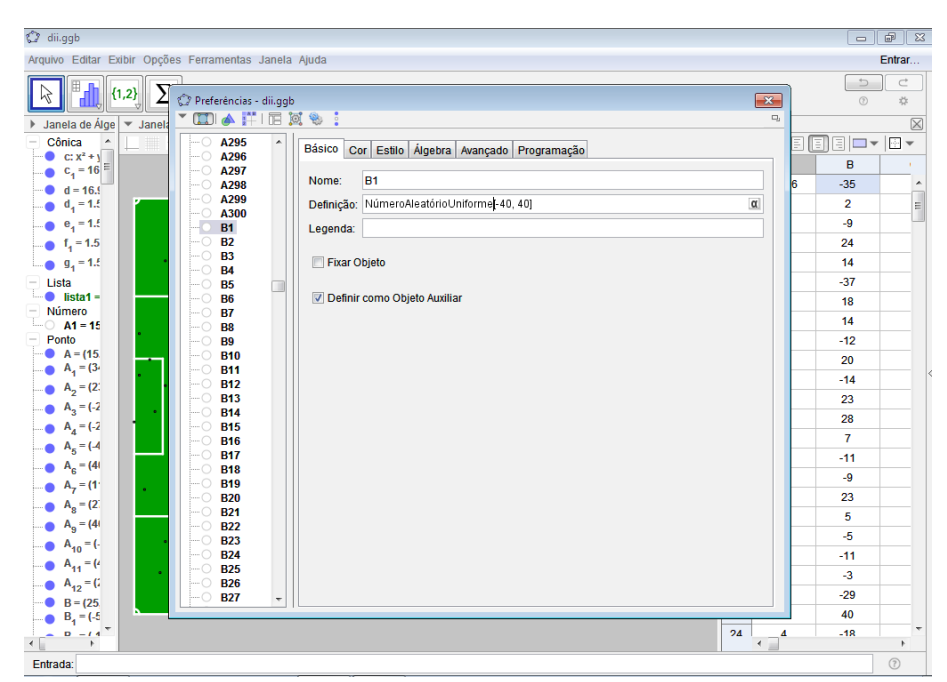

**Figura 110 - Aperfeiçoando o modelo 5**

**Fonte:** Produzida pelo autor

26. Em seguida, foram selecionadas concomitantemente as duas primeiras células das colunas A e B da planilha, aproximado o cursor do *mouse* do canto inferior esquerdo da seleção e arrastado, com o botão esquerdo do *mouse* pressionado, até a célula número trezentos, como pode ser visto nas Figuras [111](#page-109-1) e [112;](#page-109-0)

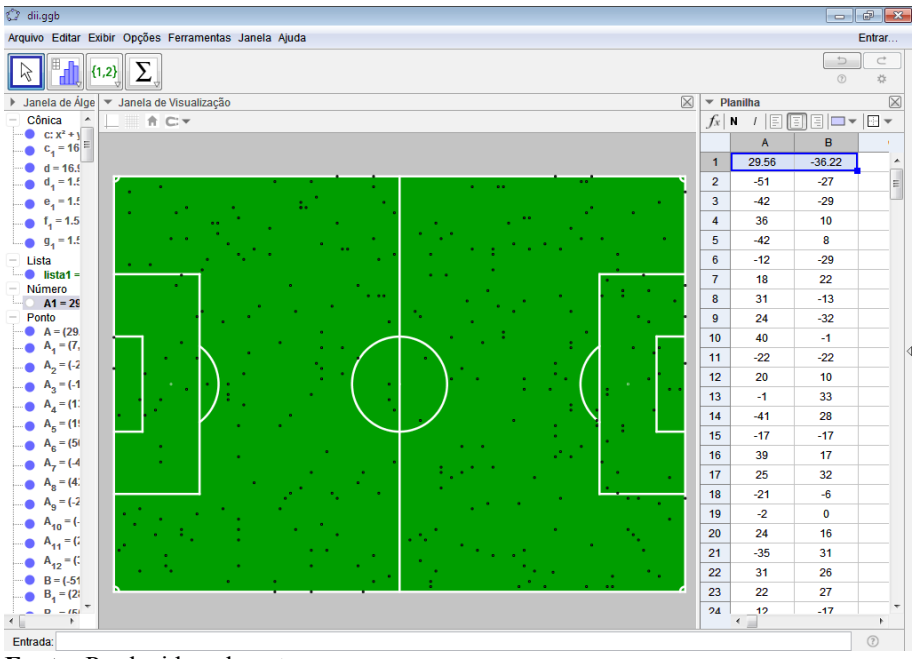

<span id="page-109-1"></span>**Figura 111 - Aperfeiçoando o modelo 6**

**Fonte:** Produzida pelo autor

<span id="page-109-0"></span>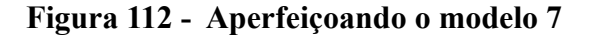

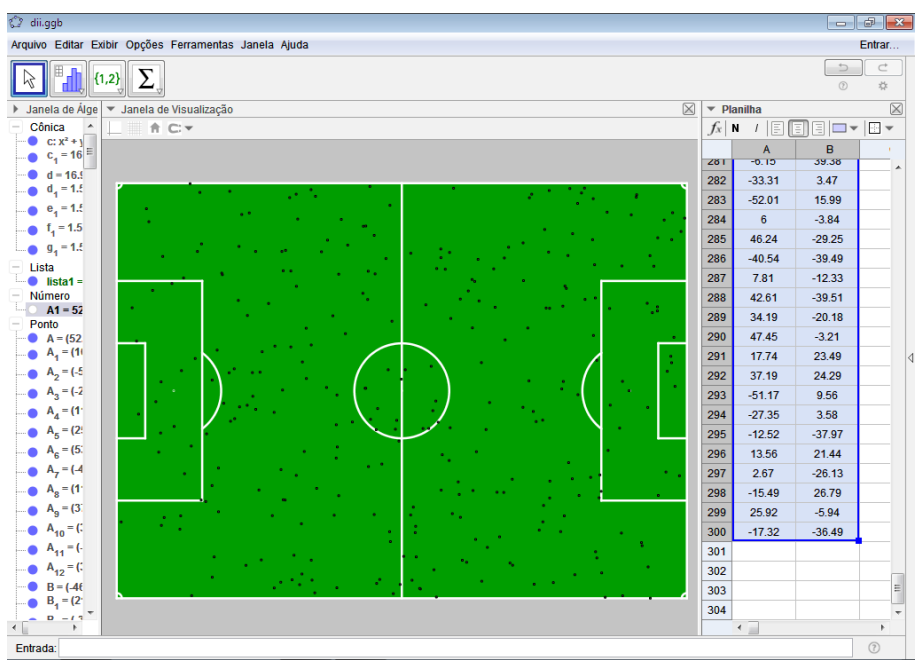

**Fonte:** Produzida pelo autor

Com essa melhoria no modelo, já era possível simular com aparente fidelidade o fenômeno analisado, entretanto, tal como em grande parte dos experimentos com vasto número de variáveis, algumas situações passíveis de ocorrência, percebidas no início, após reflexão sobre o fenômeno estudado, não estavam sendo simuladas, tais como: que duas bolas não poderiam ocupar o mesmo lugar, que pequenas imperfeições na grama, como tufos, poderiam impedir que as bolas ocupassem determinadas posições, que rajadas de vento poderiam fazer com que mais bolas caíssem em um dos lados do campo, dentre outras.

No entanto, após realizada uma sequência de testes no modelo miniaturizado construído, consideradas as especificidades matemáticas relacionadas ao evento e confrontados os dados com os obtidos na simulação computacional, ficou nítido que o modelo virtual detinha características que refletiam satisfatoriamente os resultados obtidos e satisfazia relativamente bem o que era matematicamente esperado.

Assim, apenas foram implementadas no modelo melhorias concernentes a automatização de processos e contagem das simulações, da seguinte maneira:

> 27. Fechando todas as janelas secundarias, foi clicado na opção "Botão" e dando um clique simples com o botão esquerdo do *mouse* sobre o local da janela de visualização no qual se queria criar o botão foi inserido no campo destinado a legenda da caixa de diálogo que se abriu o texto "Gerar Simulação", ver Figuras [113,](#page-110-0) [114](#page-111-1) e [115;](#page-111-0)

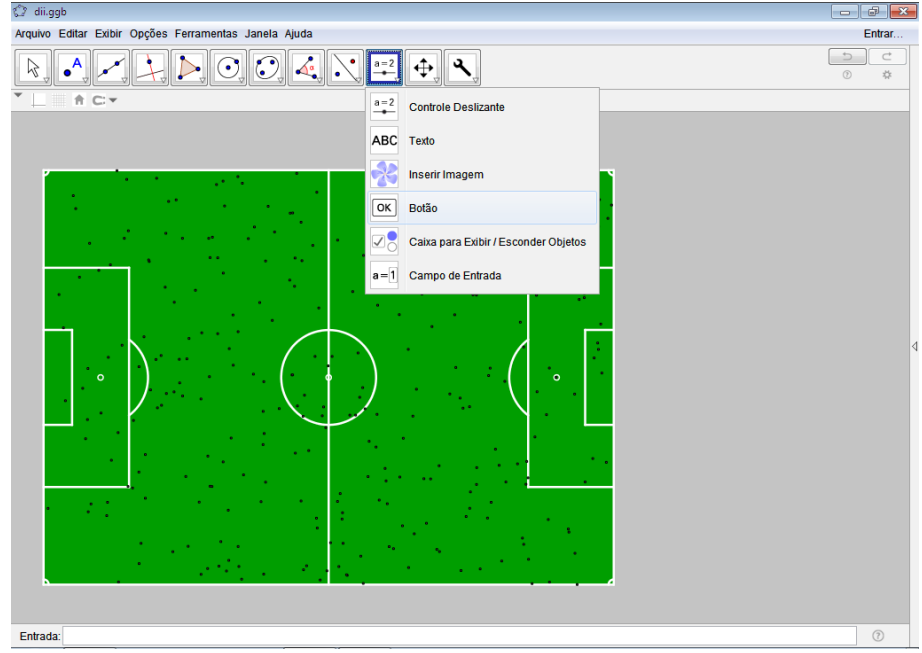

<span id="page-110-0"></span>**Figura 113 - Criando botões 1**

**Fonte:** Produzida pelo autor

<span id="page-111-1"></span>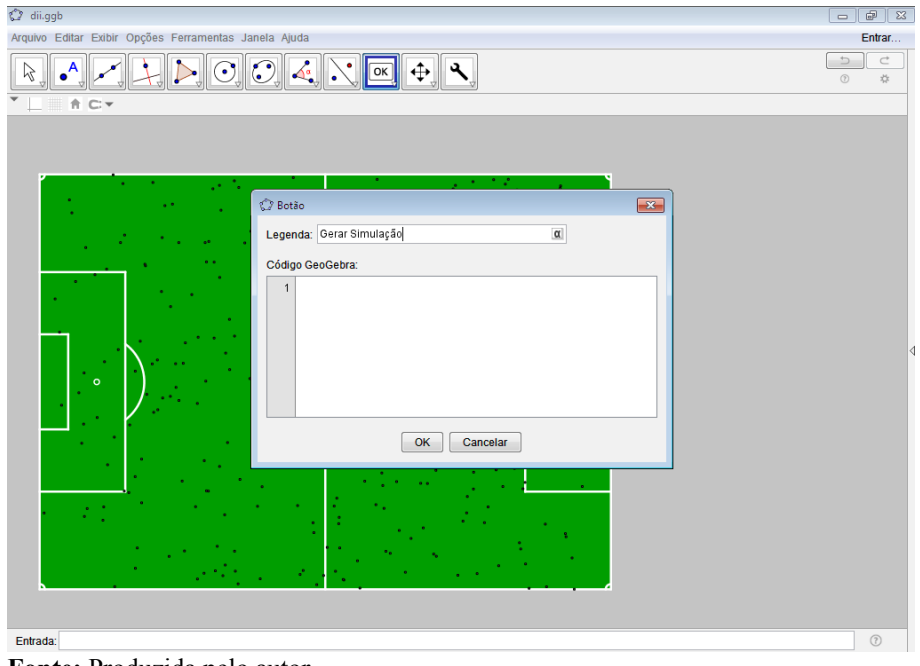

**Figura 114 - Criando botões 2**

**Fonte:** Produzida pelo autor

<span id="page-111-0"></span>**Figura 115 - Criando botões 3**

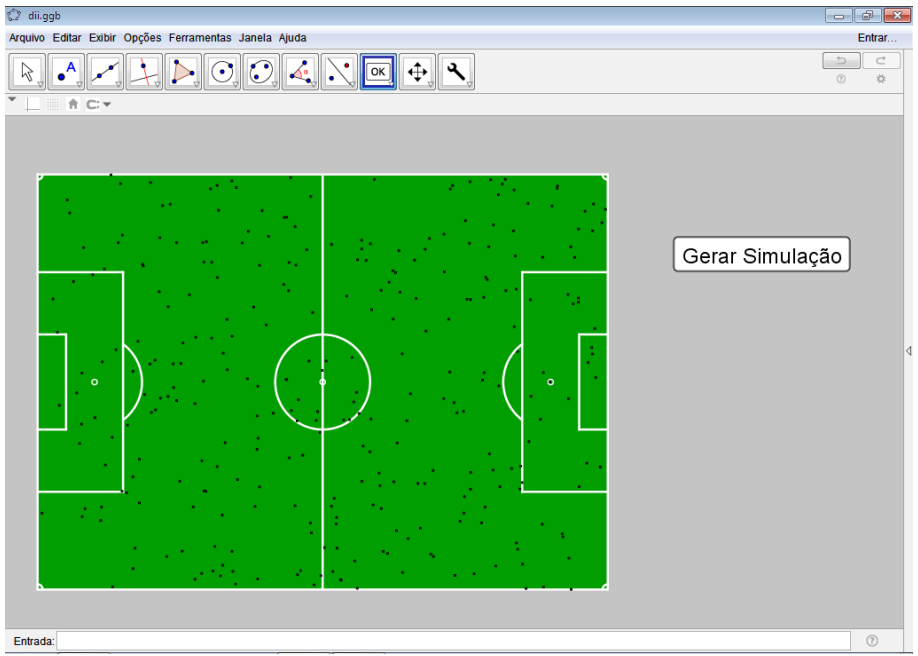

**Fonte:** Produzida pelo autor

28. Repetindo o processo, foi criado outro botão logo abaixo do primeiro com a legenda "Zerar Simulações", Figura [116;](#page-112-0)

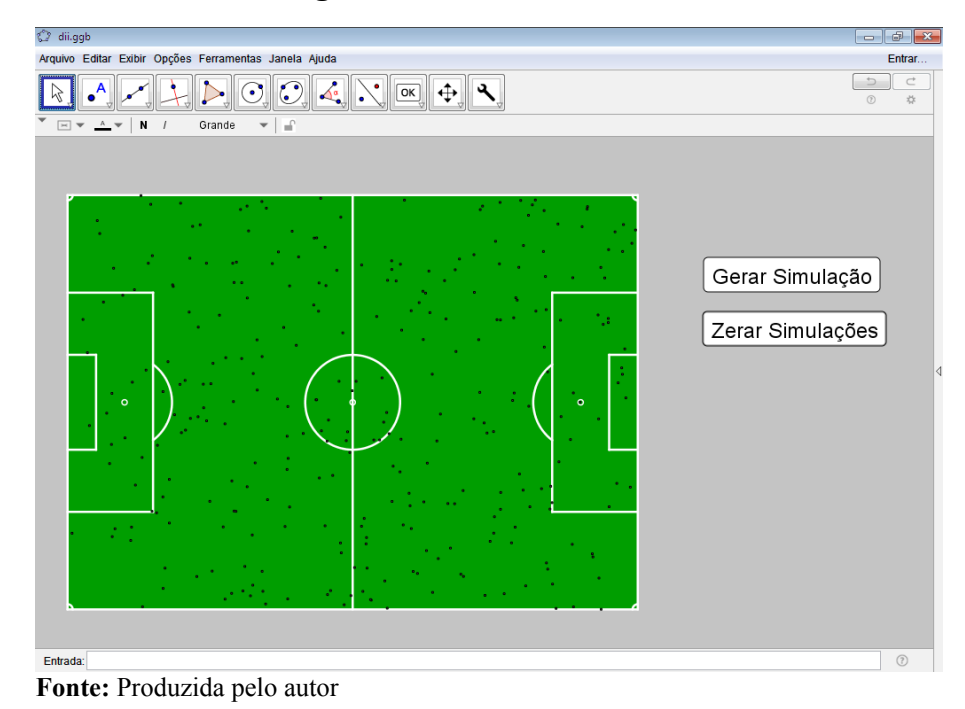

<span id="page-112-0"></span>**Figura 116 - Criando botões 4**

29. Logo após, no campo de entrada do GeoGebra foi digitado o comando "Simulação=1" e pressionada a tecla "Enter", para a criação de um valor numérico com a legenda mencionada, Figura [117;](#page-112-1)

<span id="page-112-1"></span>**Figura 117 - Criando valor numérico "Simulação"**

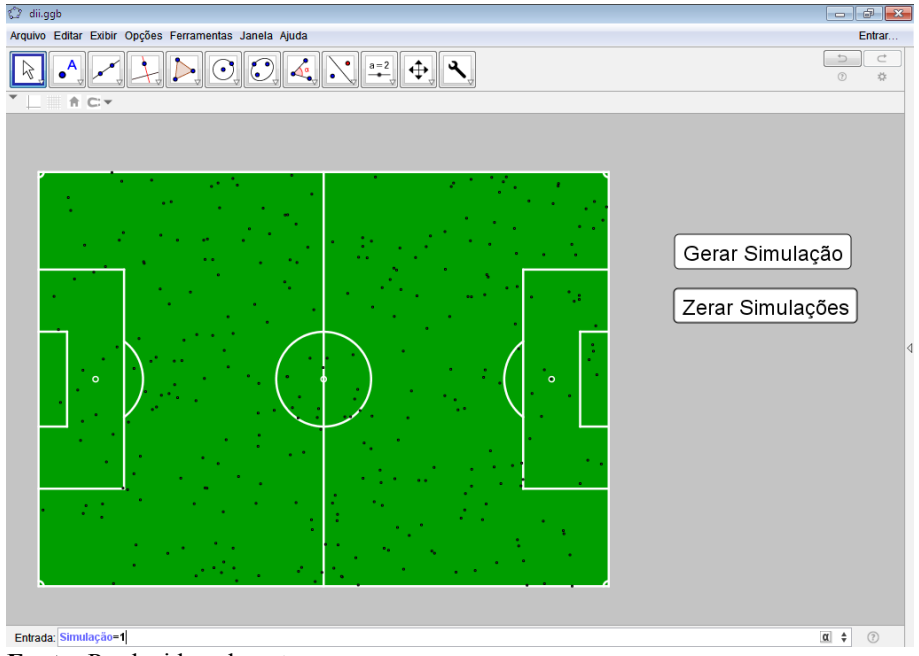

**Fonte:** Produzida pelo autor

30. Com o botão direito do *mouse* foi dado um clique sobre o botão "Gerar Simulação" e escolhida a opção "Propriedades".Logo após, selecionando as abas "Programação" e "ao Clicar", foram inseridos na linha 1 e linha 2, respectivamente, os comandos "AtualizarConstrução[1]" e "DefinirValor[Simulação, Simulação+1]" e pressionado o botão "Ok", vide Figuras [118](#page-113-1) e [119;](#page-113-0)

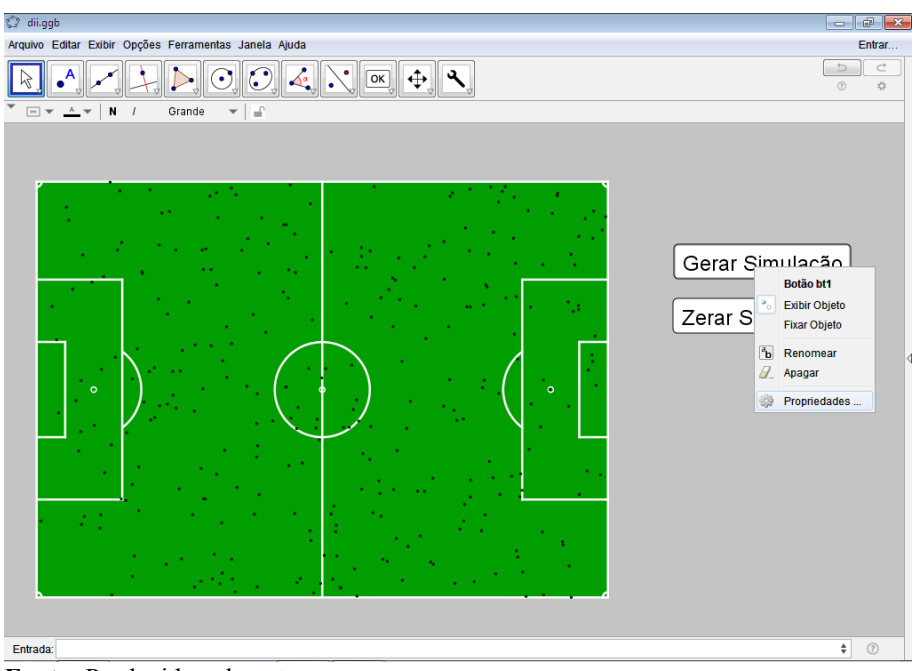

<span id="page-113-1"></span>**Figura 118 - Programação do botão "Gerar Simulação" 1**

**Fonte:** Produzida pelo autor

| Arquivo Editar Exibir Opções Ferramentas Janela Ajuda                                                                                                    | Entrar         |
|----------------------------------------------------------------------------------------------------|----------------|
|                                                                                                    |                |
| $\Rightarrow$<br>$\boxed{\bigcirc} \boxed{\bigcirc} \boxed{\bigcirc} \boxed{\bigcirc} \boxed{\bigcirc} \boxed{\bigcirc} \boxed{\bigcirc} \boxed{\bigcirc} \boxed{\bigcirc} \boxed{\bigcirc} \boxed{\bigcirc} \boxed{\bigcirc} \boxed{\bigcirc} \boxed{\bigcirc} \boxed{\bigcirc}$<br>$^{\circ}$                                                                                                    | $\subset$<br>炒 |
| $\boxed{\times}$<br>Preferências - dii.ggb<br>$\boxed{\mathbf{x}}$<br>÷<br>$\Box\hspace{-0.1cm}C\hspace{-0.1cm}D\hspace{-0.1cm}C\hspace{-0.1cm}A\hspace{-0.1cm}C\hspace{-0.1cm}D\hspace{-0.1cm}C\hspace{-0.1cm}A$<br>$\Box_1$<br><b>Botão</b><br>Ê<br>Básico Texto Cor Estilo Avançado Programação<br>bt1<br>$o$ bt2<br>Ao Clicar Ao Atualizar JavaScript Global<br>Cônica<br>AtualizarConstrução[1]<br>c<br>2 DefinirValor[Simulação,Simulação+1]<br>$c_{4}$<br>d<br>erar Simulação<br>d,<br>$e_{4}$<br>prar Simulações<br>g <sub>4</sub><br>Lista<br>$\bullet$ lista1<br>Número<br><b>A1</b><br><b>A2</b><br>۰∩<br>A <sub>3</sub><br>٠O<br>A <sub>4</sub><br><b>A5</b><br>-0<br>A <sub>6</sub><br>-0<br>A7<br>A8<br>-- 0<br>A <sub>9</sub><br>-0<br>$-\bigcirc$<br>A10<br>A11<br>-0<br>A12<br>-0<br>A13<br>-0<br>A14<br>-0<br>A <sub>15</sub><br>-0<br>A <sub>16</sub><br>--0<br>٠<br>Código GeoGebra v<br>OK<br>Cancelar<br>$^{\prime\prime\prime}$<br>$\overline{ }$<br>$\div$<br>Entrada: | $\odot$        |

<span id="page-113-0"></span>**Figura 119 - Programação do botão "Gerar Simulação" 2**

**Fonte:** Produzida pelo autor

31. Voltando ao menu "Exibir" foi escolhida a opção "Janela de Álgebra". Daí, clicando e mantendo clicado o botão esquerdo do *mouse* sobre o valor numérico criado na janela de álgebra e arrastando para dentro da janela de visualização foi automaticamente criado um texto com o valor numérico "Simulação", vide Figuras [120](#page-114-1) e [121;](#page-114-0)

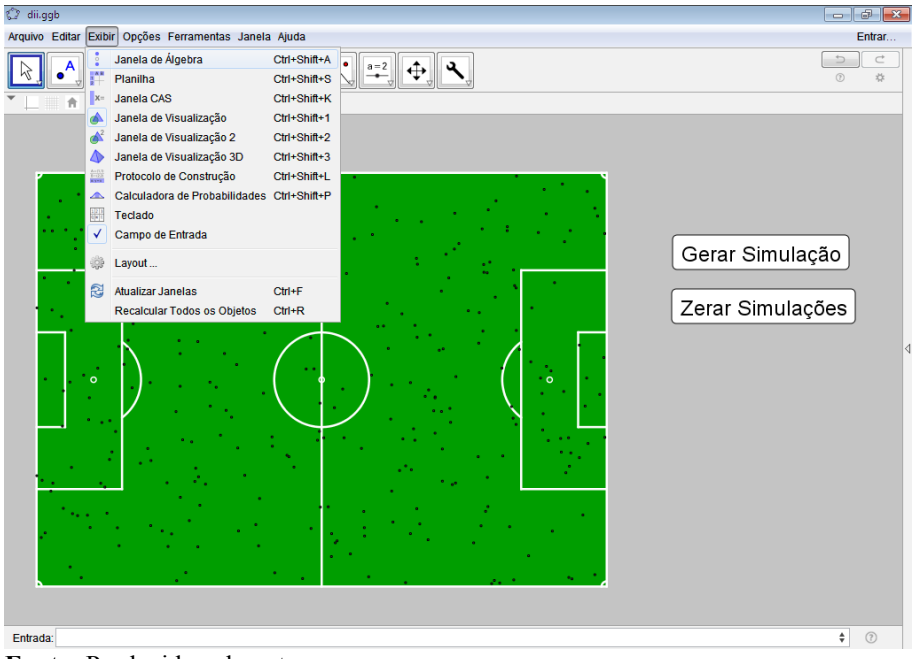

<span id="page-114-1"></span>**Figura 120 - Criação de texto com a variável "Simulação"**

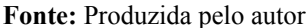

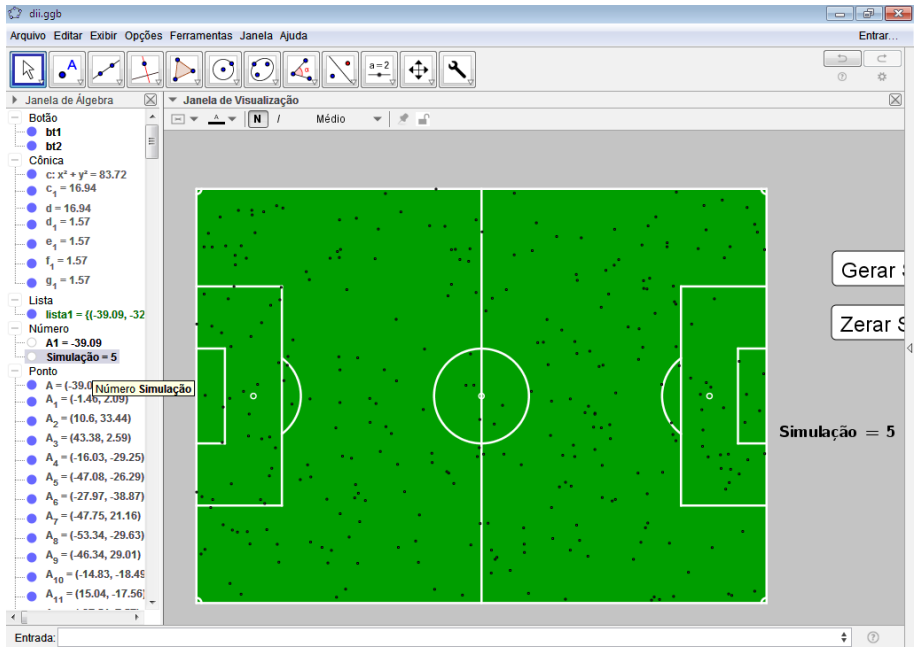

<span id="page-114-0"></span>**Figura 121 - Texto com a variável numérica "Simulação" criado**

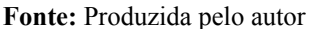

32. Novamente clicando com o botão direito do *mouse*, porém agora sobre o botão "Zerar Simulações", escolhendo a opção "Propriedades" e selecionando as abas "Programação" e "ao Clicar", foi inserido na primeira linha o comando "DefinirValor[Simulação, 0]", vide Figuras [122](#page-115-0) e 123;

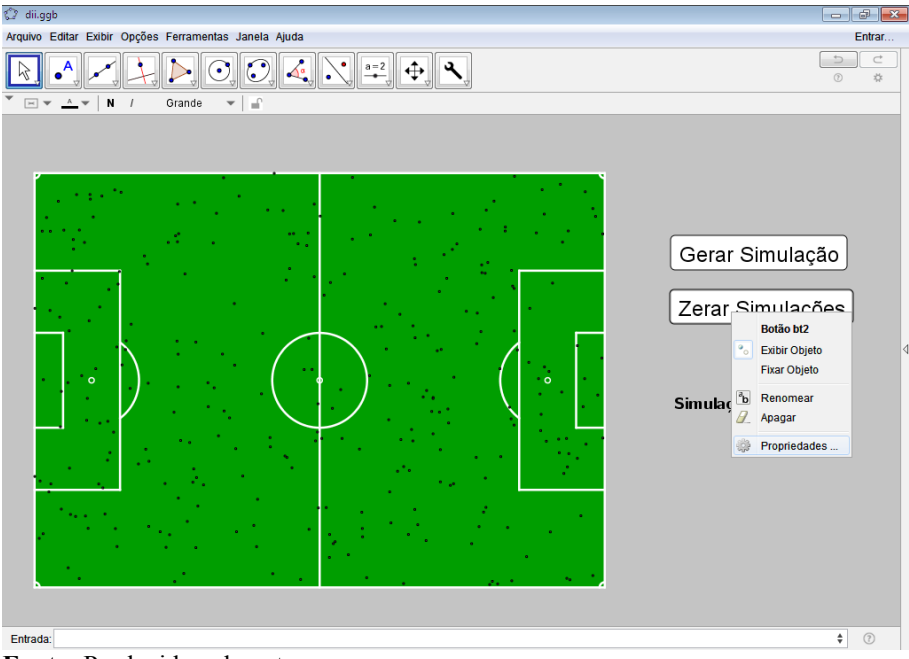

<span id="page-115-0"></span>**Figura 122 - Programação do botão "Zerar Simulações" 1**

**Fonte:** Produzida pelo autor

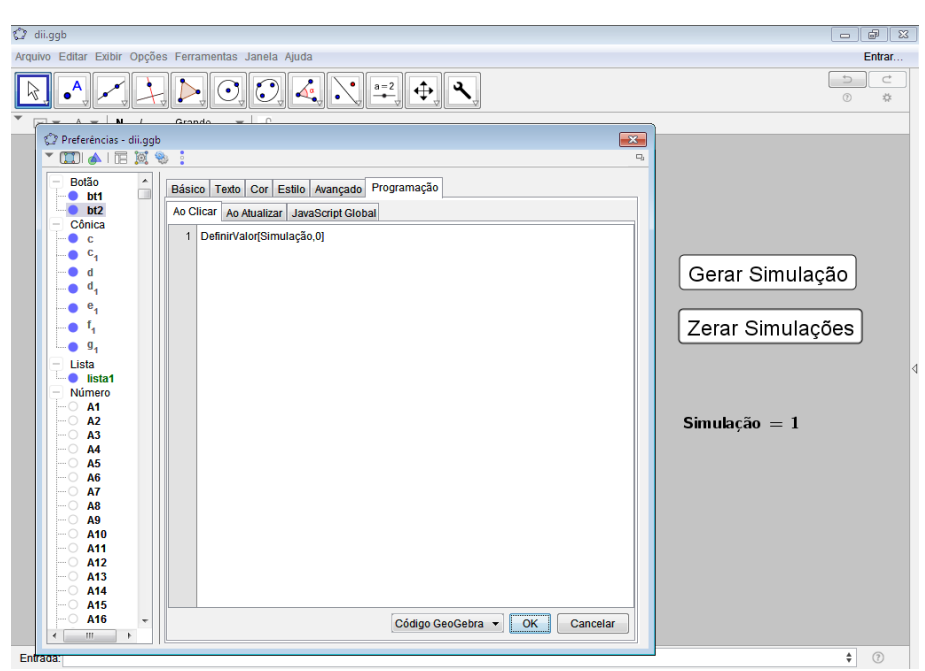

**Figura 123 - Programação do botão "Zerar Simulações" 2**

**Fonte:** Produzida pelo autor

33. Escolhendo na barra de menus consecutivamente as opções "Exibir" e "Planilha", foi exibida a planilha criada. Depois, na primeira célula da coluna C foi digitado o seguinte comando "=Se[A1^2+B1^2<=9.15^2,1,0]" e pressionada a tecla "Enter";

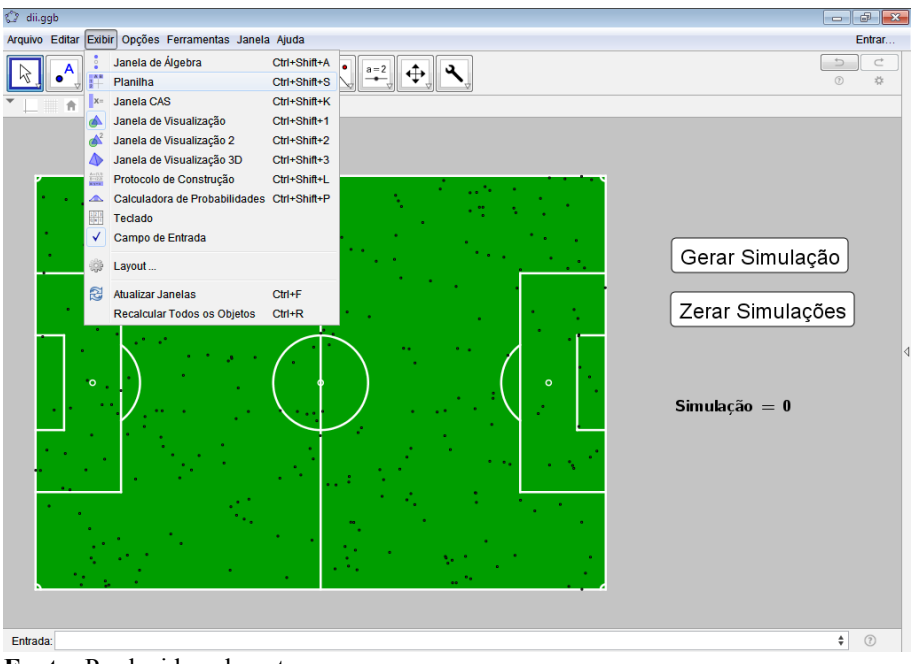

**Figura 124 - Fórmula para a contagem automática das bolas 1**

**Fonte:** Produzida pelo autor

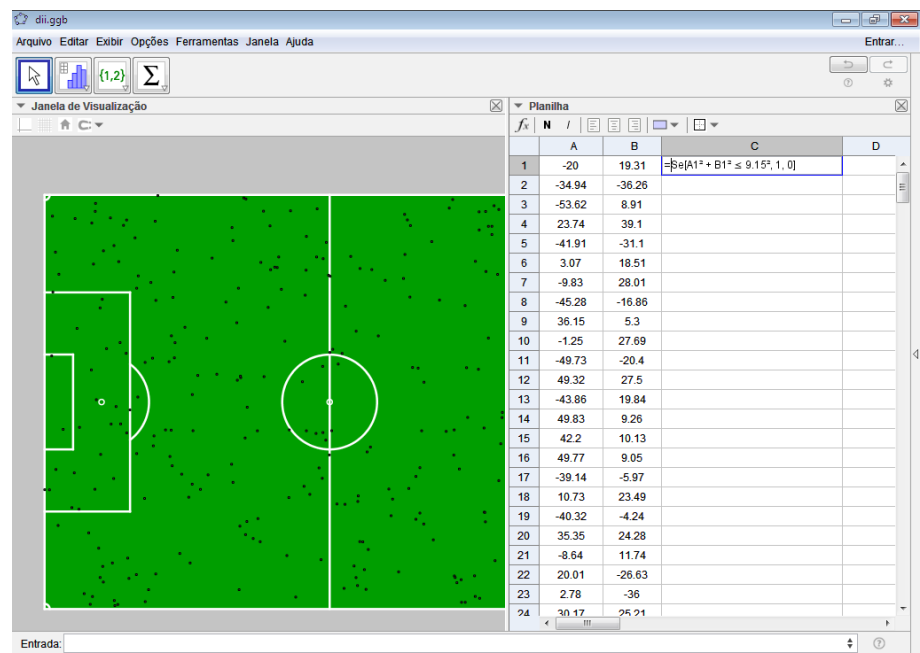

**Figura 125 - Fórmula para a contagem automática das bolas 2**

**Fonte:** Produzida pelo autor

34. Usando novamente o recurso de arrastar ao chegar com o cursor do *mouse* sobre o canto inferior direito da célula e arrastar com o botão esquerdo do *mouse* pressionado até a célula trezentos, a fórmula foi automaticamente implementada para as duzentas e noventa e nove células subsequentes da coluna, ver Figura [126;](#page-117-0)

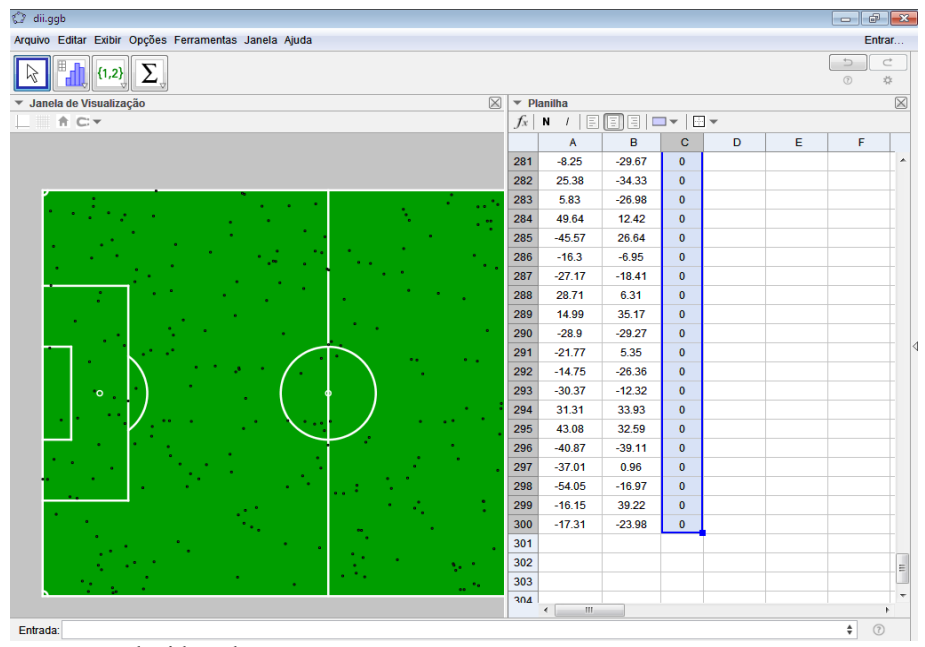

<span id="page-117-0"></span>**Figura 126 - Fórmula para a contagem automática das bolas 3**

**Fonte:** Produzida pelo autor

- 35. Continuando, na célula D1 da planilha foi implementada a fórmula "=Soma[C1:C300]/300", que dava a razão entre o número total de bolas que estavam dentro do grande círculo e o número total de bolas jogadas dentro do campo, o procedimento pode ser observado na Figuras [127;](#page-118-1)
- 36. Utilizando o procedimento realizado na etapa 29 para a criação do valor numérico "Simulação", foi criado um novo valor numérico ao ser digitado no campo de entrada do GeoGebra a fórmula "Razão=D1" e pressionada a tecla "Enter", conforme Figura [128;](#page-118-0)

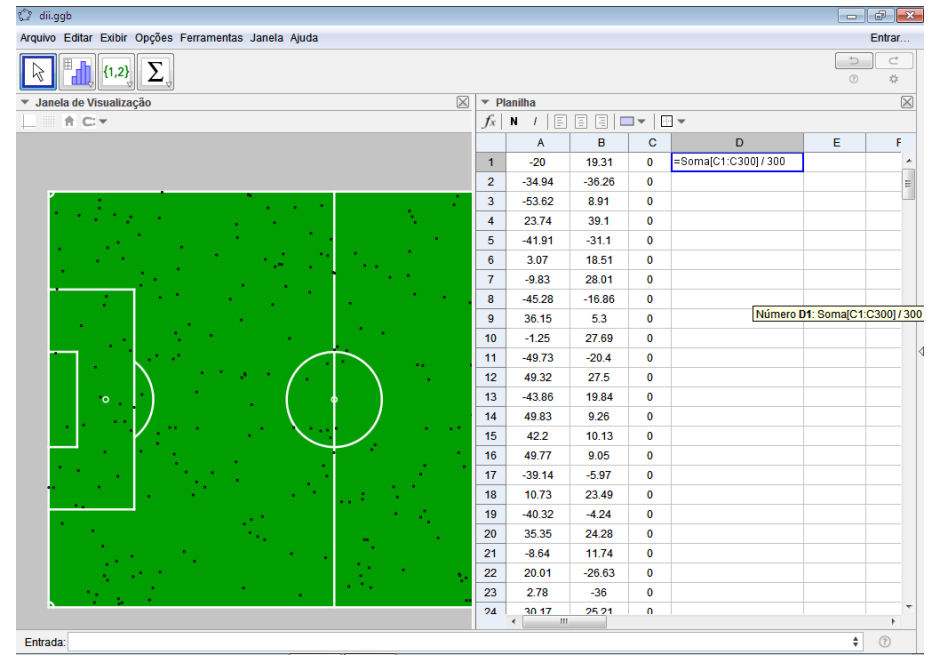

<span id="page-118-1"></span>**Figura 127 - Fórmula para cálculo automático da razão 1**

**Fonte:** Produzida pelo autor

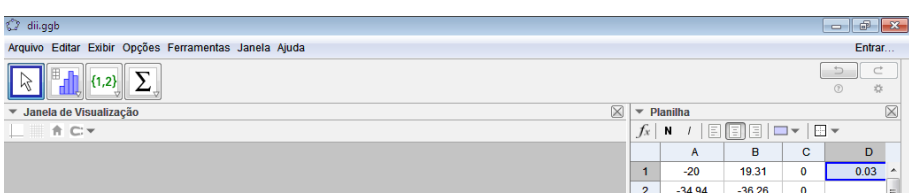

<span id="page-118-0"></span>**Figura 128 - Fórmula para cálculo automático da razão 2**

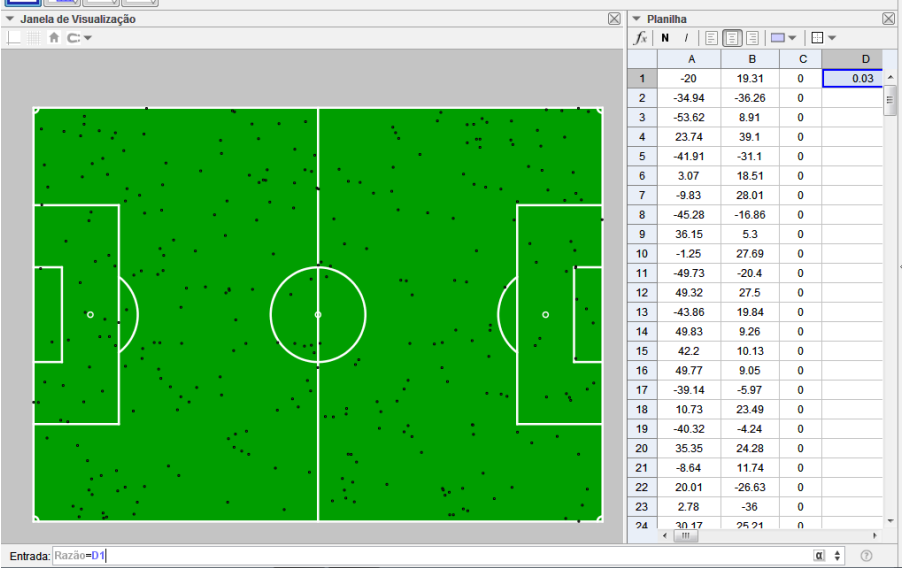

**Fonte:** Produzida pelo autor

37. Em seguida, exibindo a janela de álgebra, como mencionado anteriormente, foi criado um texto com o valor numérico "Razão", ao ser pressionado e segurado o botão esquerdo do *mouse* sobre a variável numérica "Razão" na janela de álgebra e arrastado para a janela de visualização do GeoGebra, conforme Figuras [129,](#page-119-1) [130](#page-119-0) e [131;](#page-120-0)

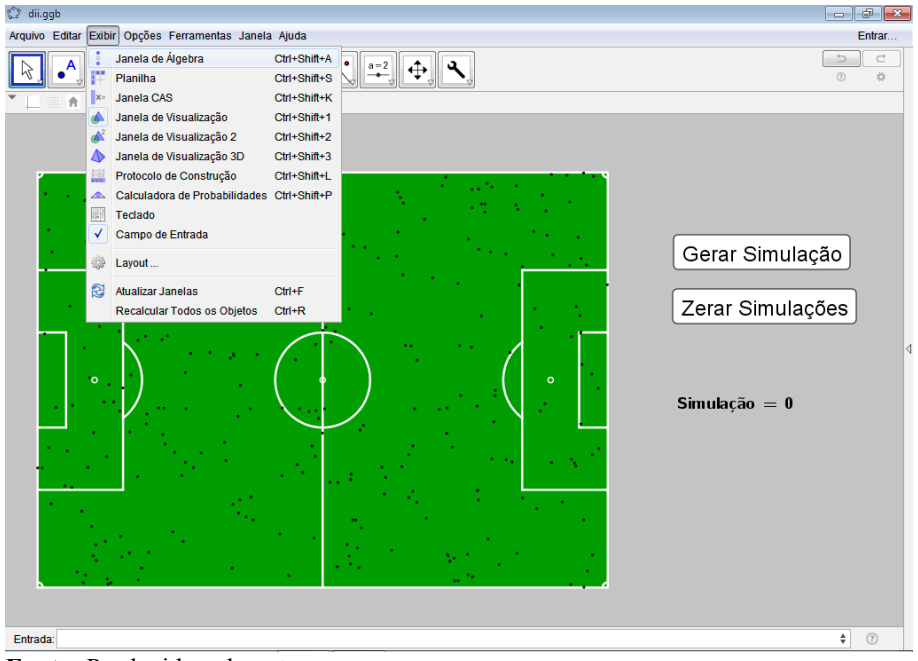

<span id="page-119-1"></span>**Figura 129 - Caixa de texto com o valor da variável "Razão" 1**

**Fonte:** Produzida pelo autor

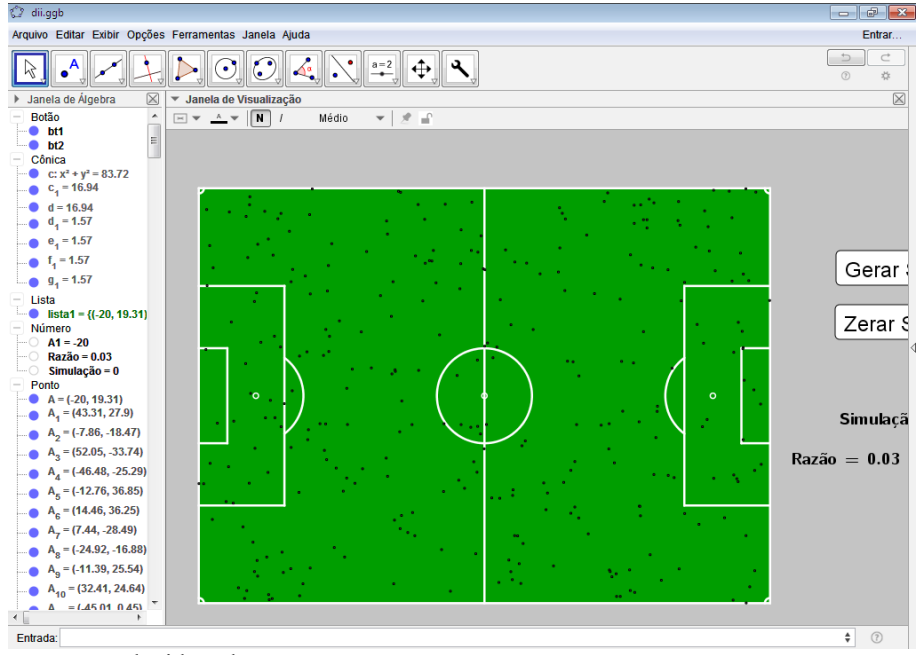

<span id="page-119-0"></span>**Figura 130 - Caixa de texto com o valor da variável "Razão" 2**

**Fonte:** Produzida pelo autor

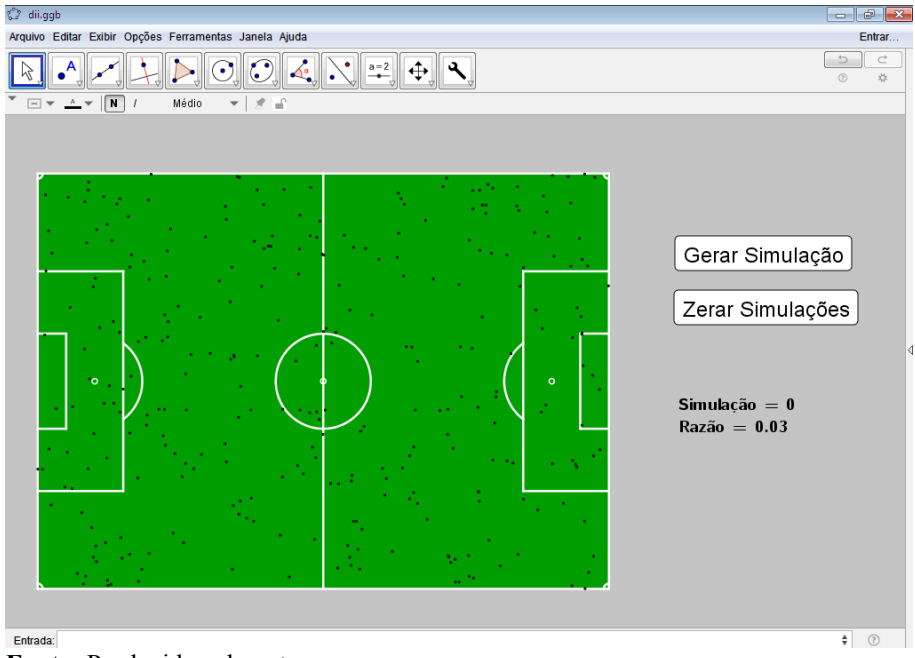

<span id="page-120-0"></span>**Figura 131 - Caixa de texto com o valor da variável "Razão" 3**

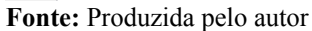

38. Finalizando, foi clicado com o botão direito do *mouse* sobre o texto criado e escolhida a opção "Propriedades". Em seguida, na aba texto da caixa que se abriu, foi escolhido o valor de 5 casas decimais para o arredondamento, como pode ser visto nas Figuras [132,](#page-120-1) [133](#page-121-1) e [134;](#page-121-0)

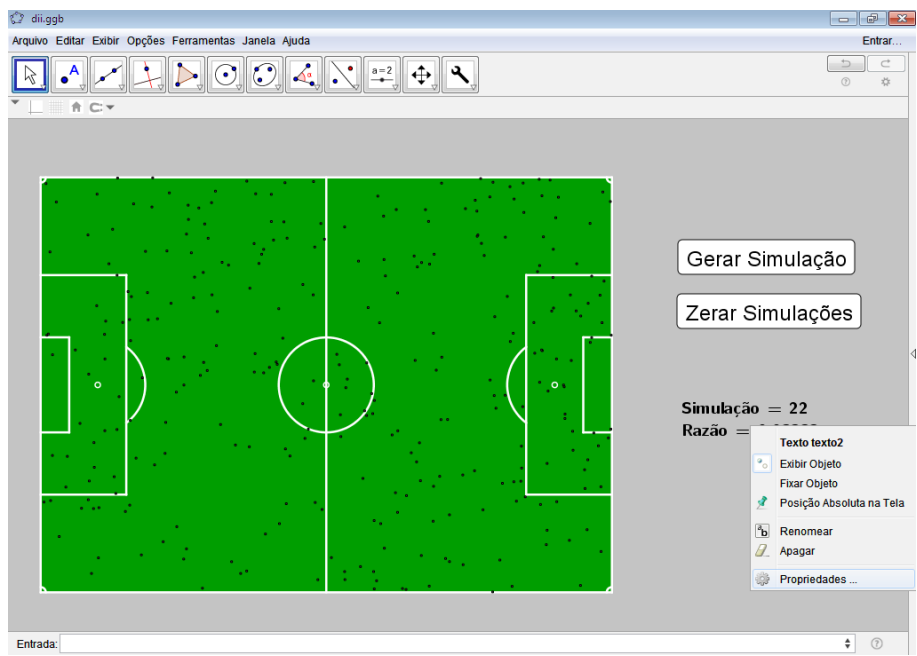

## <span id="page-120-1"></span>**Figura 132 - Configurando precisão do texto 1**

**Fonte:** Produzida pelo autor

<span id="page-121-1"></span>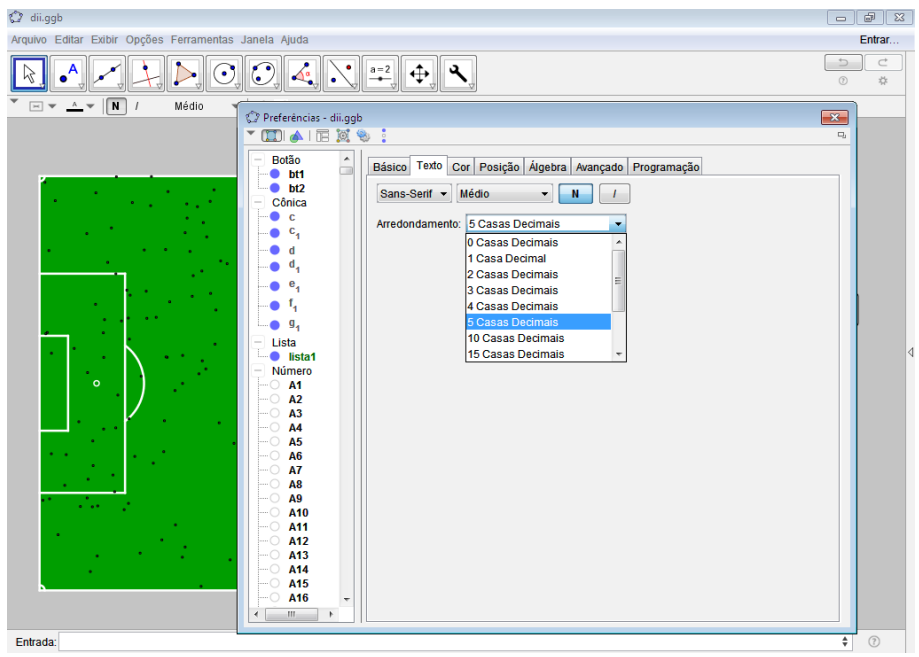

**Figura 133 - Configurando precisão do texto 2**

**Fonte:** Produzida pelo autor

<span id="page-121-0"></span>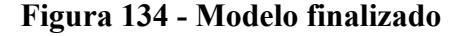

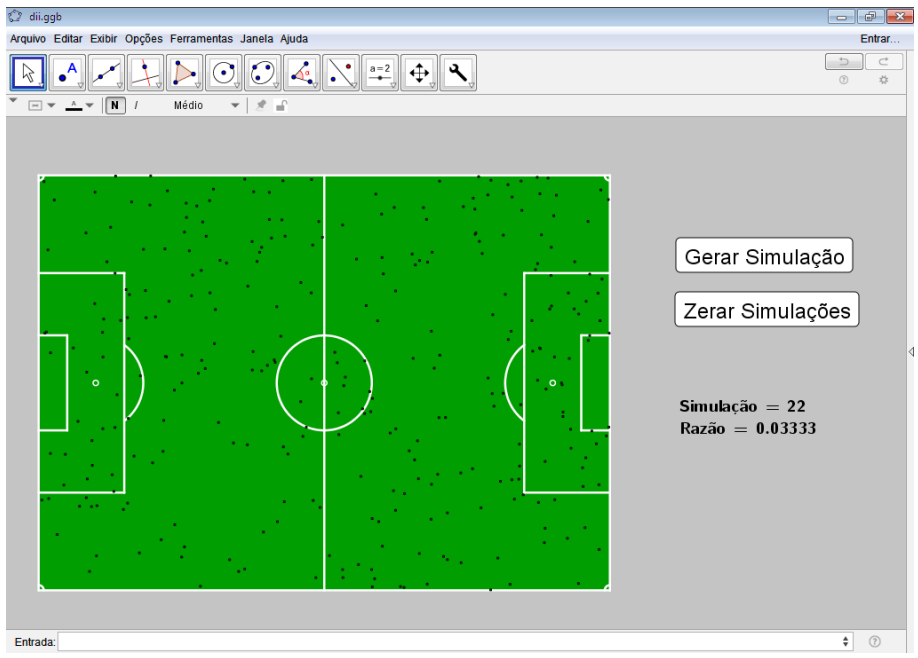

**Fonte:** Produzida pelo autor

Terminada a confecção do modelo computacional para simulação do experimento, coube realizar a segunda parte do exercício, que consistia em calcular a média aritmética da razão entre o número de bolas caídas dentro do grande círculo do campo e o número de bolas totais atiradas de cem experimentos sucessivos e compará-los com a razão entre a área do grande círculo e a área total do campo. Os resultados seguem na Tabela 1 e nos cálculos posteriormente efetuados.

| Ordem do           | Razão (Precisão de 5 casas decimais) | Média Aritmética Momentânea    |
|--------------------|--------------------------------------|--------------------------------|
| <b>Experimento</b> |                                      | (Precisão de 5 casas decimais) |
|                    | 0.02                                 | 0.02000                        |
| $\overline{2}$     | 0.03                                 | 0.02500                        |
| $\overline{3}$     | 0.00667                              | 0.01889                        |
| $\overline{4}$     | 0.00667                              | 0.01584                        |
| $\overline{5}$     | 0.02333                              | 0.01733                        |
| 6                  | 0.04667                              | 0.02222                        |
| $\overline{7}$     | 0.03333                              | 0.02381                        |
| 8                  | 0.02667                              | 0.02417                        |
| 9                  | 0.02                                 | 0.02370                        |
| 10                 | 0.03                                 | 0.02433                        |
| 11                 | 0.04667                              | 0.02636                        |
| 12                 | 0.01333                              | 0.02528                        |
| 13                 | 0.02667                              | 0.02539                        |
| 14                 | 0.02                                 | 0.02500                        |
| 15                 | 0.02667                              | 0.02511                        |
| 16                 | 0.02                                 | 0.02479                        |
| 17                 | 0.02667                              | 0.02490                        |
| 18                 | 0.02                                 | 0.02463                        |
| 19                 | 0.02333                              | 0.02456                        |
| 20                 | 0.03667                              | 0.02517                        |
| 21                 | 0.02667                              | 0.02524                        |
| 22                 | 0.03                                 | 0.02546                        |
| 23                 | 0.03333                              | 0.02580                        |
| 24                 | 0.03667                              | 0.02625                        |
| 25                 | 0.01667                              | 0.02587                        |
| 26                 | 0.03                                 | 0.02603                        |
| 27                 | 0.03333                              | 0.02630                        |
| 28                 | 0.03667                              | 0.02667                        |
| 29                 | 0.03333                              | 0.02690                        |
| 30                 | 0.03                                 | 0.02700                        |
| 31                 | 0.05333                              | 0.02785                        |
| 32                 | 0.03                                 | 0.02792                        |
| 33                 | 0.02667                              | 0.02788                        |
| 34                 | 0.02333                              | 0.02775                        |
| 35                 | 0.03333                              | 0.02791                        |
| 36                 | 0.01667                              | 0.02759                        |
| 37                 | 0.04333                              | 0.02802                        |
| 38                 | 0.04                                 |                                |
| 39                 | 0.03                                 | 0.02833<br>0.02838             |
|                    | 0.03667                              |                                |
| 40                 |                                      | 0.02858                        |
| 41                 | 0.03667                              | 0.02878                        |
| 42                 | 0.01667                              | 0.02849                        |
| 43                 | 0.02333                              | 0.02837                        |
| 44                 | 0.013333                             | 0.02803                        |

**Tabela 1 - Resultado dos experimentos virtualizados**

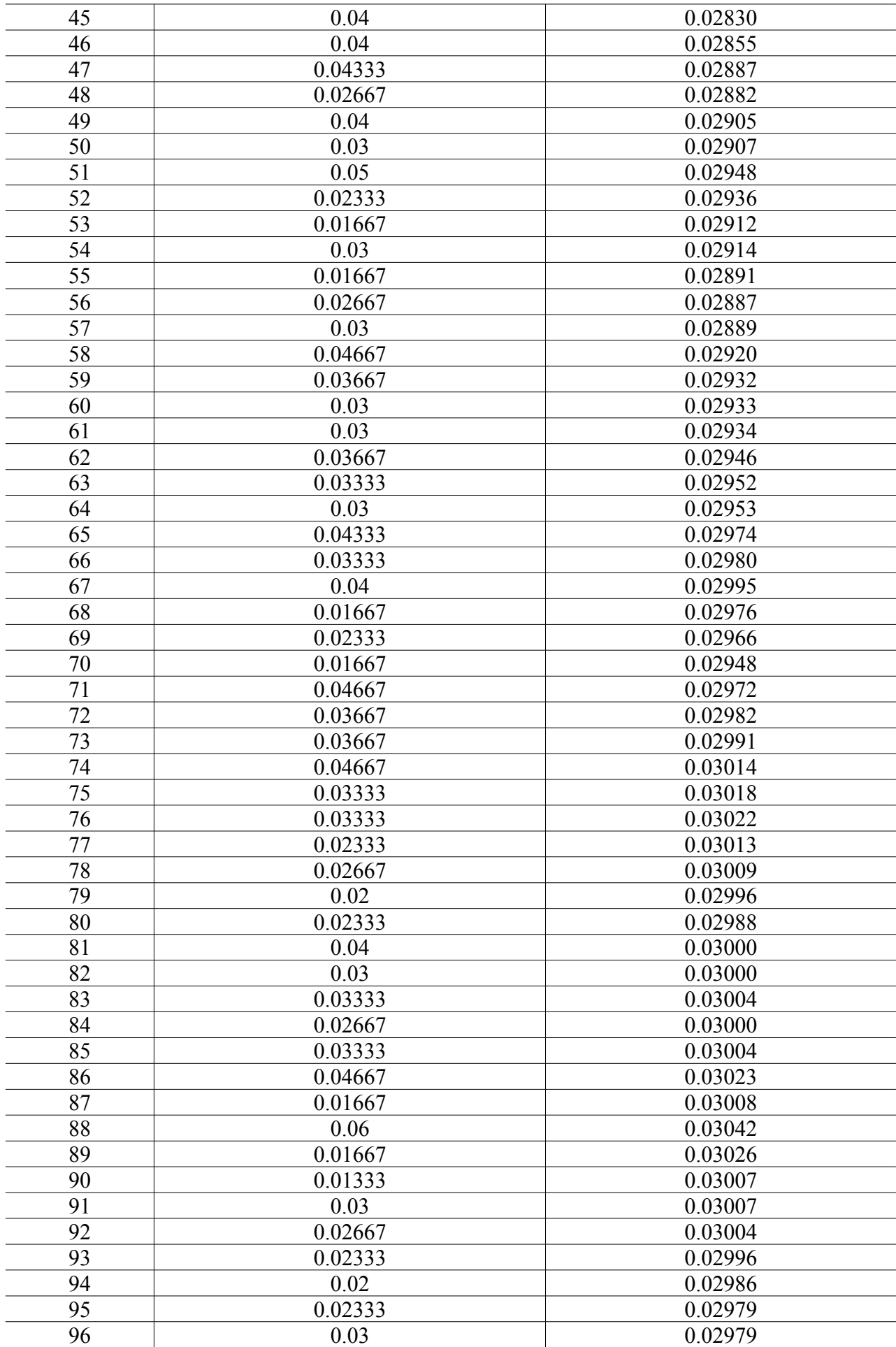

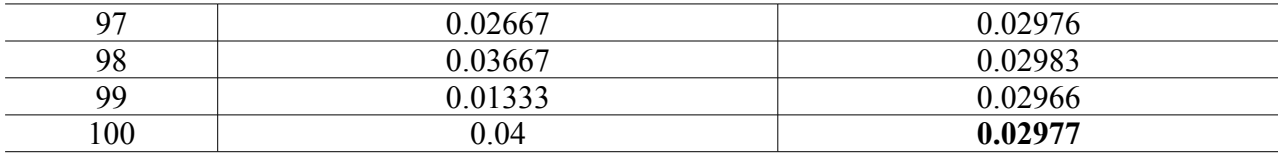

Fonte: Produzida pelo autor

Já a área do grande círculo é dada por  $\pi \cdot r^2 = \pi \cdot 9.15^2$ , onde r é o raio do círculo que forma o grande círculo do campo. Logo, a área do grande círculo é de aproximadamente 263.02177 metros quadrados. Por outro lado, a área total do campo é dada pela multiplicação de seu comprimento por sua largura, uma vez que o campo tem formato retangular. Assim, a área total do campo é  $110 \cdot 80 = 8800$  metros quadrados, ou seja, a razão entre as áreas é de aproximadamente 0.02989, que é um valor relativamente próximo do valor encontrado para a média aritmética dos cem experimentos realizados. Donde é concluído que matematicamente os valores são relativamente próximos.

Claro que para chegar a essa conclusão foi avaliado apenas casos específicos, que *a priori* não comprovam a necessária ocorrência dessa relação, no entanto quando também é levado em conta um dos princípios fundamentais do estudo de probabilidades, a Lei dos Grandes Números, que segundo as ideias de Bernoulli (1713), pode ser anunciada como: Se um evento de probabilidade igual a *p* é observado de maneira repetida em ocasiões independentes, a proporção da frequência observada deste evento em relação ao número total de repetições converge para *p* à medida que o número de repetições se torna arbitrariamente grande, pode ser afirmado que matematicamente é esperada a aproximação entre os valores mencionados a medida em que cresce suficientemente o número de casos analisados. Sendo, portanto, matematicamente coerente a conclusão apresentada.

## **5 ANÁLISE DOS RESULTADOS**

Para avaliar os resultados produzidos com a pesquisa, inicialmente foi realizado um aprofundamento teórico quanto a bibliografias relacionadas aos Parâmetros Curriculares Nacionais do Ensino Fundamental e Médio, às Diretrizes Curriculares da Educação Básica, à Lei de Diretrizes e Bases da Educação Nacional e a conceitos matemáticos teóricos, tecnológicos e procedimentais pertinentes.

A análise se deu em duas etapas, onde a primeira delas consistiu na identificação dos conteúdos trabalhados com as atividades e a segunda etapa na verificação da compatibilidade entre estes conteúdos trabalhados e as diretrizes instituídas pelos instrumentos norteadores da educação básica nacional, quanto aos objetivos a serem alcançados nesses níveis de ensino.

Nesses moldes, ao ser analisada a primeira atividade, pôde ser percebido que a modelagem da lata de refrigerante possuía um grau de complexidade consideravelmente grande. Pois, a execução dos procedimentos carecia do desenvolvimento de conhecimentos e técnicas que permeavam vários campos da matemática e da tecnologia, incluindo o domínio, ainda que de maneira básica e as vezes implícita, de um *software* de manipulação digital de imagens, de um *software* de matemática interativa, de técnicas fotográficas e de instrumentos de medição.

Além disso, a matemática envolvida na produção do modelo pressupunha o desenvolvimento de habilidades quanto ao entendimento e confecção de funções do primeiro e segundo graus e de semicircunferências, uma vez que eram os principais mecanismos matemáticos usados para modelar o contorno da lata na figura importada para o GeoGebra. Tal como, quanto a outros aspectos relacionados a simetrias, origem por rotação e secções da lata, que tinham o potencial de oferecerem uma gama de conhecimentos de interesse fundamental para estudos da Geometria.

Já quanto a segunda atividade, em suma, trabalhava matematicamente e empiricamente a relação entre a probabilidade de determinado evento ocorrer e a área em que estaria suscetível sua ocorrência, propondo uma situação-problema na qual eram arbitrariamente distribuídos objetos em um local e posteriormente observado a relação entre o número contado desses objetos e a quantidade de área considerada na observação, ou seja, era empiricamente mostrada a aparente regularidade da distribuição dos objetos em uma superfície de um espaço amostral bidimensional, se decorrente de uma distribuição arbitrária.

Nesse sentido, a atividade também se mostrava essencialmente complexa, pois trabalhava conceitos concernentes às associações entre a probabilidade e a área de figuras planas, onde em sua resolução era virtualmente construído um campo de futebol, sob perspectiva aérea, com dimensões compatíveis com as recomendações da FIFA, o que tecnicamente já levaria o aluno a construir figuras como retângulos, arcos, circunferências, segmentos e pontos. Ademais, o exercício também trabalhava conceitos fundamentais da probabilidade, como a Lei dos Grandes Números.

Por outro lado, ao avaliar a compatibilidade das duas atividades desenvolvidas com as diretrizes instituídas pelos instrumentos norteadores da educação básica nacional, pôde ser percebido que por terem sido confeccionadas a partir de estruturas e/ou situações pertencentes ao mundo real, ou seja, por consistirem do uso da Geometria, e outras disciplinas associadas, para explicação ou manipulação de uma parcela da realidade, através da resolução de problemas, se mostravam condizentes com uma das finalidades do ensino da Matemática com relação as competências a serem desenvolvidas pelos alunos, contidas nos Parâmetros Curriculares Nacionais para o Ensino Fundamental.

> • identificar os conhecimentos matemáticos como meios para compreender e transformar o mundo à sua volta e perceber o caráter de jogo intelectual, característico da Matemática, como aspecto que estimula o interesse, a curiosidade, o espírito de investigação e o desenvolvimento da capacidade para resolver problemas; (BRASIL, 1998, p.47).

E também com princípios contidos nas Diretrizes Curriculares Nacionais para o Ensino Básico.

> O princípio da unidade entre pensamento e ação é correlato à busca intencional da convergência entre teoria e prática na ação humana. A relação entre teoria e prática se impõe, assim, não apenas como princípio metodológico inerente ao ato de planejar as ações, mas, fundamentalmente, como princípio epistemológico, isto é, princípio orientador do modo como se compreende a ação humana de conhecer uma determinada realidade e intervir sobre ela no sentido de transformá-la. (BRASIL, 2013, p. 162).

Além disso, em ambas as atividades para a resolução dos problemas era utilizado o GeoGebra como ferramenta tecnológica de suporte. Onde, a partir de suas características combinadas com técnicas matemáticas consolidadas eram criadas virtualizações de fenômenos contidos nas situações-problema, os quais tinham sido estrategicamente escolhidos por fazerem parte do contexto de vivência dos alunos. O que também estava em consonância com as características a serem desenvolvidas pelos alunos, contidas nos Parâmetros Curriculares Nacionais para o Ensino Fundamental.

> • resolver situações-problema, sabendo validar estratégias e resultados, desenvolvendo formas de raciocínio e processos, como intuição, indução, dedução, analogia, estimativa, e utilizando conceitos e procedimentos matemáticos, bem como instrumentos tecnológicos disponíveis; (BRASIL, 1998, p.48).

Outros aspectos relevantes das atividades consistiam no fato de que para resolvê-las eram necessários o uso simultâneo de conhecimentos de diferentes campos da matemática como probabilidade, estudo de funções, conhecimento sobre unidades de medida, conhecimentos sobre

figuras bidimensionais e tridimensionais, simetrias, plano cartesiano, projeções, dentre outros. E as atividades não eram algoritmizadas, pois, apesar de trazerem minuciosamente o processo de construção dos modelos virtuais, as soluções das atividades sugeriam os processos de inferência, reflexão e processamento/manipulação autônomo das informações, estimulando os alunos a desenvolverem várias capacidades na busca por soluções.

- Estabelecer conexões entre temas matemáticos de diferentes campos e entre esses temas e conhecimentos de outras Áreas curriculares;
- Sentir-se seguro da própria capacidade de construir conhecimentos matemáticos, desenvolvendo a auto-estima e a perseverança na busca de soluções; (BRASIL, 1998, p.48).

No que se refere as recomendações dos Parâmetros Curriculares Nacionais para o Ensino Médio, mais especificamente com relação à representação e comunicação, o fato das atividades usarem recursos tecnológicos para a produção material e instrumentos para realização de medidas conferia às mesmas características compatíveis com algumas competências e habilidades a serem desenvolvidas em Matemática.

- **Ler e interpretar textos de Matemática.**
- **Ler, interpretar e utilizar representações matemáticas (tabelas, gráficos, expressões etc).**
- Transcrever mensagens matemáticas da linguagem corrente para linguagem simbólica (equações, gráficos, diagramas, fórmulas, tabelas etc.) e vice-versa.
- Exprimir-se com correção e clareza, tanto na língua materna, como na linguagem matemática, usando a terminologia correta.
- Produzir textos matemáticos adequados.
- **Utilizar adequadamente os recursos tecnológicos como instrumentos de produção e de comunicação.**
- **Utilizar corretamente instrumentos de medição e de desenho.** (BRASIL, 2000, p.46, grifo nosso).

Já concernente aos aspectos de investigação e compreensão, as atividades tinham o potencial de desenvolverem o espírito investigativo dos alunos, ao fazerem uso de modelos virtualizados e/ou miniaturizados das situações-problema para a identificação e interpretação das principais variáveis dos fenômenos. Ademais, a resolução das atividades carecia do desenvolvimento da compreensão dos alunos quanto às especificidades matemáticas dos objetos e processos estudados, tal como a especulação de resultados a partir da análise seletiva das informações disponíveis. E essas características também estavam previstas como competências e habilidades a serem desenvolvidas em Matemática nos Parâmetros Curriculares Nacionais para o Ensino Médio.

- Identificar o problema (compreender enunciados, formular questões etc).
- Procurar, selecionar e interpretar informações relativas ao problema.
- Formular hipóteses e prever resultados.
- Selecionar estratégias de resolução de problemas.
- Interpretar e criticar resultados numa situação concreta.
- Distinguir e utilizar raciocínios dedutivos e indutivos.
- Fazer e validar conjecturas, experimentando, recorrendo a modelos, esboços, fatos conhecidos, relações e propriedades.
- Discutir idéias e produzir argumentos convincentes. (BRASIL, 2000, p.46).

Quanto ao terceiro grupo de capacidades a serem desenvolvidas pelos alunos do Ensino Médio, relacionadas à contextualização sociocultural, uma vez que as atividades tinham origem a partir de situações reais, ainda que de modo teórico, a procura por solução destas era análogo a desenvolver a capacidade de utilizar a matemática para controlar e/ou manipular uma parcela da realidade, ou seja, a aplicar conhecimentos e métodos matemáticos para explicar fenômenos do mundo real, reconhecendo, à medida que se desenvolvia os procedimentos, as limitações das ferramentas utilizadas.

- Desenvolver a capacidade de utilizar a Matemática na interpretação e intervenção no real.
- Aplicar conhecimentos e métodos matemáticos em situações reais, em especial em outras áreas do conhecimento.
- Relacionar etapas da história da Matemática com a evolução da humanidade.
- Utilizar adequadamente calculadoras e computador, reconhecendo suas limitações e potencialidades. (BRASIL, 2000, p.46).

O que condiz, obviamente, com as ideias apresentadas nas Diretrizes Curriculares Nacionais para o Ensino Básico.

> O desenvolvimento científico e tecnológico acelerado impõe à escola um novo posicionamento de vivência e convivência com os conhecimentos capaz de acompanhar sua produção acelerada. A apropriação de conhecimentos científicos se efetiva por práticas experimentais, com contextualização que relacione os conhecimentos com a vida, em oposição a metodologias pouco ou nada ativas e sem significado para os estudantes. (BRASIL, 2013, p. 167).

Sendo assim, analisando as atividades quanto as orientações previstas nos Parâmetros Curriculares Nacionais para o Ensino Fundamental e Médio, sob uma perspectiva que envolve os conteúdos tecnológicos e matemáticos trabalhados e o desenvolvimento de habilidades e competências necessárias para sua resolução, é possível inferir que apresentam características condizentes com muitas das propostas apresentadas, o que tecnicamente as credencia, ainda que *a priori* em caráter experimental, a serem usadas como mecanismos de ensino da Geometria e outras disciplinas associadas, tanto para o Ensino Médio, quanto para o Ensino Fundamental.

Cabendo apenas ressaltar que em virtude das atividades criadas não conduzirem o aluno passo a passo a resolução, por terem sido concebidas com aplicabilidade abrangente e por estimularem a investigação científica e a aprendizagem autônoma, requerem do professor a efetiva participação como mediador do processo de ensino-aprendizagem, ou seja, para a efetiva aplicação das atividades em uma sala de aula são necessárias adequações às condições locais, tal como às intenções do professor com relação ao desenvolvimento de habilidades e competências particulares no grupo trabalhado.

## **6 CONSIDERAÇÕES FINAIS**

Na presente pesquisa usou-se como principal tecnologia educacional de suporte o *software* de matemática dinâmica GeoGebra para, a partir de idealizações constantes nos Parâmetros Curriculares Nacionais do Ensino Fundamental e Médio e das ideias de Bassanezi (2000) sobre modelagem matemática, estudar objetos do cotidiano dos alunos e produzir materiais didáticos que permitissem trabalhar elementos da Geometria unindo aspectos da tecnologia, do mundo real e da matemática formal.

Pode-se dizer que sua construção ocorreu basicamente em quatro etapas distintas, de forma que na primeira delas buscou-se o embasamento teórico-metodológico para o planejamento e o desenvolvimento das atividades. Para tanto, foram realizados estudos bibliográficos relacionados ao uso de tecnologias da informação e comunicação na educação, à orientações pedagógicas para o ensino da Geometria, ao *software* de matemática dinâmica GeoGebra e a conceitos teóricos matemáticos vinculados ao tema pesquisado.

Já na segunda etapa, procurou-se introduzir a ideia de que a gama de possibilidades para explorações didáticas existente até no mais singelo dos objetos do cotidiano dos alunos é assombrosamente grande. E que diante dessa vastidão de possibilidades didáticas, o domínio de técnicas de modelagem matemática de fenômenos do mundo real e de tecnologias de suporte educacional constituem importantes subsídios para o ensino da Geometria.

Para corroborar essa ideia, recorreu-se a exemplos de aspectos científicos que podem ser estudados usando como base uma borracha escolar. Além disso, no decorrer do trabalho também foram apresentados argumentos bibliográficos, como idealizações constantes nos Parâmetros Curriculares Nacionais do Ensino Fundamental e Médio e nas Diretrizes Curriculares Nacionais do Ensino Básico para validar as ideias apresentadas. Ainda nessa etapa, iniciou-se a concepção das atividades que seriam produzidas com a pesquisa.

Na terceira etapa, buscou-se a implementação das ideias concebidas nas etapas anteriores e a análise preliminar dos resultados obtidos, onde por meio de tecnologias educacionais de suporte, sendo a principal delas o *software* de matemática dinâmica GeoGebra, tentou-se construir materiais didáticos com potencial para trabalhar elementos da Geometria unindo aspectos da tecnologia, do mundo real e da Matemática formal.

A construção dos materiais didáticos, concebidos na forma de situações-problema, foi tecnicamente sustentada pelas ideias de Bassanezi (2000) sobre modelagem matemática e pelas idealizações constantes nos Parâmetros Curriculares Nacionais do Ensino Fundamental e Médio, com a explícita intenção de simular situações que, apesar de originalmente hipotéticas, eram contextualizadas ao cotidiano dos alunos.

Quanto a quarta e última etapa da pesquisa, que foi destinada a reformulação e reconstrução das atividades carentes de ajustes e a análise final do material produzido, teve como marco referencial, assim como em todas as outras etapas da pesquisa, para todas as ações, as idealizações constantes nos Parâmetros Curriculares Nacionais do Ensino Fundamental e Médio, em virtude das especificidades apontadas na introdução do trabalho.

Nesses termos, concebeu-se, construiu-se, avaliou-se, reformulou-se e validou-se tecnicamente duas atividades, com o potencial técnico para permitirem trabalhar conteúdos da disciplina Geometria, unindo aspectos da tecnologia, do mundo real e da matemática formal, de modo associado a outros conteúdos e disciplinas e condizentes com muitas das orientações previstas nos Parâmetros Curriculares Nacionais do Ensino Fundamental e Médio.

Contudo, cabe algumas considerações sobre as atividades criadas. A primeira delas é que foram concebidas com aplicabilidade abrangente, de modo a estimularem a investigação científica e a aprendizagem autônoma. Em virtude disso, requerem condições especiais de manuseio, como a efetiva participação do professor como mediador do processo de ensinoaprendizagem.

Um segundo ponto é que as atividades não foram, durante a pesquisa, efetivamente aplicadas em uma sala de aula, de modo que, apesar de atenderem a muitas das orientações previstas nos instrumentos norteadores da educação básica nacional, só foi possível estabelecer assertivamente uma análise teórica de suas características matemáticas e pedagógicas.

Sendo assim, é plausível dizer que a presente pesquisa atingiu aos objetivos preestabelecidos. Porém, apesar de propiciar várias provocações e de fornecer materiais didáticos compatíveis com muitas das diretrizes instituídas pelos instrumentos norteadores da educação básica nacional, ela não se encontra fechada, uma vez que abre precedentes para futuras pesquisas na área e para discussões e a reflexões mais aprofundadas sobre o ensino da Geometria e sua associação a outras disciplinas.

Não sendo, por fim, demais revelar o verdadeiro espírito da pesquisa que foi transmitir uma filosofia, corroborada por apontamentos oriundos dos Parâmetros Curriculares Nacionais e das Diretrizes Curriculares do Ensino Básico, de que para o ensino da Geometria a sala de aula deve funcionar como uma oficina, onde o aluno possa conhecer, manipular, simular e entender o funcionamento das coisas do mundo real, de modo vinculado às tecnologias usadas no seu dia a dia.

## **REFERÊNCIAS**

AQUINO, Luiz Cláudio Mesquita de. **LCMAquino.** Disponível em: <http://www.lcmaquino.org/>. Acesso em: 17 fev. 2017.

BASSANEZI, Rodney Carlos. **Ensino-aprendizagem com Modelagem Matemática**. São Paulo: Ed. Contexto, 2003. 389 p.

BERNOULLI, Jakob. **Ars conjectandi**. Basel: Impensis Thurnisiorum, Fratrum, 1713. 296 p. Disponível em: <https://play.google.com/store/books/detailsid=kD4PAAAAQAAJ&rdid=bookkD4PAAAAQAAJ&rdot=1>. Acesso em: 06 fev. 2017.

BRASIL. COMITÊ GESTOR DA INTERNET NO BRASIL. **TIC EDUCAÇÃO 2015:** Pesquisa sobre o uso das tecnologias de informação e comunicação nas escolas brasileiras. São Paulo: Cetic.br, 2017. 490 p. Disponível em:

<https://www.cgi.br/media/docs/publicacoes/2/TIC\_Edu\_2015\_LIVRO\_ELETRONICO.pdf>. Acesso em: 17 fev. 2017.

BRASIL. **Constituição da República Federativa do Brasil**. 40.ed. São Paulo: Saraiva, 2007.

BRASIL. Lei nº 9394, de 20 de dezembro de 1996. **Lei Nº 9.394, de 20 de Dezembro de 1996**: Estabelece as diretrizes e bases da educação nacional. Brasília, DF, 23 dez. 1996. Disponível em: <http://www.planalto.gov.br/ccivil\_03/leis/L9394.htm>. Acesso em: 17 fev. 2017.

BRASIL. MEC. SEMTEC. **Parâmetros Curriculares Nacionais para o Ensino Fundamental**. Brasília, 1998.

BRASIL. MEC. SEMTEC. **Parâmetros Curriculares Nacionais para o Ensino Médio**. Brasília, 2000.

BRASIL. Ministério da Educação. Brasil. **ProInfo:** Apresentação. 2016. Disponível em: <http://portal.mec.gov.br/proinfo/proinfo>. Acesso em: 17 fev. 2017.

BRASIL. Ministério da Educação. Governo Federal. **Ministério da Educação:** Diretrizes para a Educação Básica. 2016. Disponível em: <http://portal.mec.gov.br/index.php? option=com\_content&view=article&id=12992:diretrizes-para-a-educacao-basica&catid=323>. Acesso em: 17 fev. 2017.

BRASIL. Ministério da Educação. Governo Federal. **Ministério da Educação:** Parâmetros Curriculares Nacionais 5ª a 8ª Séries. 2016. Disponível em: <http://portal.mec.gov.br/pnaes/195 secretarias-112877938/seb-educacao-basica-2007048997/12657-parametros-curricularesnacionais-5o-a-8o-series>. Acesso em: 17 fev. 2017.

BRASIL. Ministério da Educação. Governo Federal. **Ministério da Educação:** Parâmetros Curriculares Nacionais para o Ensino Médio (PCNEM). 2016. Disponível em: <http://portal.mec.gov.br/expansao-da-rede-federal/195-secretarias-112877938/seb-educacaobasica-2007048997/12598-publicacoes-sp-265002211>. Acesso em: 17 fev. 2017.

BRASIL. Ministério da Educação. Secretaria de Educação Básica. **Diretrizes Curriculares Nacionais para a Educação Básica**. Brasília: MEC/SEB, 2013.

CONFEDERAÇÃO BRASILEIRA DE FUTEBOL (Brasil). **Regras de Futebol 2016/2017.** Rio de Janeiro: Cbf, 2016. 236 p. Disponível em: <http://cdn.cbf.com.br/content/201612/2016 1220181822\_0.pdf>. Acesso em: 14 fev. 2017.

CRUZ, Tadeu. **Sistemas, organização & métodos**. São Paulo: Atlas, 1997.

DANTAS, Sérgio; FERREIRA, Guilherme. **O GeoGebra.** Disponível em: <http://ogeogebra.com.br/site/>. Acesso em: 17 fev. 2017.

DANTAS, Sérgio Carrazedo; MATHIAS, Carmen Vieira. Formas de revolução e cálculo de volume. **Revista do Centro de Ciências Naturais e Exatas – Ufsm,** Rio Grande do Sul, v. 39, n. 1, p.142-155, jan. 2017. Disponível em:

<https://periodicos.ufsm.br/cienciaenatura/article/download/24428/pdf>. Acesso em: 03 fev. 2017.

DEMO, Pedro. **Metodologia do conhecimento científico**. São Paulo: Atlas, 2000.

FORQUIN, Jean-Claude. **Escola e Cultura: as bases sociais e epistemológicas do conhecimento escolar**. Trad. Guacira Lopes Louro. Porto Alegre, Artes Médicas, 1993, 208 p.

FREIRE, Paulo. **Pedagogia da Autonomia: Saberes Necessários à Prática Educativa.** 25ª Edição. São Paulo: Paz e Terra, 1996. - Coleção Leitura.

GIRALDO, V.; CAETANO, P.; MATTOS, F. **Recursos Computacionais no Ensino de Matemática**. 1.ed. Rio de Janeiro: SBM, 2015.

INTERNATIONAL GEOGEBRA INSTITUTE. **GeoGebra:** The graphing calculator for functions, geometry, algebra, calculus, statistics and 3d math!. 2017. Disponível em: <https://www.geogebra.org/>. Acesso em: 13 fev. 2017.

NASCIMENTO, Eimard. G. A. **Avaliação do Uso do Software GeoGebra no Ensino de Geometria: Reflexão da Prática na Escola,** 67. In: Conferência Latino-americana de GeoGebra, Montevidéu, Uruguai, 2012.

PASSOS, Cármen Lúcia Branclagion. **Representações, Interpretações e Prática Pedagógica: A Geometria na Sala de Aula.** Universidade Estadual de Campinas. Faculdade de Educação. Campinas, 2000. Tese de Doutorado.

SANTAELLA, Lucia. **Cultura e artes do pós-humano:** d**a cultura das mídias à cibercultura**. São Paulo, SP: Editora Paulos, 2003.

THE GIMP TEAM. **GIMP:** GNU Image Manipulation Program. 2017. Disponível em: <https://www.gimp.org/>. Acesso em: 17 fev. 2017.

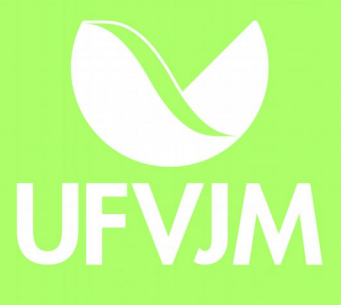